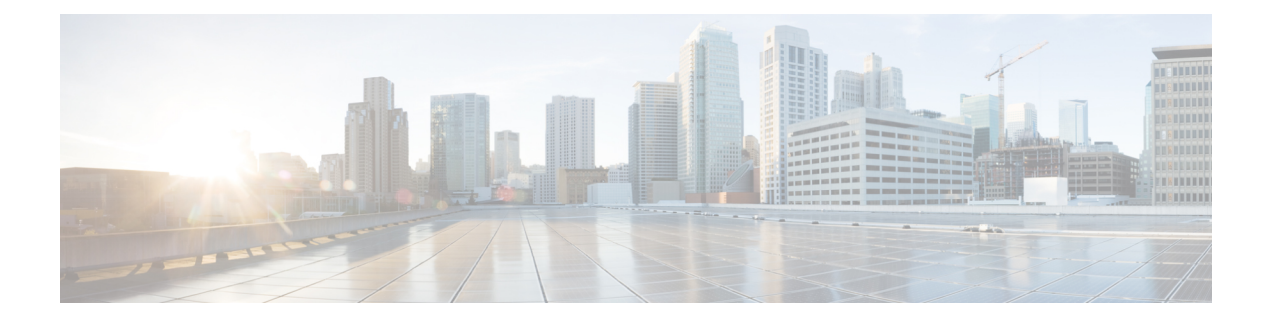

## **S Commands**

- [switchport](#page-2-0) monitor rate-limit, on page 3
- switchport [port-security,](#page-3-0) on page 4
- switchport [port-security](#page-4-0) aging, on page 5
- switchport port-security [mac-address,](#page-5-0) on page 6
- switchport [port-security](#page-6-0) maximum, on page 7
- switchport [port-security](#page-7-0) violation, on page 8
- [switchport](#page-8-0) priority extend, on page 9
- switchport [private-vlan](#page-9-0) association trunk, on page 10
- switchport private-vlan [host-association,](#page-10-0) on page 11
- switchport [private-vlan](#page-12-0) mapping, on page 13
- switchport [private-vlan](#page-14-0) trunk allowed vlan, on page 15
- switchport [private-vlan](#page-16-0) trunk native, on page 17
- [switchport](#page-17-0) trunk allowed vlan, on page 18
- [switchport](#page-19-0) trunk native vlan, on page 20
- [switchport](#page-20-0) voice vlan, on page 21
- system [private-vlan](#page-21-0) fex trunk, on page 22
- system vlan [reserve,](#page-22-0) on page 23
- shut [\(ERSPAN\),](#page-23-0) on page 24
- [shutdown,](#page-24-0) on page 25
- shutdown (virtual Ethernet [interface\),](#page-26-0) on page 27
- slot, on [page](#page-27-0) 28
- [snmp-server](#page-29-0) enable traps vtp, on page 30
- source (SPAN, [ERSPAN\),](#page-30-0) on page 31
- source-interface [hold-down-time,](#page-32-0) on page 33
- [spanning-tree](#page-33-0) bpdufilter, on page 34
- [spanning-tree](#page-35-0) bpduguard, on page 36
- [spanning-tree](#page-37-0) bridge assurance, on page 38
- [spanning-tree](#page-38-0) cost, on page 39
- [spanning-tree](#page-40-0) domain, on page 41
- [spanning-tree](#page-41-0) guard, on page 42
- [spanning-tree](#page-42-0) link-type, on page 43
- [spanning-tree](#page-43-0) loopguard default, on page 44
- [spanning-tree](#page-44-0) mode, on page 45
- spanning-tree mst [configuration,](#page-45-0) on page 46
- [spanning-tree](#page-47-0) mst cost, on page 48
- spanning-tree mst [forward-time,](#page-48-0) on page 49
- [spanning-tree](#page-49-0) mst hello-time, on page 50
- [spanning-tree](#page-50-0) mst max-age, on page 51
- [spanning-tree](#page-51-0) mst max-hops, on page 52
- [spanning-tree](#page-52-0) mst port-priority, on page 53
- [spanning-tree](#page-53-0) mst pre-standard, on page 54
- [spanning-tree](#page-54-0) mst priority, on page 55
- [spanning-tree](#page-55-0) mst root, on page 56
- [spanning-tree](#page-56-0) mst simulate pvst, on page 57
- [spanning-tree](#page-58-0) mst simulate pvst global, on page 59
- [spanning-tree](#page-60-0) pathcost method, on page 61
- [spanning-tree](#page-61-0) port type edge, on page 62
- [spanning-tree](#page-63-0) port type edge bpdufilter default, on page 64
- [spanning-tree](#page-65-0) port type edge bpduguard default, on page 66
- [spanning-tree](#page-66-0) port type edge default, on page 67
- [spanning-tree](#page-68-0) port type network, on page 69
- [spanning-tree](#page-70-0) port type network default, on page 71
- [spanning-tree](#page-71-0) port type normal, on page 72
- [spanning-tree](#page-72-0) port-priority, on page 73
- spanning-tree [pseudo-information,](#page-73-0) on page 74
- [spanning-tree](#page-74-0) vlan, on page 75
- [spanning-tree](#page-76-0) vlan cost, on page 77
- spanning-tree vlan [fex-hello-time,](#page-77-0) on page 78
- [spanning-tree](#page-78-0) vlan port-priority, on page 79
- speed [\(interface\),](#page-79-0) on page 80
- [state,](#page-81-0) on page 82
- svi [enable,](#page-82-0) on page 83
- svs [connection,](#page-83-0) on page 84
- svs veth [auto-delete,](#page-84-0) on page 85
- svs veth [auto-setup,](#page-85-0) on page 86
- [switchport](#page-86-0) access vlan, on page 87
- [switchport](#page-87-0) backup interface, on page 88
- [switchport](#page-90-0) block, on page 91
- [switchport](#page-91-0) host, on page 92
- [switchport](#page-92-0) mode, on page 93
- switchport mode [private-vlan](#page-94-0) host, on page 95
- switchport mode private-vlan [promiscuous,](#page-96-0) on page 97
- switchport mode [private-vlan](#page-97-0) trunk, on page 98

### <span id="page-2-0"></span>**switchport monitor rate-limit**

Does this command apply to the 6000?

To configure a rate limit to monitor traffic on an interface, use the **switchport monitor rate-limit** command. To remove a rate limit, use the **no** form of this command.

**switchport monitor rate-limit 1G no switchport monitor rate-limit [1G]**

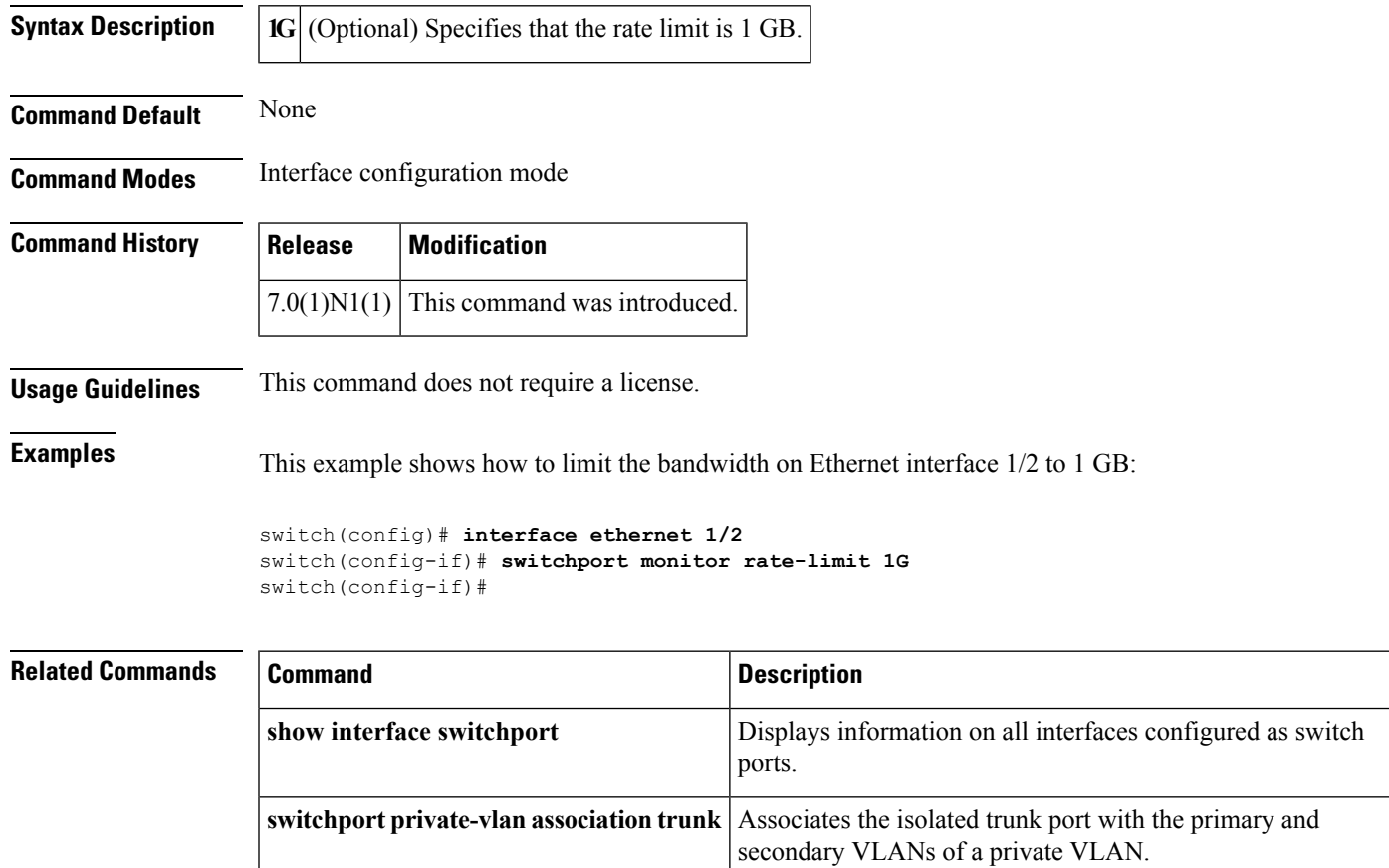

## <span id="page-3-0"></span>**switchport port-security**

To enable port security on an interface, use the **switchport port-security** command. To disable port security on a port, use the **no** form of this command.

**switchport port-security no switchport port-security**

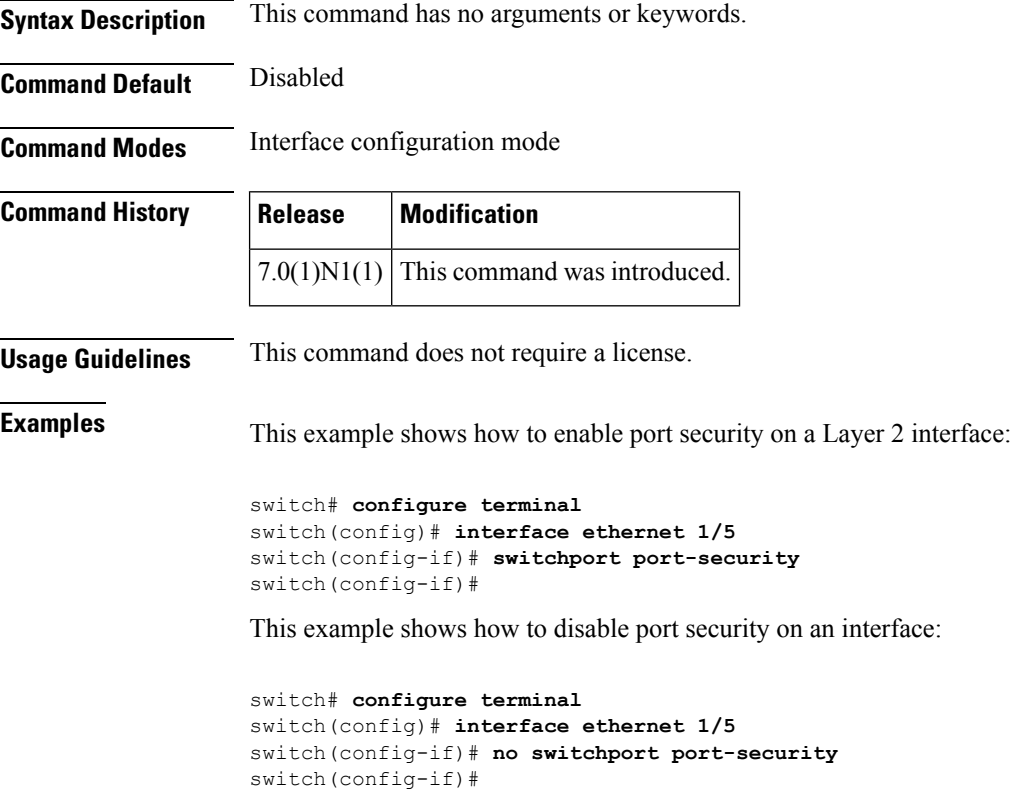

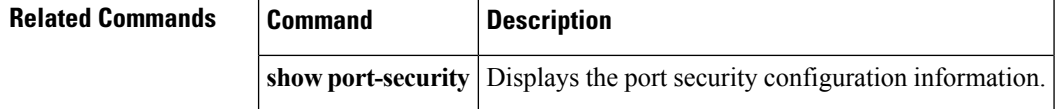

### <span id="page-4-0"></span>**switchport port-security aging**

To enable port security aging on a Layer 2 port, use the **switchport port-security aging** command. To disable port security on a port, use the **no** form of this command.

**switchport port-security aging** {**time** *aging-time*|**type** {**absolute|inactivity**}} **no switchport port-security aging** {**time** *aging-time*|**type** {**absolute|inactivity**}}

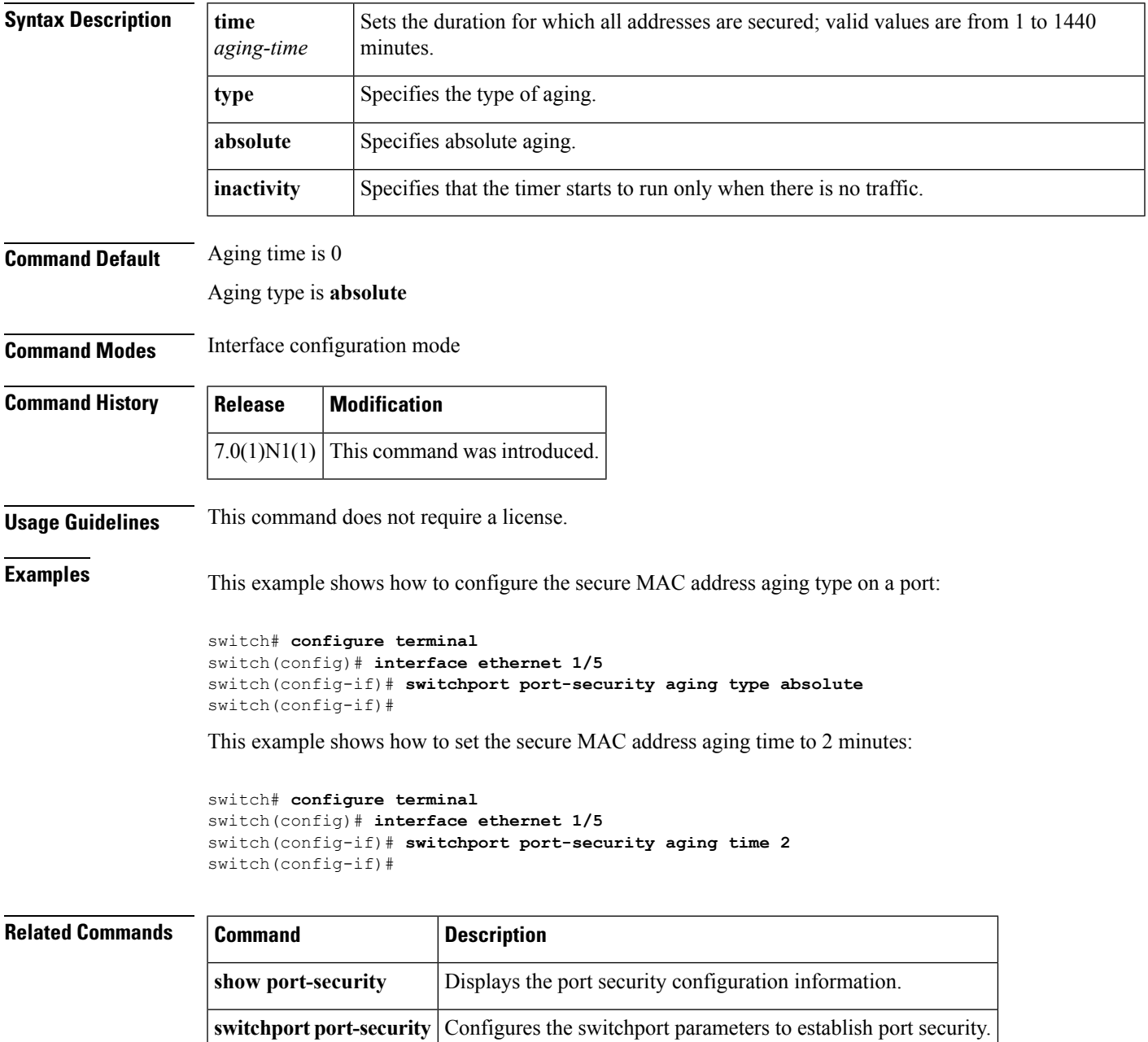

### <span id="page-5-0"></span>**switchport port-security mac-address**

To add a static secure MAC address on a Layer 2 interface or to enable sticky MAC address learning on an interface, use the **switchport port-security mac-address** command. To revert to the default settings, use the **no** form of this command.

**switchport port-security mac-address** {*MAC-addr* [**vlan** *vlan-ID*]**|sticky**} **no switchport port-security mac-address** {*MAC-addr* [**vlan** *vlan-ID*]**|sticky**}

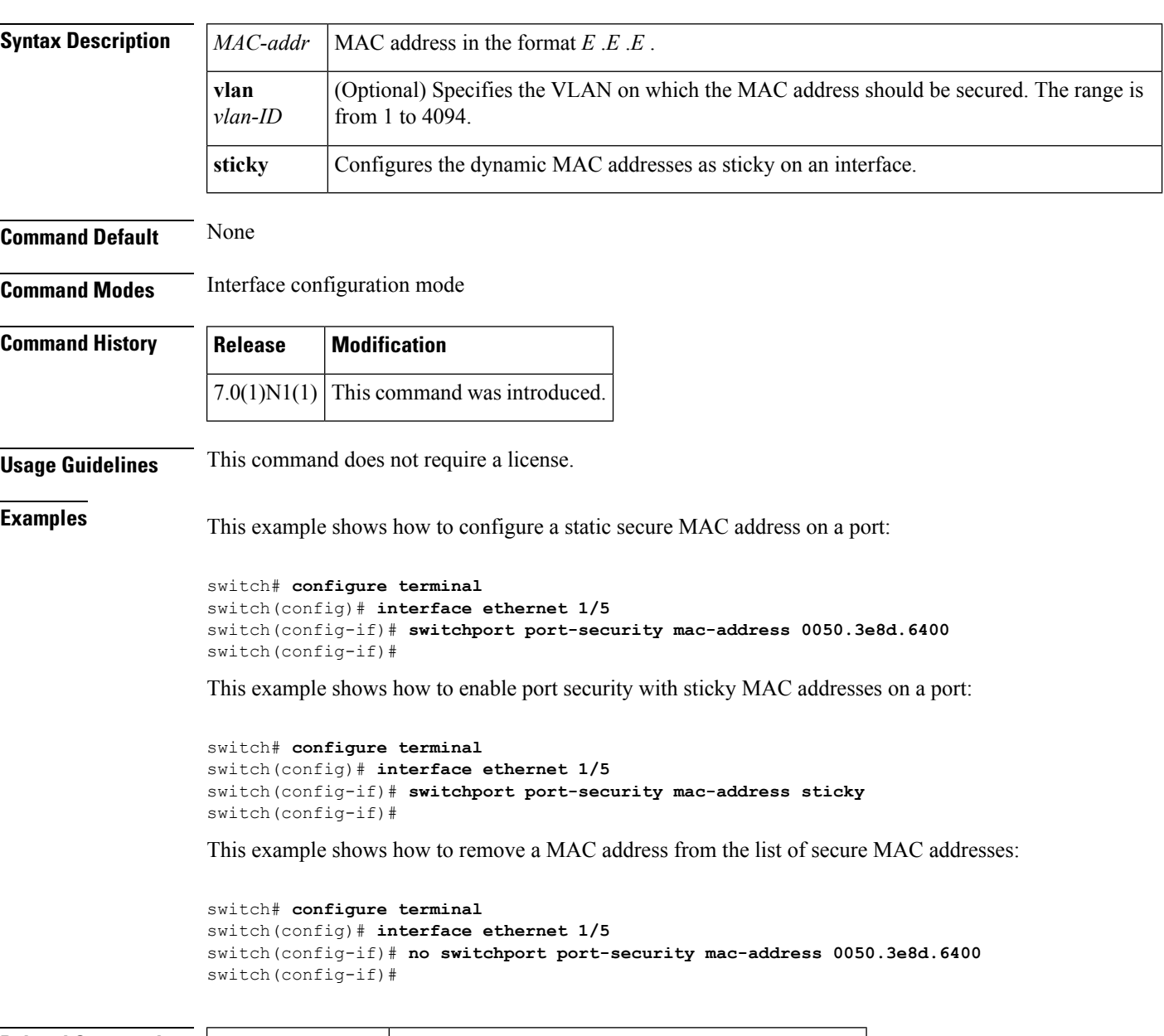

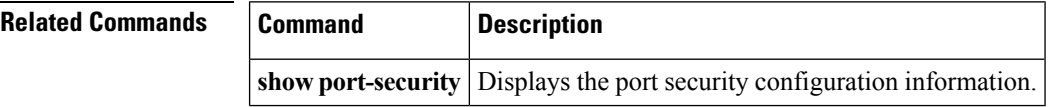

### <span id="page-6-0"></span>**switchport port-security maximum**

To set the maximum number of secure MAC addresses on a port, use the **switchport port-security maximum** command. To revert to the default settings, use the **no** form of this command.

**switchport port-security maximum** *max-addr* [**vlan** *vlan-ID*] **no switchport port-security maximum** *max-addr* [**vlan** *vlan-ID*]

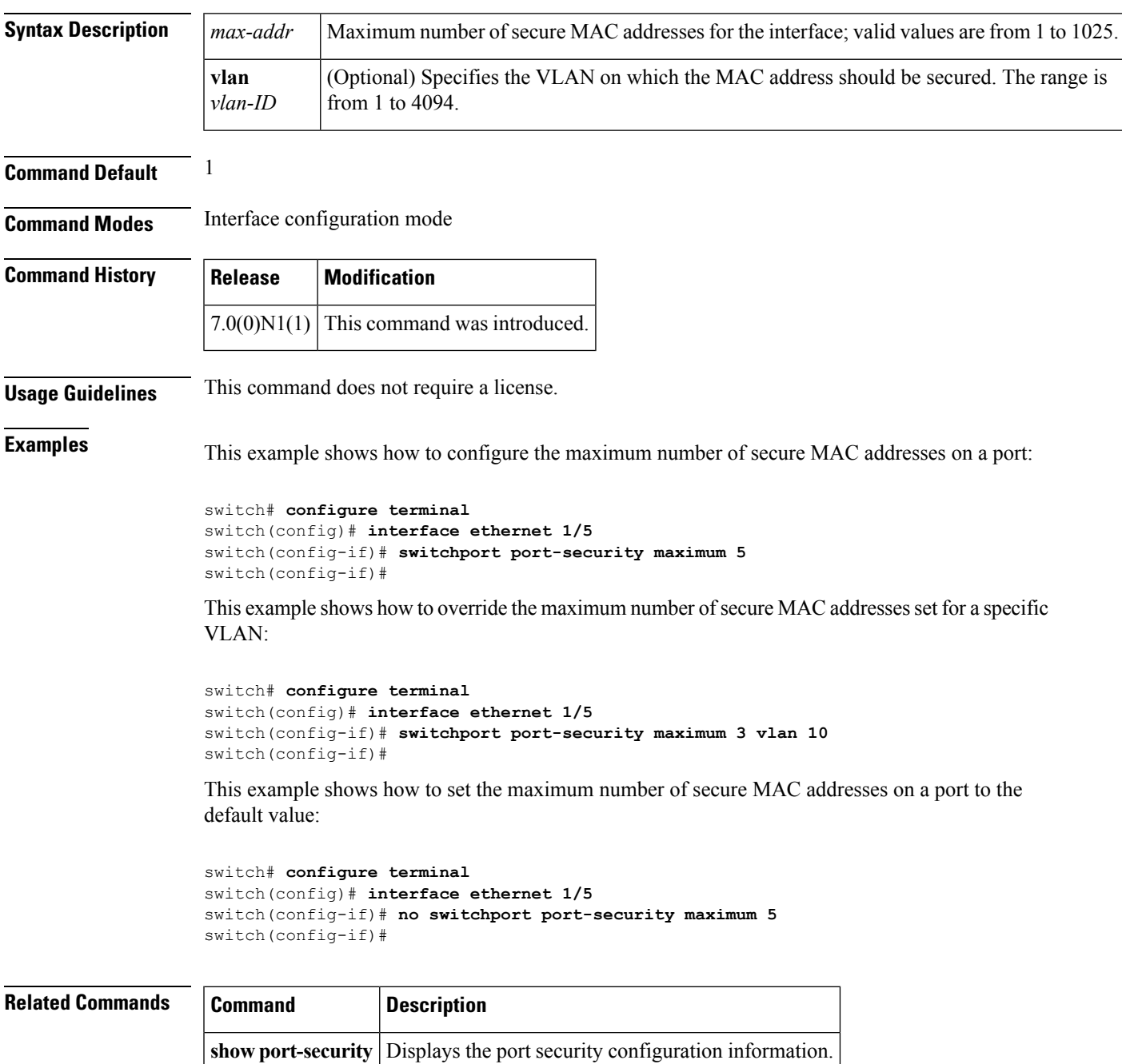

### <span id="page-7-0"></span>**switchport port-security violation**

To set the action to be taken when a security violation is detected, use the **switchport port-security violation** command. To revert to the default settings, use the **no** form of this command.

#### **switchport port-security violation** {**protect|restrict|shutdown**} **no switchport port-security violation** {**protect|restrict|shutdown**}

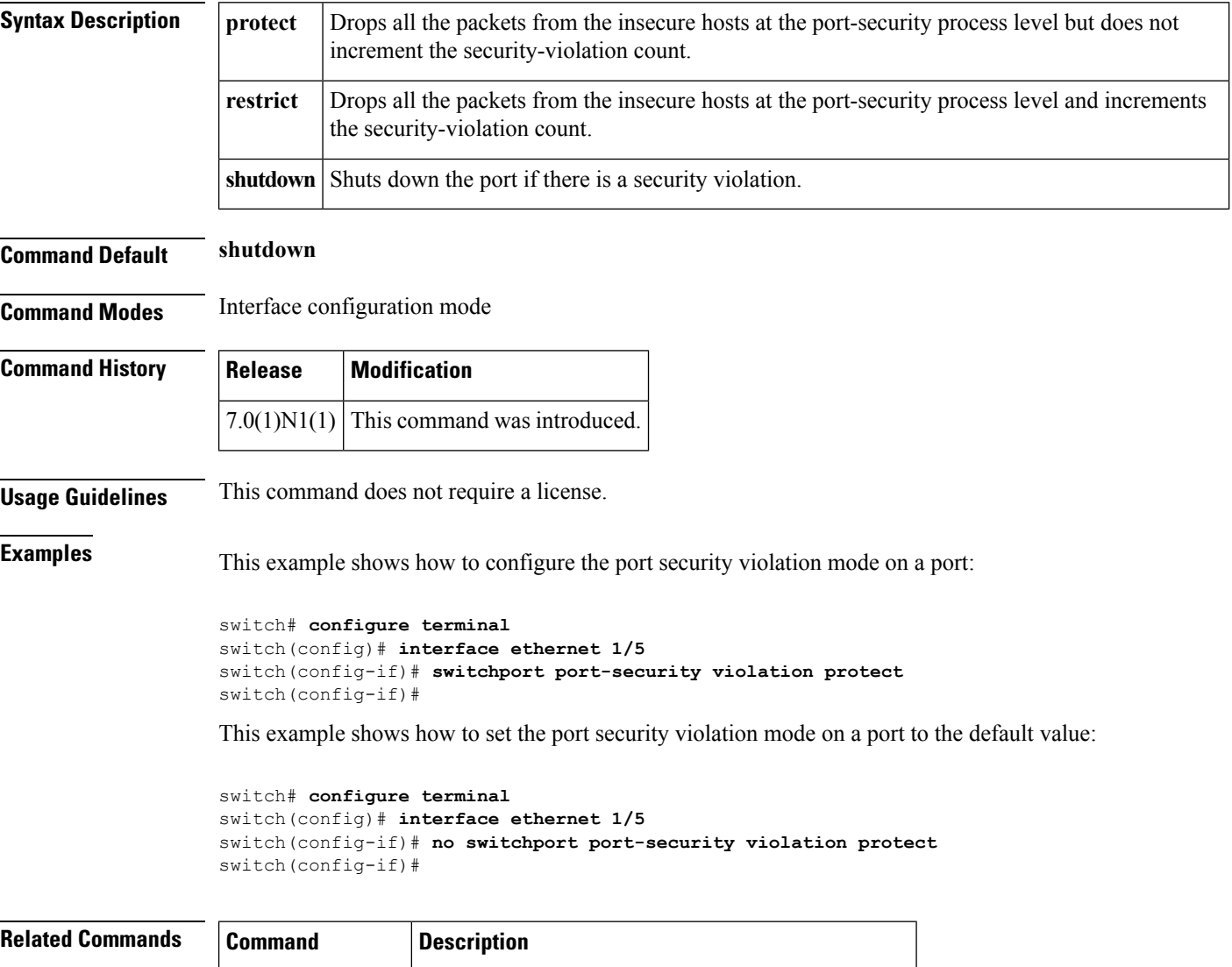

**show port-security** Displays the port security configuration information.

### <span id="page-8-0"></span>**switchport priority extend**

To configure the switch to override the priority of frames arriving on the Cisco IP phone port from connected devices, use the **switchport priority extend** command. To return the port to its default setting, use the **no** form of this command.

**switchport priority extend** {**cos** *cos-value***|trust**} **no switchport priority extend**

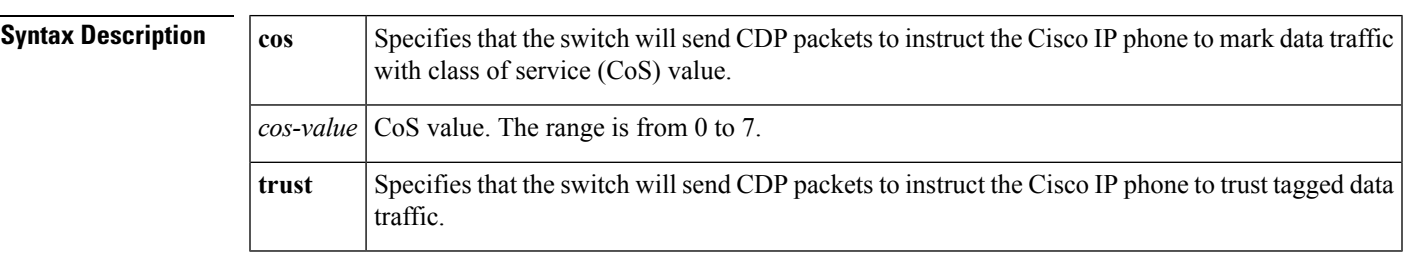

**Command Default** None

**Command Modes** Interface configuration mode

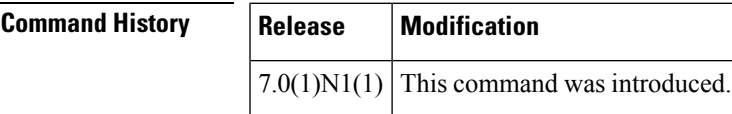

**Examples** This example shows how to set the Cisco IP phone port to trust tagged data traffic:

```
switch(config)# interface ethernet 1/28
switch(config-if)# switchport priority extend trust
switch(config-if)#
```
This example shows how to set the Cisco IP phone port to mark data traffic with CoS value:

```
switch(config)# interface ethernet 1/28
switch(config-if)# switchport priority extend cos 3
switch(config-if)#
```
This example shows how to return to the default settings:

```
switch(config)# interface ethernet 1/28
switch(config-if)# no switchport priority extend
switch(config-if)#
```
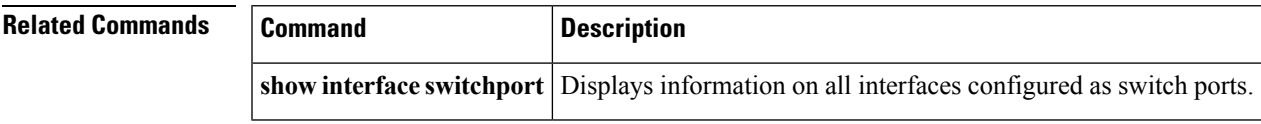

### <span id="page-9-0"></span>**switchport private-vlan association trunk**

To associate an isolated trunk port with the primary and secondary VLANs of a private VLAN, use the **switchport private-vlan association trunk** command. To remove the isolated trunk port association, use the **no** form of this command.

**switchport private-vlan association trunk primary-id secondary-id no switchport private-vlan association trunk**

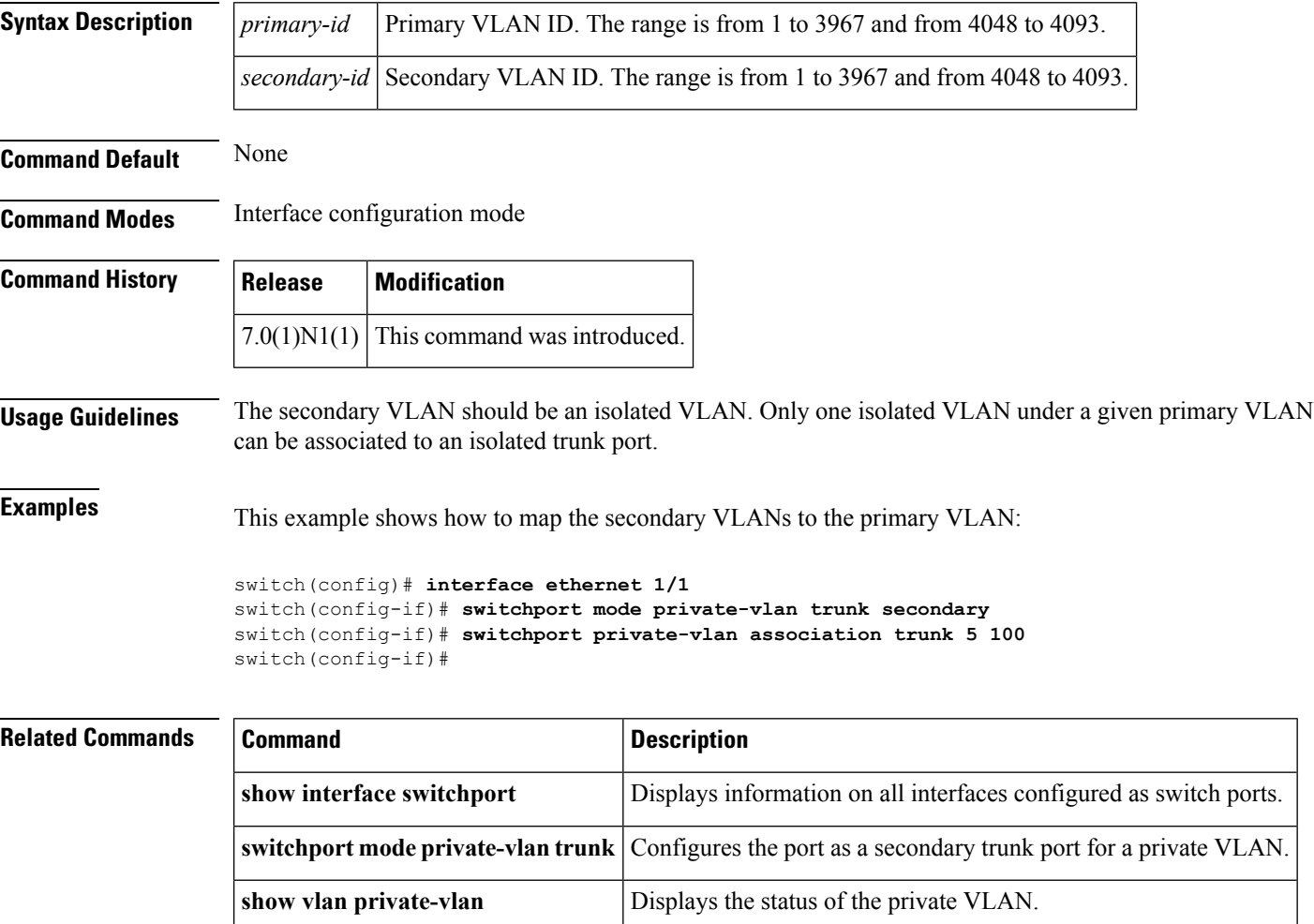

### <span id="page-10-0"></span>**switchport private-vlan host-association**

To define a private VLAN association for an isolated or community port, use the **switchport private-vlan host-association** command. To remove the private VLAN association from the port, use the **no** form of this command.

**switchport private-vlan host-association** *primary-vlan-id secondary-vlan-id* **no switchport private-vlan host-association**

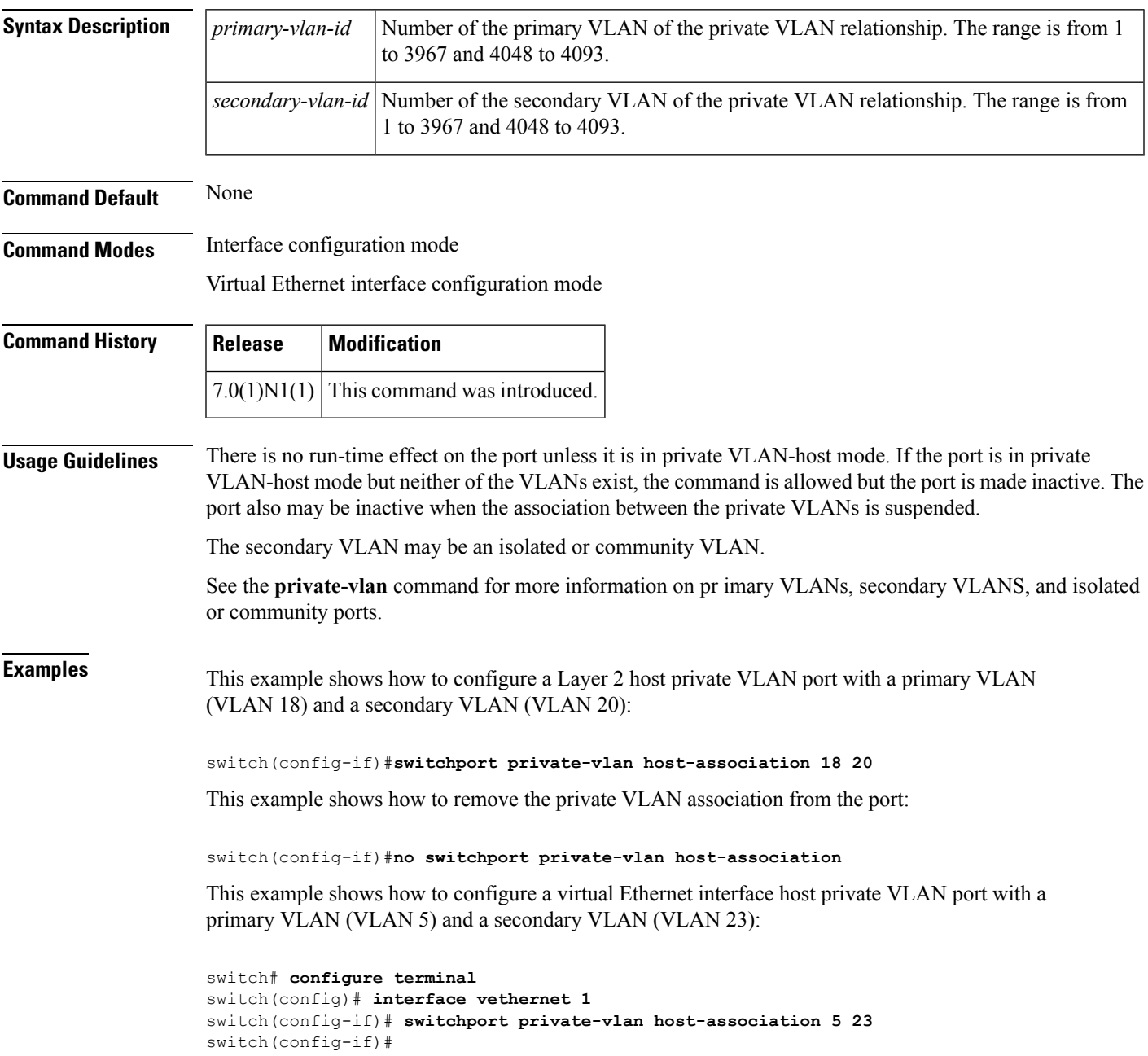

### **Related Commands**

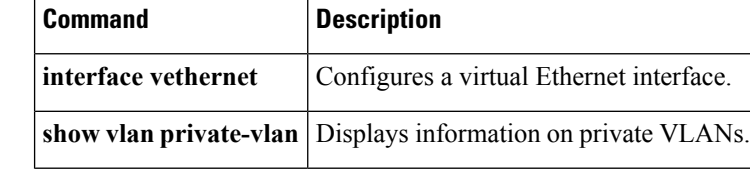

i.

### <span id="page-12-0"></span>**switchport private-vlan mapping**

To define the private VLAN association for a promiscuous port, use the **switchport private-vlan mapping** command. To clear all mapping from the primary VLAN, use the **no** form of this command.

**switchport private-vlan mapping** {*primary-vlan-id*|**trunk** *primary-vlan-id*} {*secondary-vlan-id*|{**add|remove**} *secondary-vlan-id*} **no switchport private-vlan mapping** [{*primary-vlan-id*|**trunk** *primary-vlan-id*} *secondary-vlan-id*]

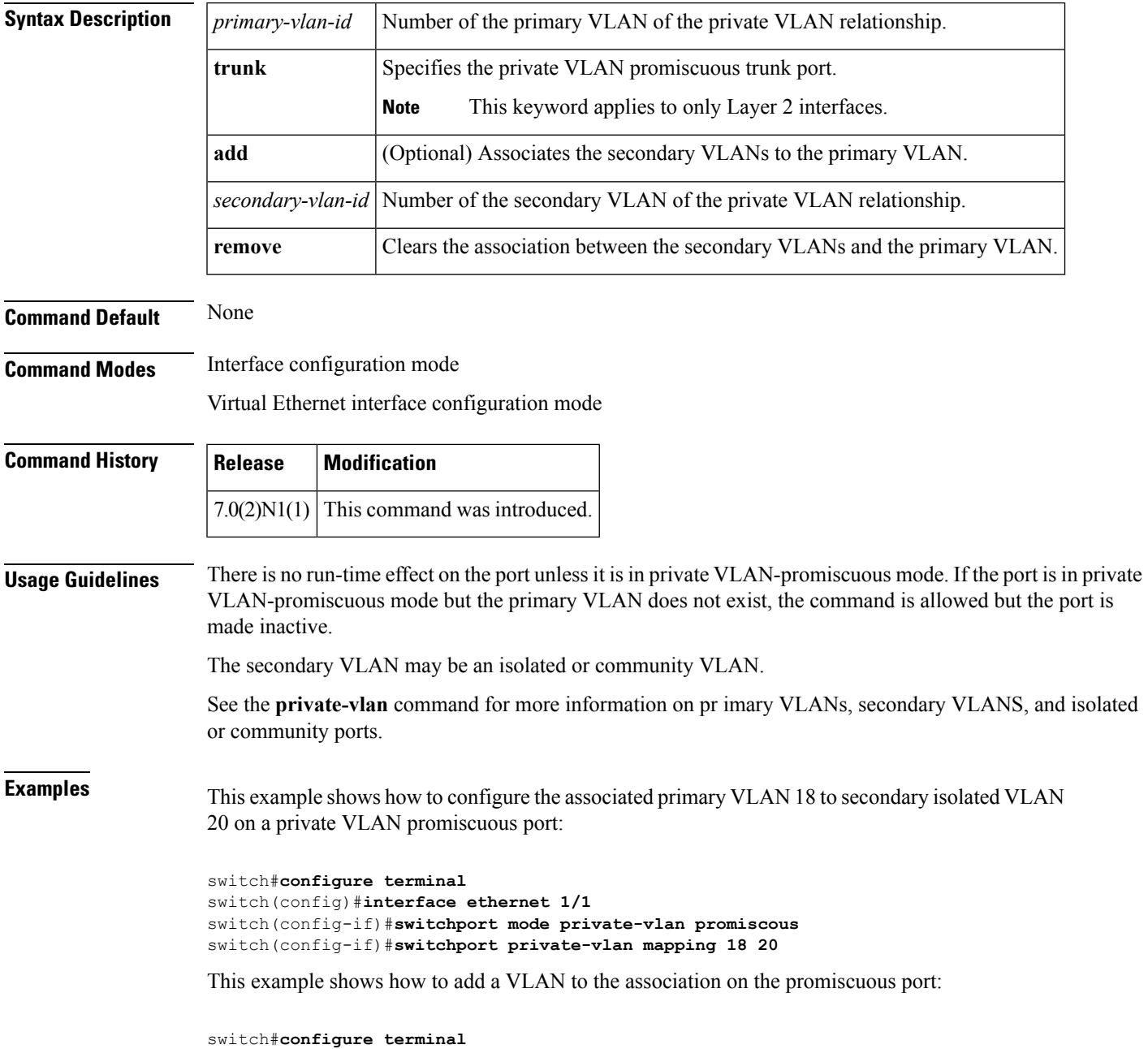

```
switch(config)#interface ethernet 1/2
switch(config-if)#switchport mode private-vlan promiscous
switch(config-if)#switchport private-vlan mapping 18 add 21
```
This example shows how to configure the associated primary VLAN 30 to secondary isolated VLANs 20-32 on a private VLAN promiscuous trunk port:

```
switch#configure terminal
switch(config)#interface ethernet 1/21
switch(config-if)#switchport mode private-vlan promiscous trunk
switch(config-if)#switchport private-vlan mapping trunk 30 20-32
switch(config-if)#
```
This example shows the error message that appears when you configure the associated primary VLAN 30 to secondary isolated VLANs 50-100 (beyond the total permissible limit of 16 secondary VLANs) on a private VLAN promiscuous trunk port:

```
switch#configure terminal
switch(config)#interface ethernet 1/12
switch(config-if)#switchport mode private-vlan promiscous trunk
switch(config-if)#switchport private-vlan mapping trunk 30 50-100
ERROR: secondary VLAN list contains primary VLAN id in trunk promiscuous port mapping.
switch(config-if)#
```
This example shows how to remove all private VLAN associations from the port:

```
switch#configure terminal
switch(config)#interface ethernet 1/5
switch(config-if)#no switchport private-vlan mapping
switch(config-if)#
```
This example shows how to configure the primary VLAN 12 to secondary isolated VLAN 20 on a virtual Ethernet interface host:

```
switch# configure terminal
switch(config)# interface vethernet 1
switch(config-if)# switchport private-vlan mapping 12 20
switch(config-if)#
```
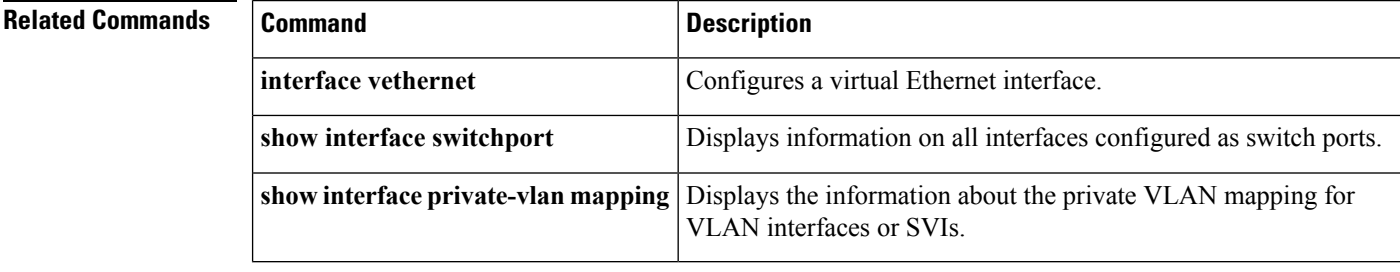

### <span id="page-14-0"></span>**switchport private-vlan trunk allowed vlan**

To configure the allowed VLANs for the private trunk interface, use the **switchport private-vlan trunk allowed vlan** command. To remove the allowed VLANs, sue the **no** form of this command.

**switchport private-vlan trunk allowed vlan** {*vlan-list*|{**add|except|remove**} *vlan-list***|all|none**} **no switchport private-vlan trunk allowed vlan** {*vlan-list*|{**add|all|except|remove**} *vlan-list***|none**}

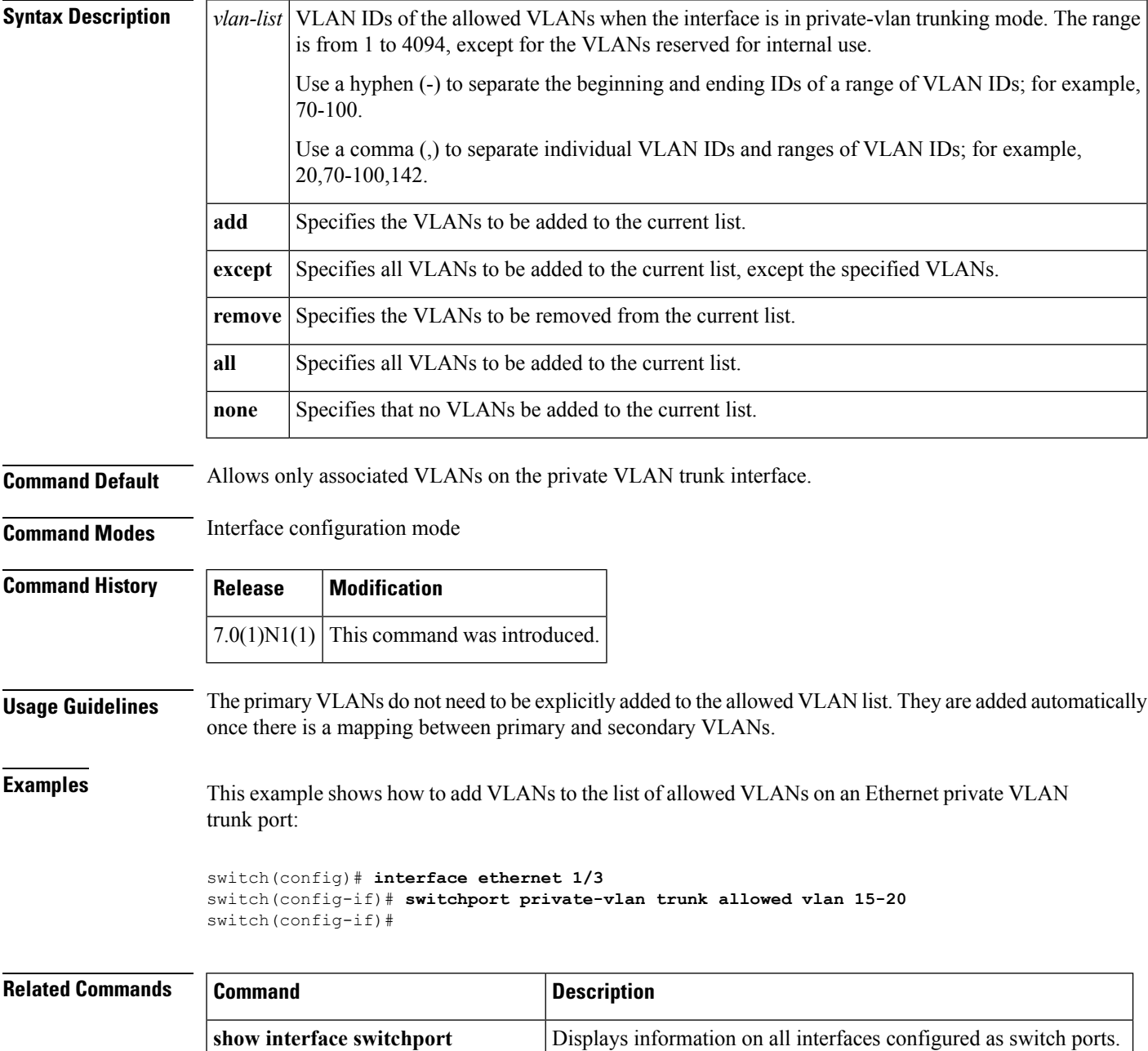

I

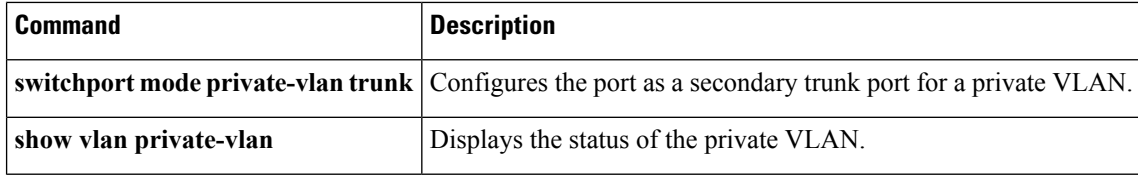

### <span id="page-16-0"></span>**switchport private-vlan trunk native**

To configure the native VLAN ID for the private VLAN trunk, use the **switchportprivate-vlantrunknative** command. To remove the native VLAN ID from the private VLAN trunk, use the **no** form of this command.

**switchport private-vlan trunk native vlan** *vlan-list* **no switchport private-vlan trunk native vlan** *vlan-list*

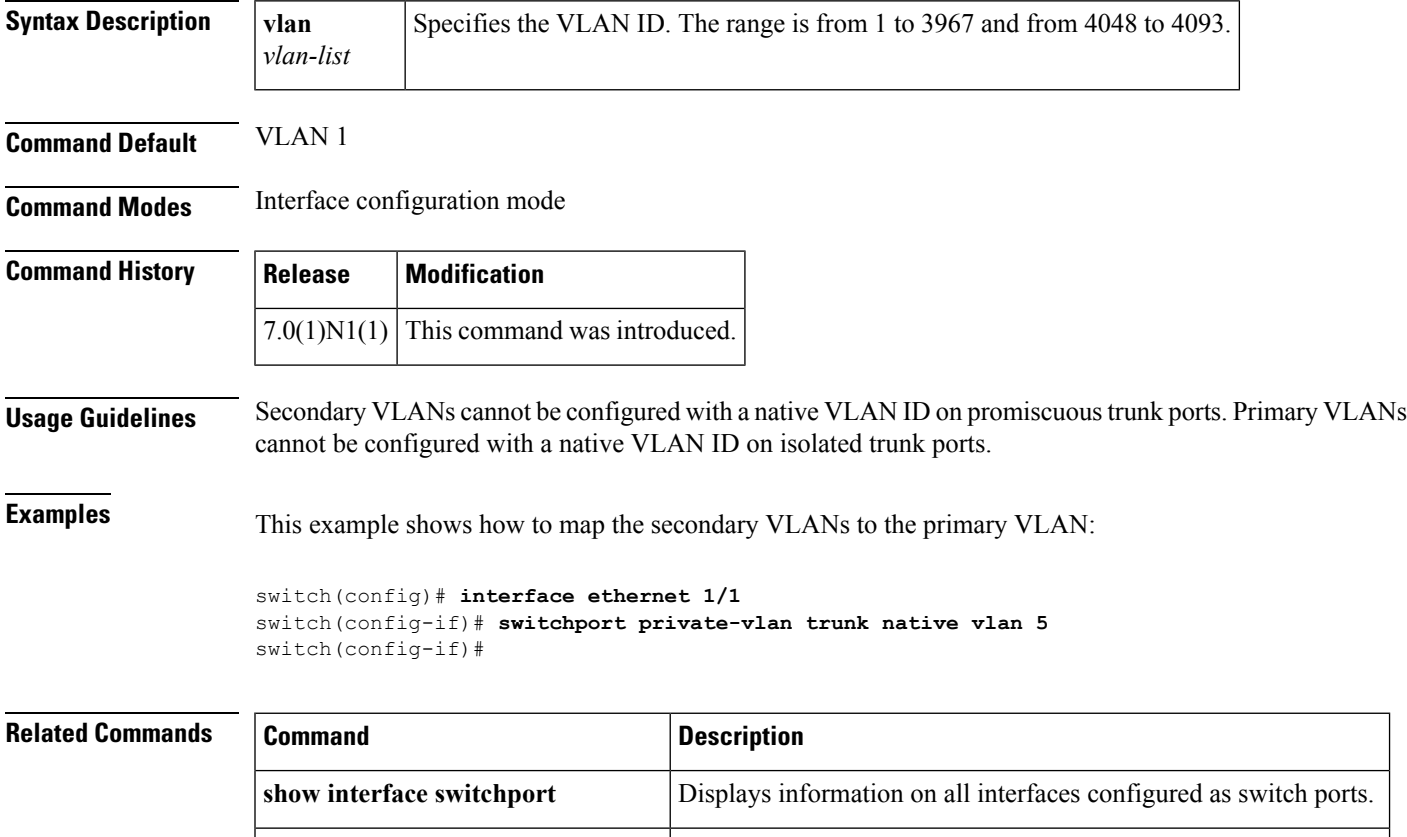

**show vlan private-vlan** Displays the status of the private VLAN.

**switchport mode private-vlan trunk** Configures the port as a secondary trunk port for a private VLAN.

### <span id="page-17-0"></span>**switchport trunk allowed vlan**

To configure the allowed VLANs for a virtual Ethernet interface, use the **switchport trunk allowed vlan** command. To remove the configuration, use the **no** form of this command.

#### **switchport trunk allowed vlan** {{**add|except|remove**} *vlan\_list***|all|none**} **no switchport trunk allowed vlan**

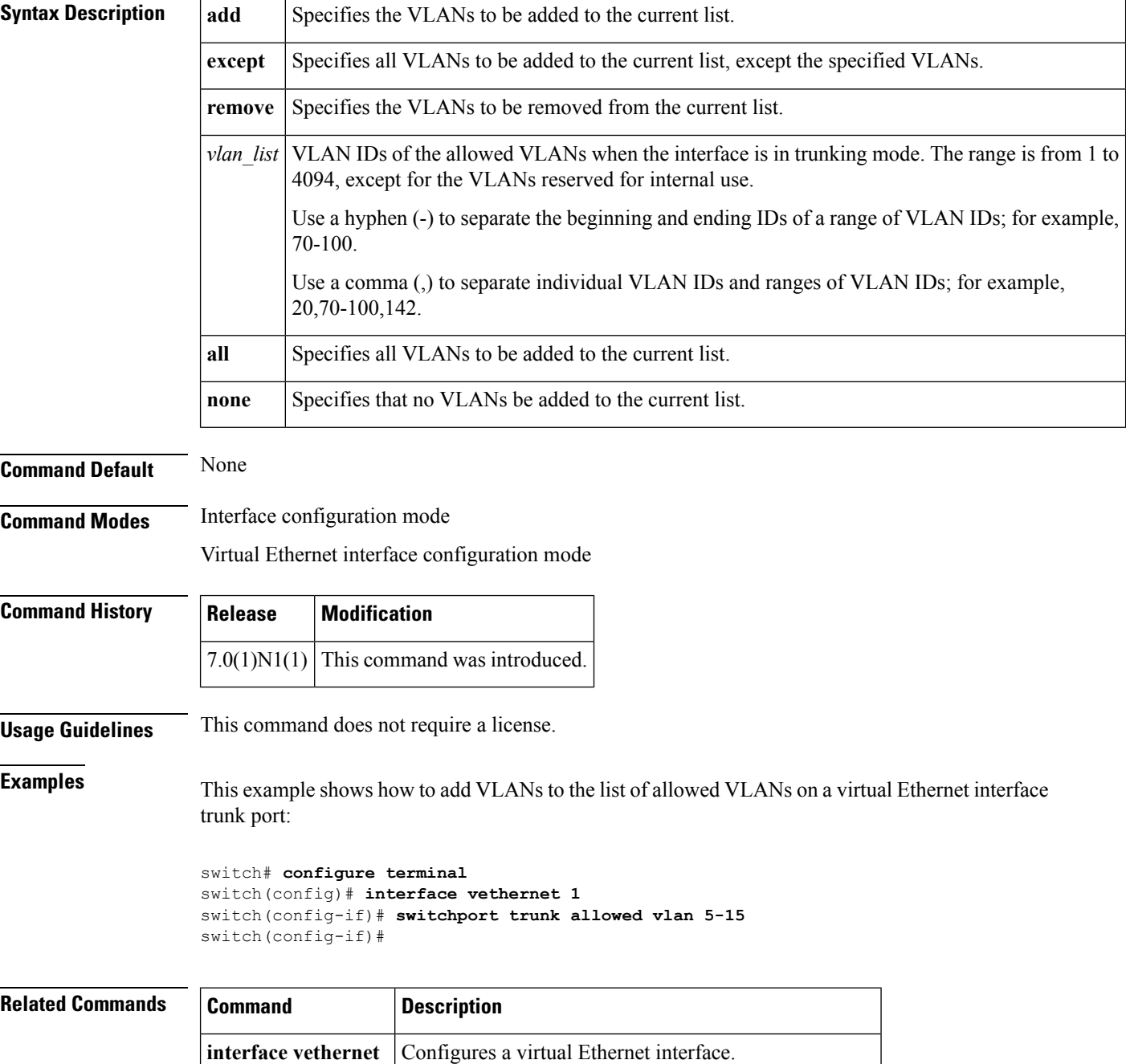

 $\mathbf{l}$ 

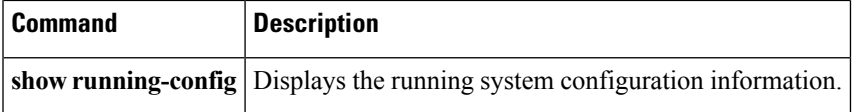

### <span id="page-19-0"></span>**switchport trunk native vlan**

To configure the native VLAN ID for the virtual Ethernet interface, use the **switchport trunk native vlan** command. To remove the native VLAN ID from the virtual Ethernet interface, use the**no** form of this command.

**switchport trunk native vlan** *vlan\_ID* **no switchport trunk native vlan**

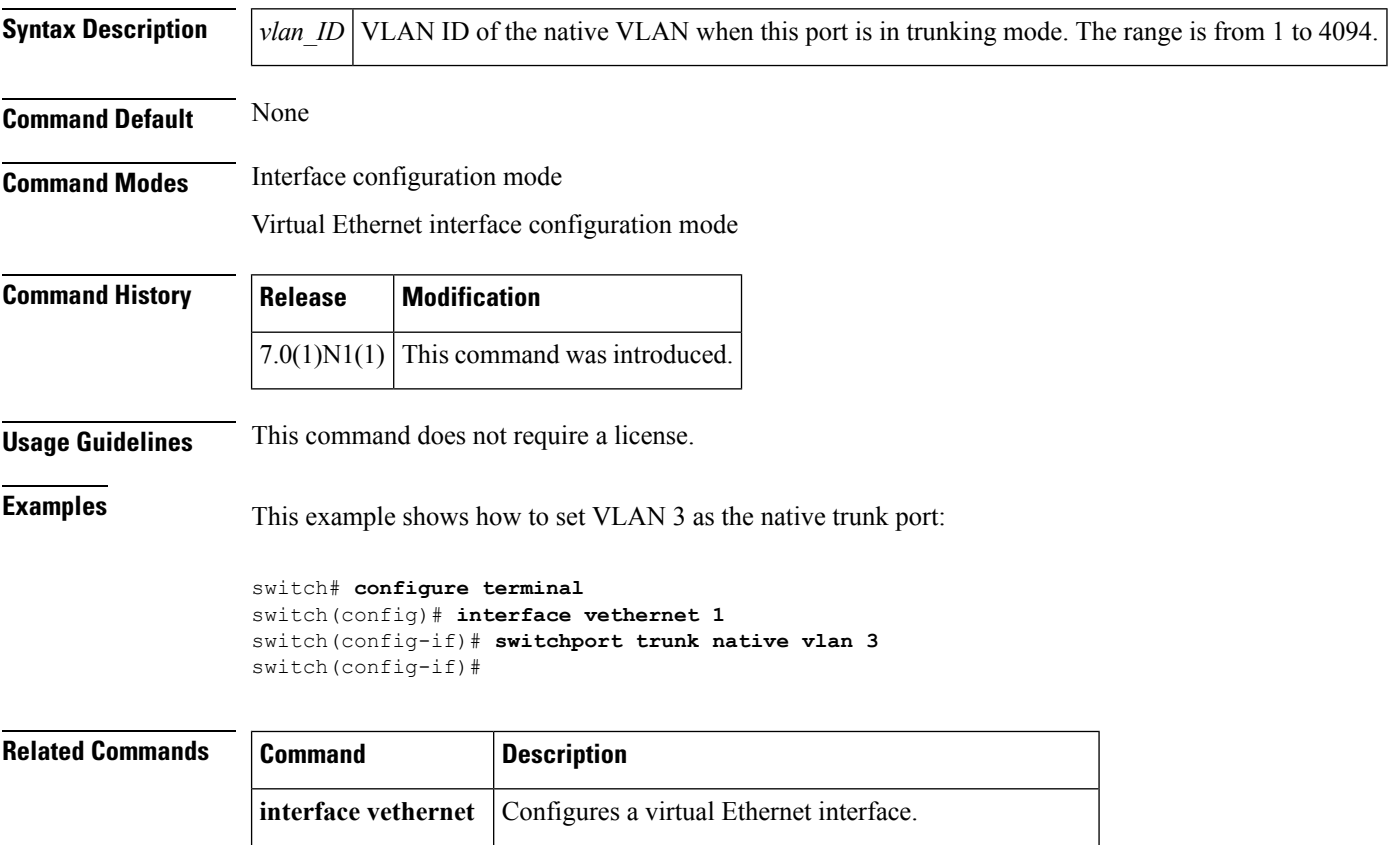

**show running-config** Displays the running system configuration information.

# <span id="page-20-0"></span>**switchport voice vlan**

To configure the voice VLAN on a port, use the **switchport voice vlan** command. To remove a voice VLAN, use the **no** form of this command.

**switchport voice vlan** {*vlan-list***|dot1p|untagged**} **no switchport voice vlan**

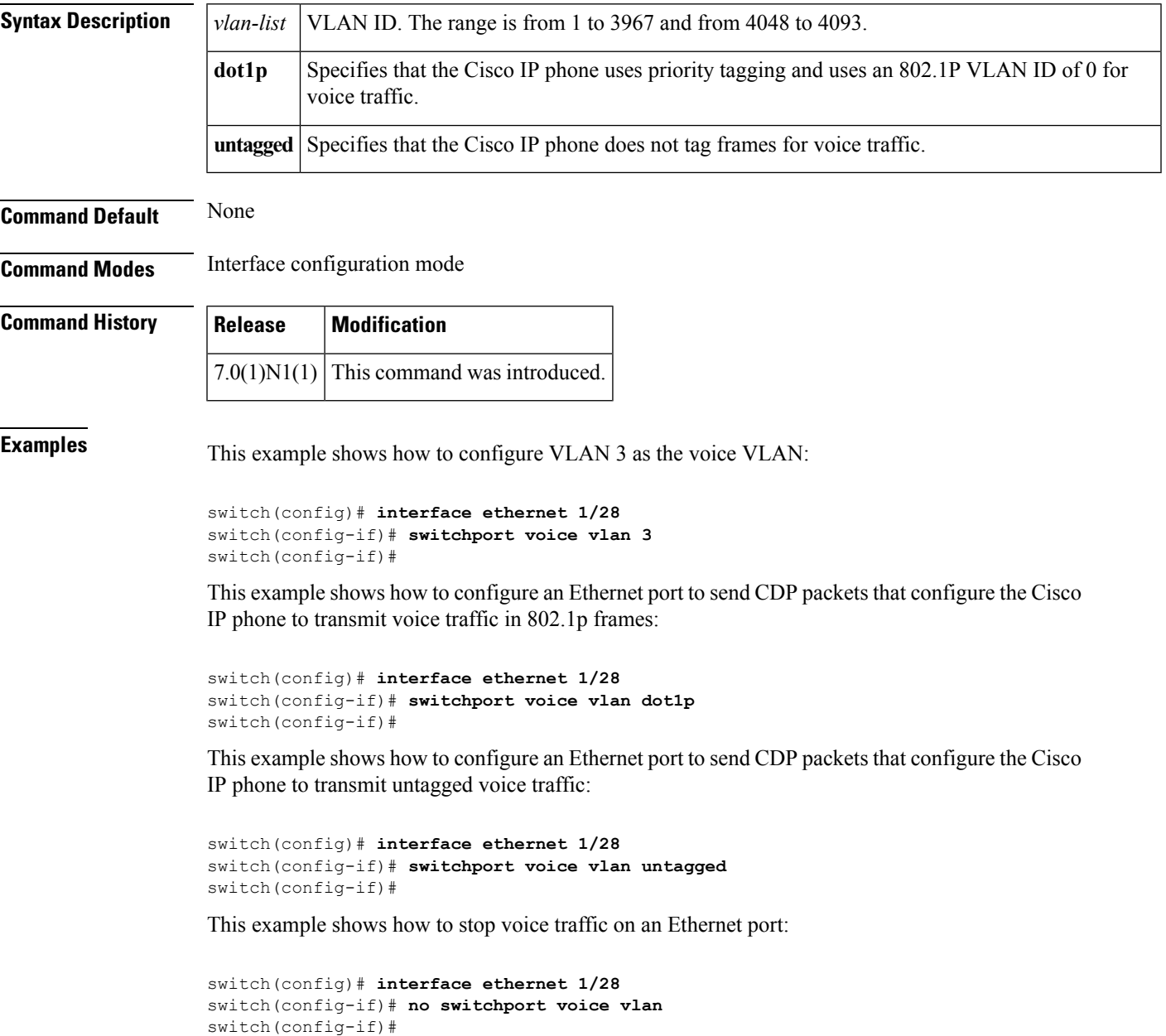

### <span id="page-21-0"></span>**system private-vlan fex trunk**

To configure a PVLAN FEX trunk on port, use the **system private-vlan fex trunk** command. To remove the PVLAN FEX trunk ports, use the **no** form of this command.

**system private-vlan fex trunk no system private-vlan fex trunk**

**Syntax Description** You must disable all the FEX Isolated trunk ports before configuring PVLANs on the FEX trunk ports. If the FEX Isolated trunk ports and the FEX trunk ports are both enabled, unwanted traffic might occur.

This command has no arguments or keywords.

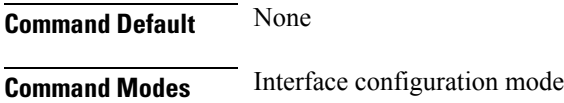

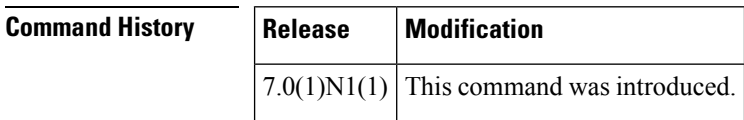

**Examples** This example shows how to configure PVLAN over a FEX trunk port:

```
switch# configure terminal
switch(config-if)# System private-vlan fex trunk
switch(config-if)# copy running-config startup-config
```
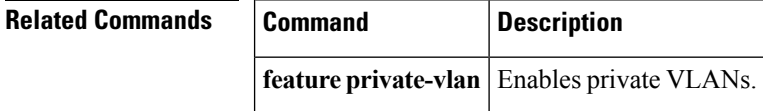

# <span id="page-22-0"></span>**system vlan reserve**

To configure a reserved VLAN range, use the **system vlan reserve** command. To delete the reserved VLAN range configuration, use the **no** form of this command.

**system vlan** *vlan-start* **reserve no system vlan** *vlan-start* **reserve**

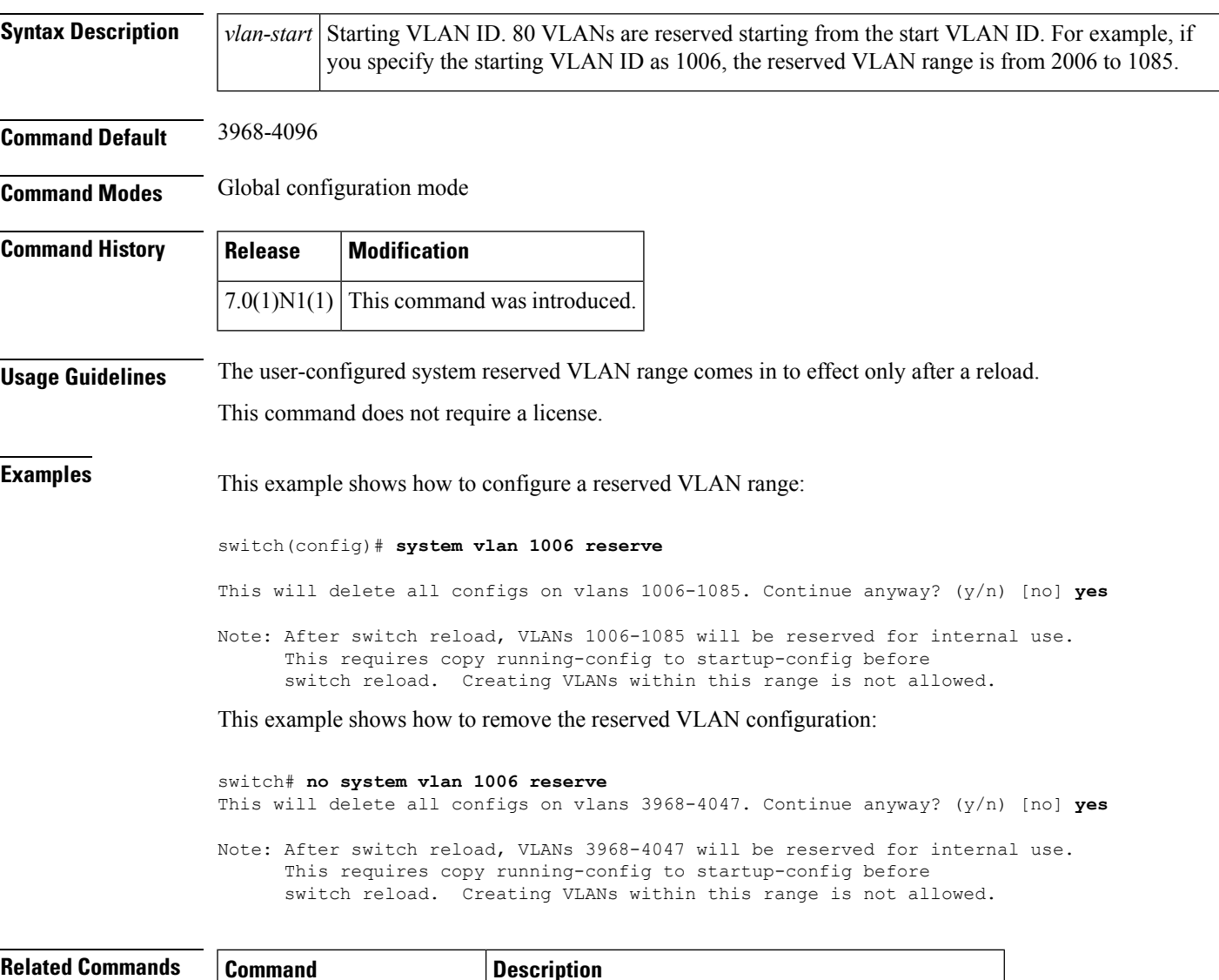

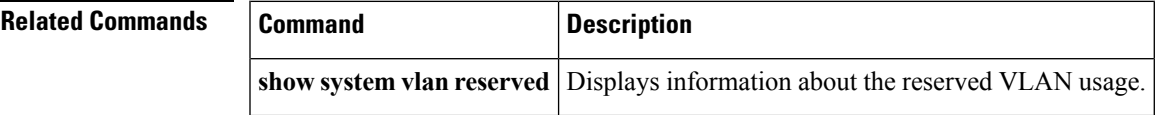

### <span id="page-23-0"></span>**shut (ERSPAN)**

To shut down an Encapsulated Remote Switched Port Analyzer (ERSPAN) or an Ethernet Switched Port Analyzer (SPAN) session, use the **shut** command. To enable an ERSPAN or SPAN session, use the **no** form of this command.

**shut no shut Syntax Description** This command has no arguments or keywords. **Command Default** None **Command Modes** ERSPAN session configuration mode **Command History Release Modification**  $7.0(1)N1(1)$  This command was introduced. **Usage Guidelines** This command does not require a license. **Examples** This example shows how to shut down an ERSPAN session: switch# **configure terminal** switch(config)# **monitor session 1 type erspan-source** switch(config-erspan-src)# **shut** switch(config-erspan-src)# This example shows how to enable an ERSPAN session: switch# **configure terminal** switch(config)# **monitor session 1 type erspan-source** switch(config-erspan-src)# **no shut** switch(config-erspan-src)#

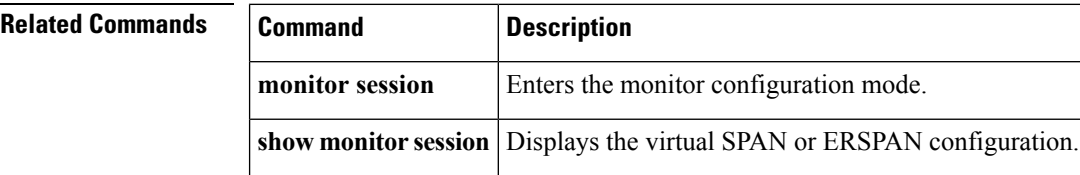

### <span id="page-24-0"></span>**shutdown**

To shut down the local traffic on an interface, use the **shutdown** command. To return the interface to its default operational state, use the **no** form of this command.

**shutdown no shutdown Syntax Description** This command has no arguments or keywords. **Command Default** Not shut down **Command Modes** Interface configuration mode Subinterface configuration mode Virtual Ethernet interface configuration mode

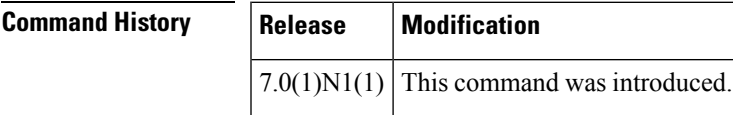

**Usage Guidelines** You can use this command on the following interfaces:

- Layer 2 interface (Ethernet interface, EtherChannel interface, subinterface)
- Layer 3 interface

**Note** Use the **no switchport** command to configure an interface as a Layer 3 interface.

- Layer 3 subinterface
- Management interface
- Virtual Ethernet interface

**Examples** This example shows how to shut down, or disable, a Layer 2 interface:

switch(config)#**interface ethernet 1/10** switch(config-if)#**shutdown** switch(config-if)#

This example shows how to shut down a Layer 3 Ethernet subinterface:

```
switch(config)#interface ethernet 1/5.1
switch(config-subif)#shutdown
switch(config-subif)#
```
This example shows how to shut down a virtual Ethernet interface:

switch(config)#**interface vethernet 10**

I

switch(config-if)#**shutdown** switch(config-if)#

#### **Related Commands**

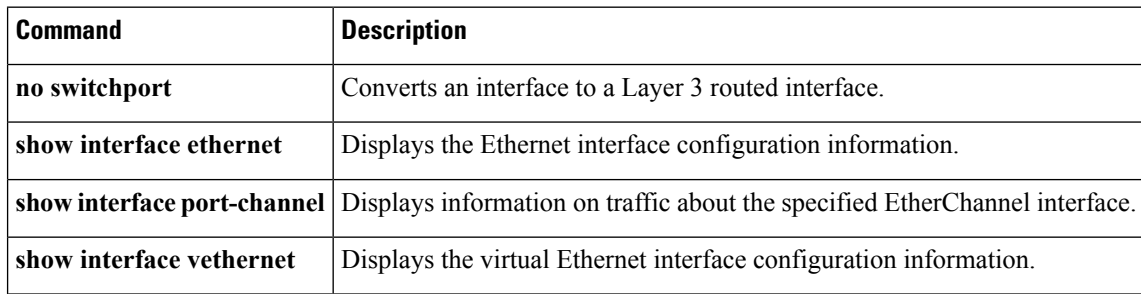

٦

### <span id="page-26-0"></span>**shutdown (virtual Ethernet interface)**

To shut down the local traffic on a virtual Ethernet interface, use the **shutdown** command. To return a virtual Ethernet interface to its default operational state, use the **no** form of this command.

**shutdown no shutdown**

**Syntax Description** This command has no arguments or keywords.

**Command Default** Not shut down

**Command Modes** Virtual Ethernet interface configuration mode

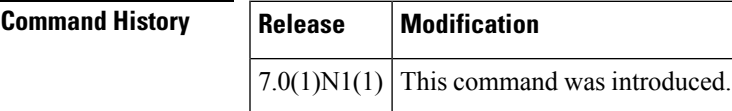

**Examples** This example shows how to shut down, or disable, a virtual Ethernet interface:

```
switch#
configure terminal
switch(config)# interface vethernet 10
switch(config-if)# shutdown
switch(config-if)#
```
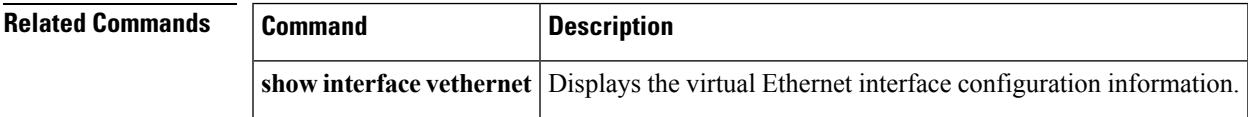

## <span id="page-27-0"></span>**slot**

To enable preprovisioning on a slot in a chassis, use the **slot** command. To disable the slot for preprovisioning, use the **no** form of this command.

**slot** *slot-number* **no slot** *slot-number*

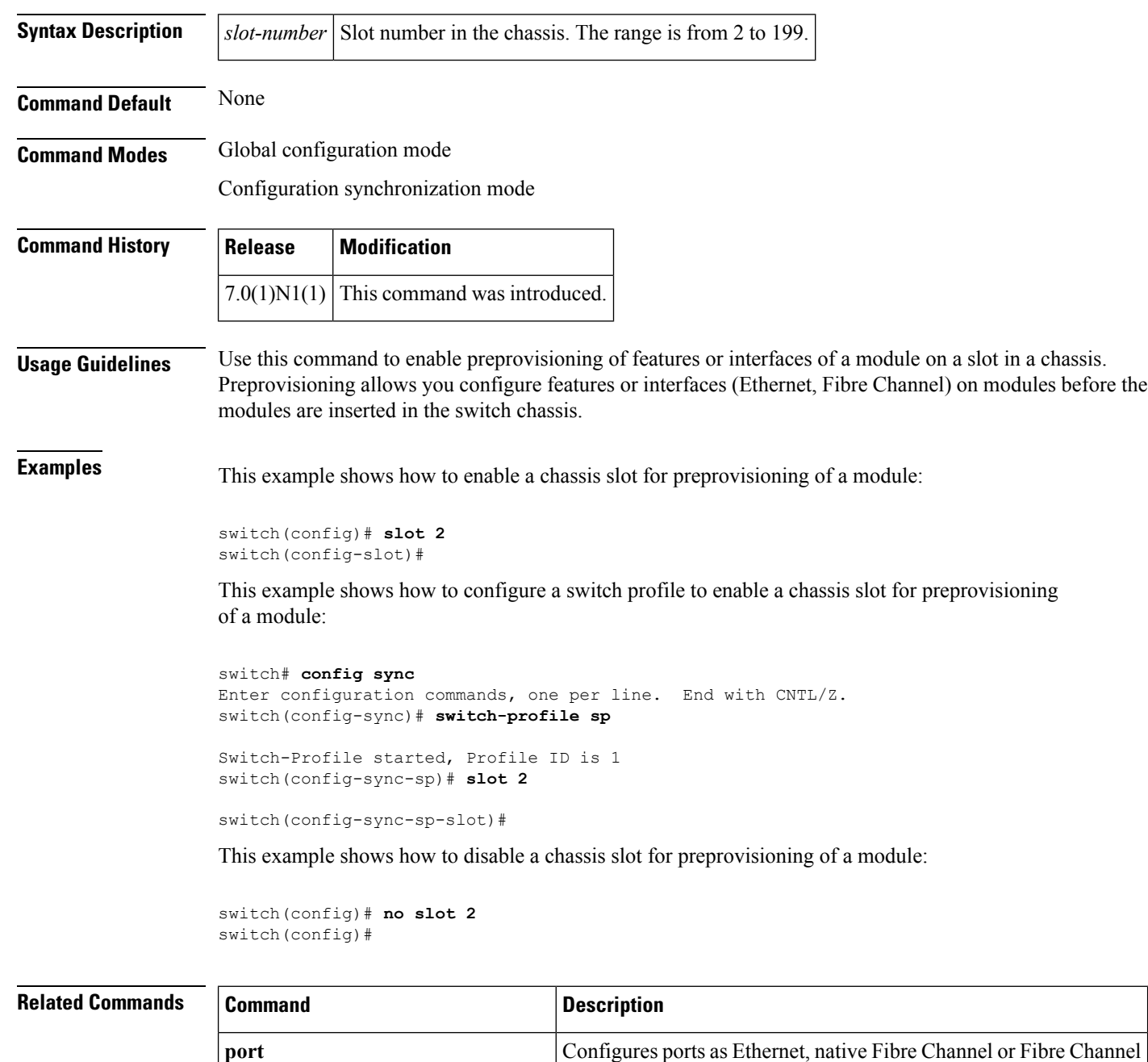

over Ethernet (FCoE) ports.

 $\mathbf{l}$ 

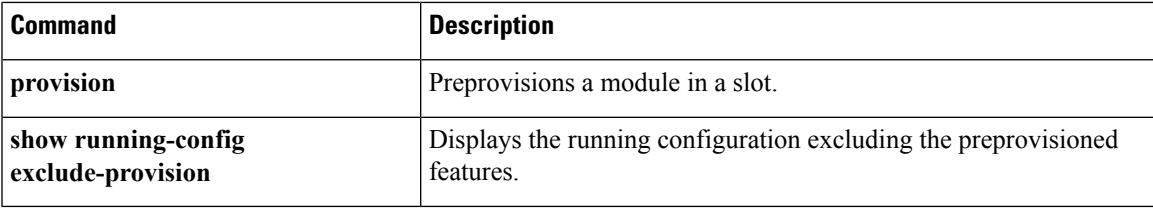

### <span id="page-29-0"></span>**snmp-server enable traps vtp**

To enable the Simple Network Management Protocol (SNMP) notifications for a VLAN Trunking Protocol (VTP) domain, use the **snmp-server enable traps vtp** command. To disable SNMP notifications on a VTP domain, use the **no** form of this command.

**snmp-server enable traps vtp no snmp-server enable traps vtp**

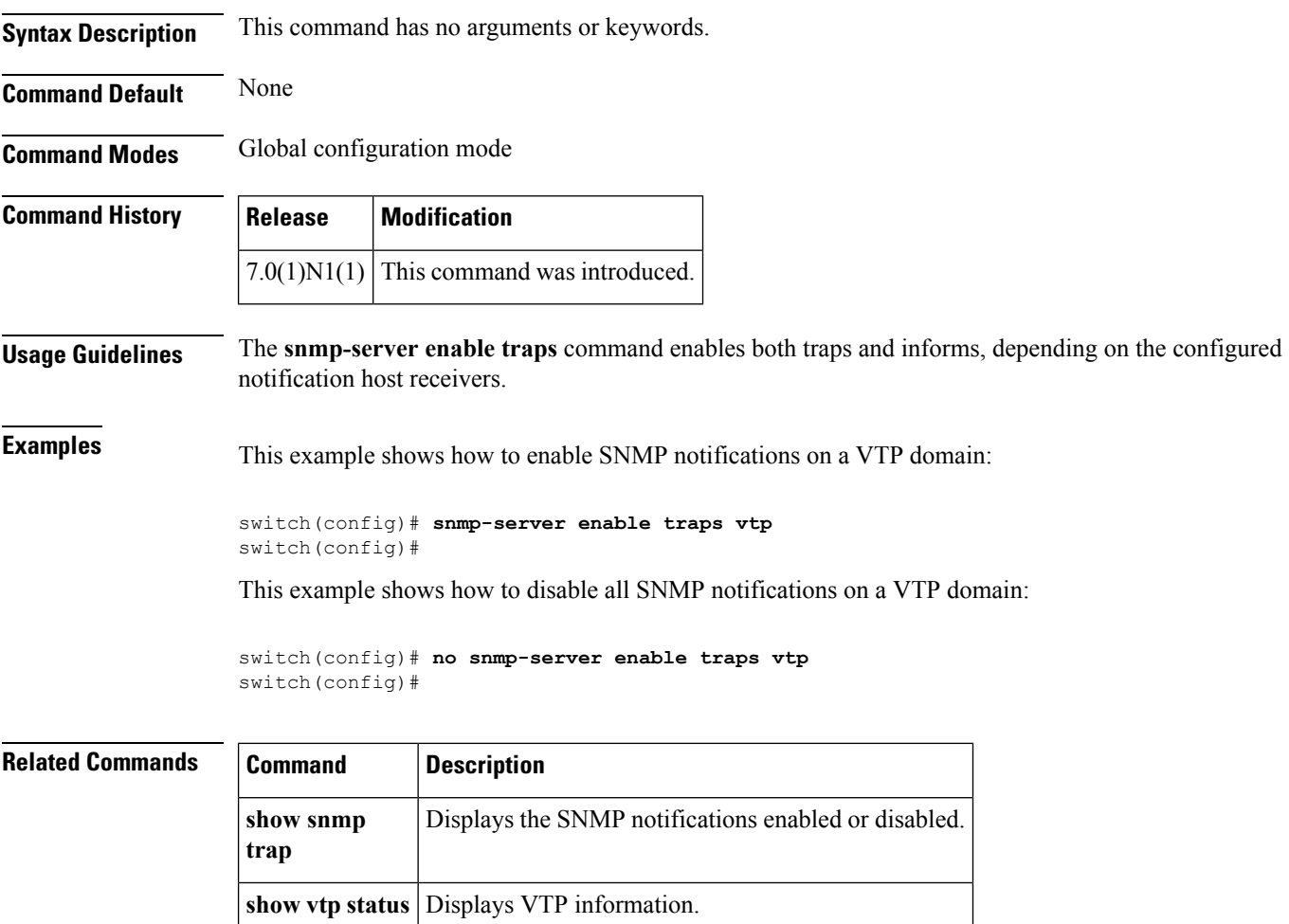

### <span id="page-30-0"></span>**source (SPAN, ERSPAN)**

To add an Ethernet Switched Port Analyzer (SPAN) or an Encapsulated Remote Switched Port Analyzer (ERSPAN) source port, use the **source** command. To remove the source SPAN or ERSPAN port, use the **no** form of this command.

**source** {**interface** {**ethernet** *slot*/[*QSFP-module*/] *port*|**port-channel** *channel-num*|**vethernet** *veth-num*} [{**both|rx|tx**}]|**vlan** *vlan-num*|**vsan** *vsan-num*}

**no source** {**interface** {**ethernet** *slot*/[*QSFP-module*/] *port*|**port-channel** *channel-num*|**vethernet** *veth-num*} [{**both|rx|tx**}]|**vlan** *vlan-num*|**vsan** *vsan-num*}

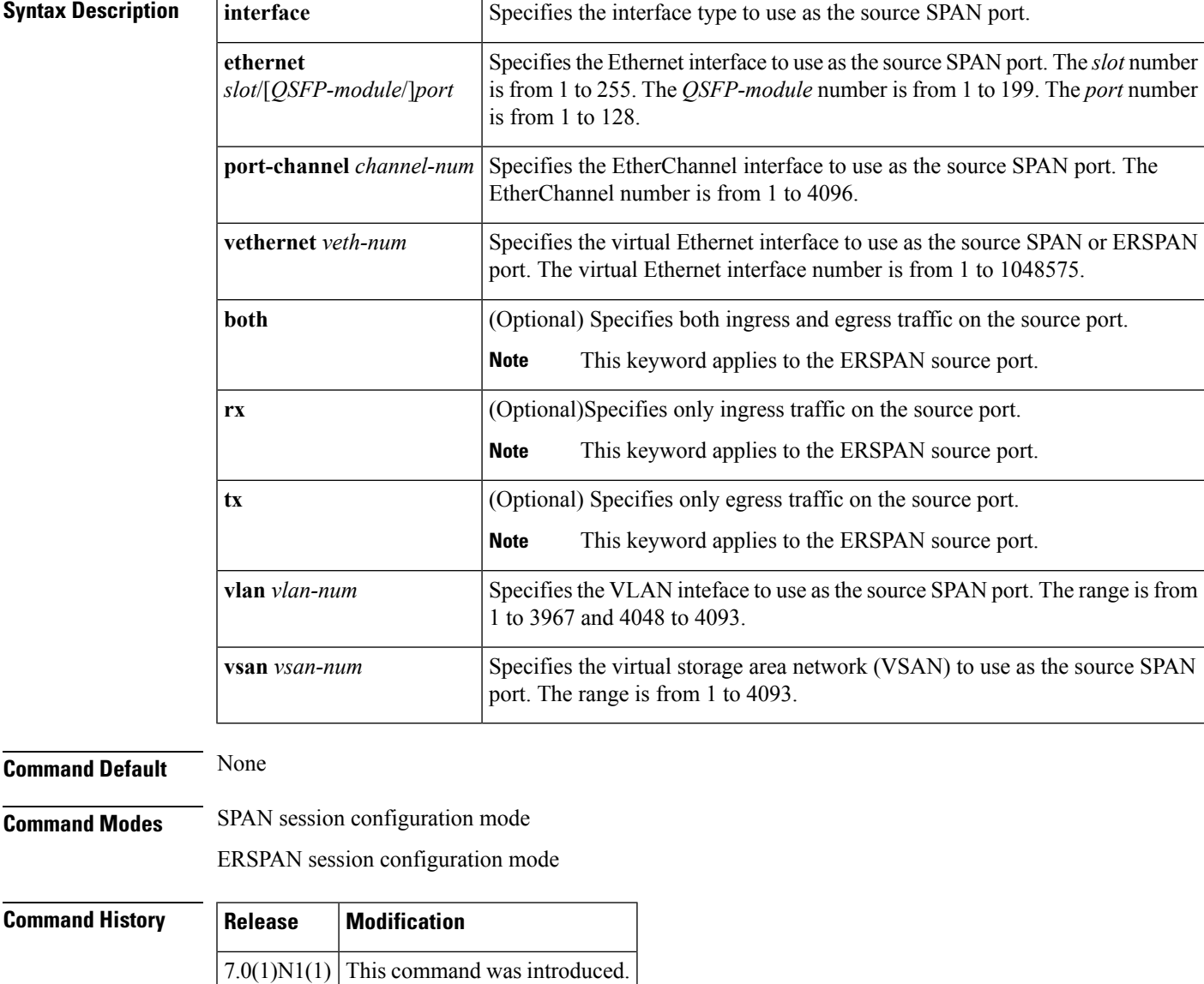

**Usage Guidelines** A source port (also called a *monitored port* ) is a switched port that you monitor for network traffic analysis. In a single local SPAN session, you can monitor source port traffic such as received (Rx), transmitted (Tx), or bidirectional (both). A source port can be an Ethernet port, port channel, SAN port channel, VLAN, or a VSAN port. It cannot be a destination port. There is no limit to the number of egress SPAN source ports. SAN Port Channel interfaces can be configured as ingress or egress source ports. The limit on the number of egress (TX) sources in a monitor session has been lifted. Port-channel interfaces can be configured as egress sources. For ERSPAN, if you do not specify **both**, **rx**, or **tx**, the source traffic is analyzed for both directions. **Examples** This example shows how to configure an Ethernet SPAN source port: switch# **configure terminal** switch(config)# **monitor session 9 type local** switch(config-monitor)# **description A Local SPAN session** switch(config-monitor)# **source interface ethernet 1/1** switch(config-monitor)# This example shows how to configure a port channel SPAN source: switch# **configure terminal** switch(config)# **monitor session 2** switch(config-monitor)# **source interface port-channel 5** switch(config-monitor)# This example shows how to configure an ERSPAN source port to receive traffic on the port: switch# **configure terminal**

```
switch(config-erspan-src)# source interface ethernet 1/5 rx
switch(config-erspan-src)#
```
switch(config)# **monitor session 1 type erspan-source**

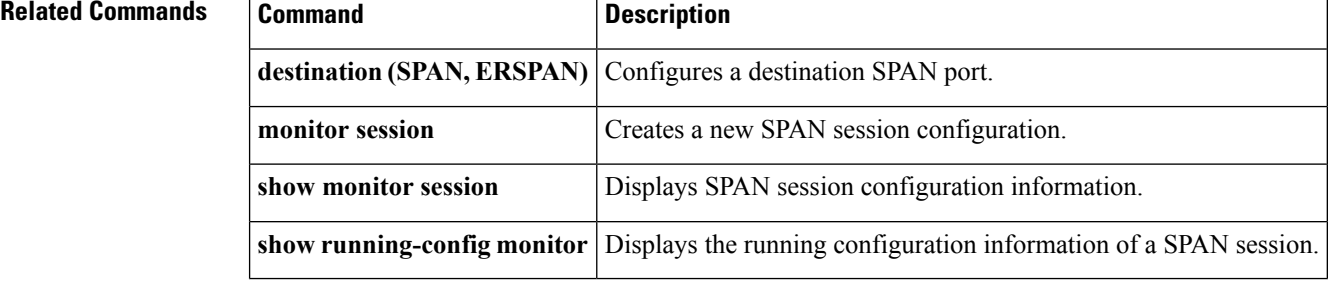

### <span id="page-32-0"></span>**source-interface hold-down-time**

To suppress advertisement of the Network Virtualization End-point (NVE) loopback address until the overlay has converged, use the **source-interface hold-down-time** command in the NVE configuration mode.

The default value is 300 seconds. We recommend users to configure the hold-down-time as 420 seconds for fast convergence during Virtual Port Channel (VPC) peer reload, for paired VPC devices with scaled configuration. **Note**

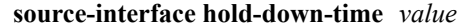

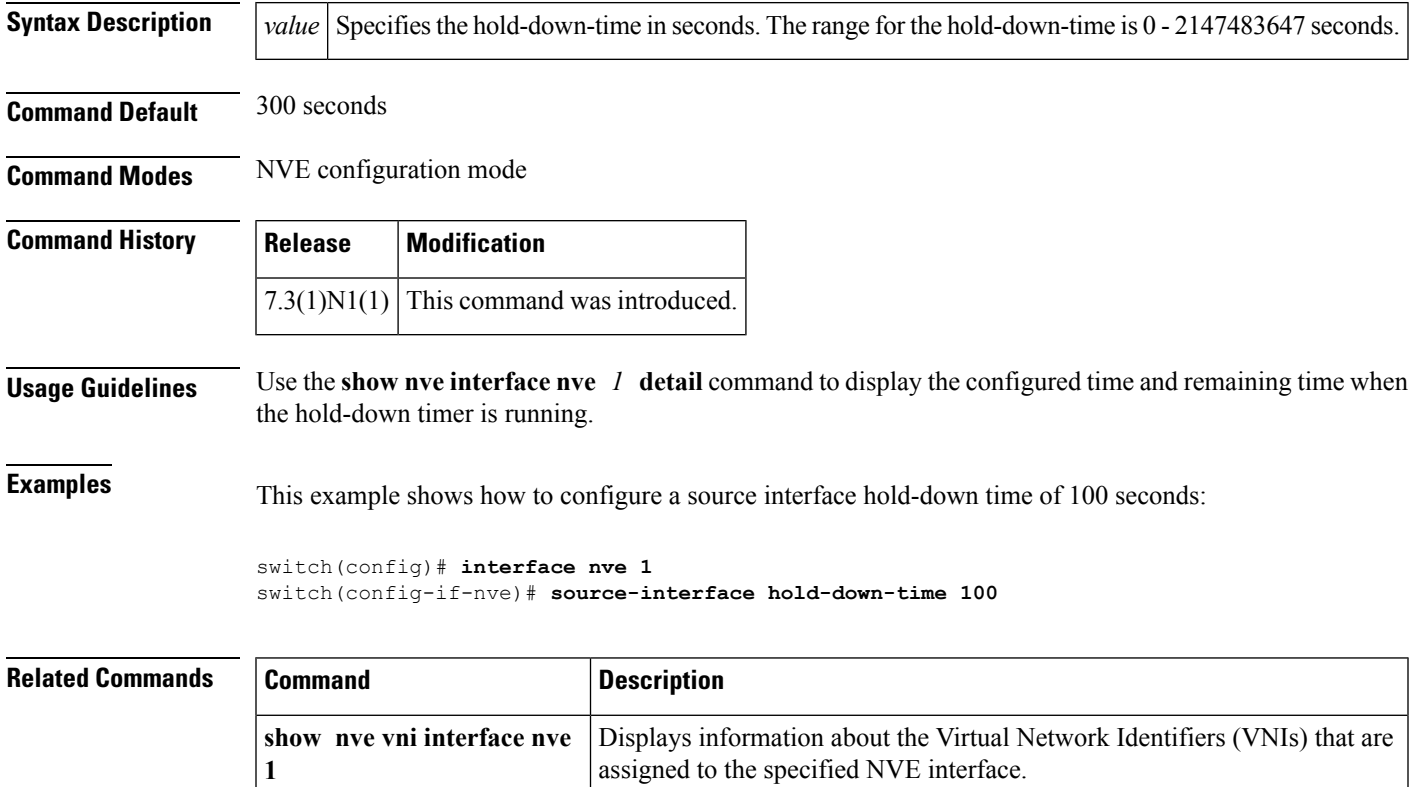

### <span id="page-33-0"></span>**spanning-tree bpdufilter**

To enable bridge protocol data unit (BPDU) Filtering on the interface, use the **spanning-tree bpdufilter** command. To return to the default settings, use the **no** form of this command.

**spanning-tree bpdufilter** {**enable|disable**} **no spanning-tree bpdufilter**

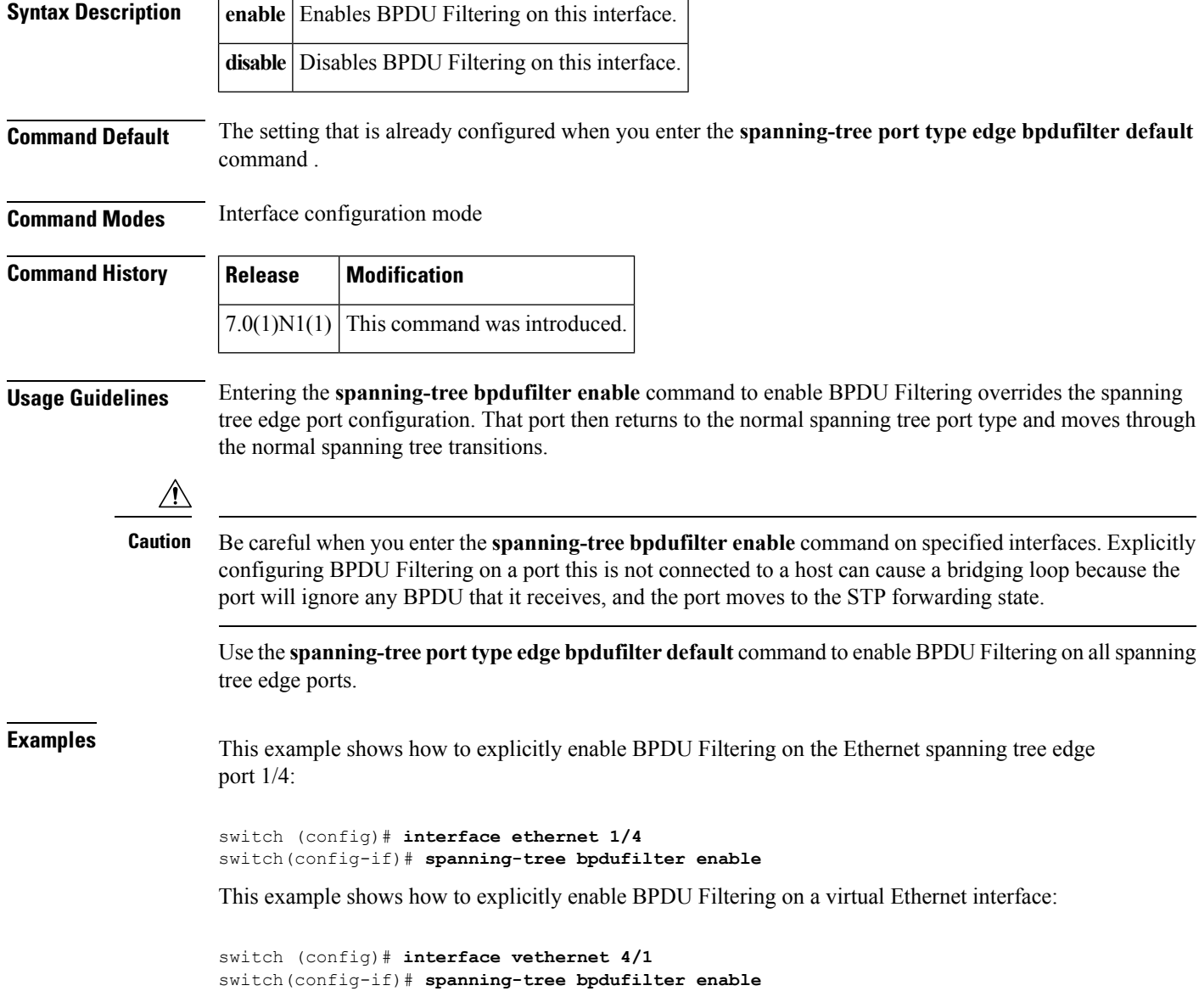

 $\mathbf{l}$ 

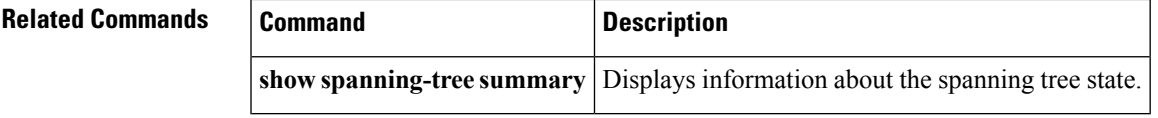

### <span id="page-35-0"></span>**spanning-tree bpduguard**

To enable bridge protocol data unit (BPDU) Guard on an interface, use the **spanning-tree bpduguard** command. To return to the default settings, use the **no** form of this command.

**spanning-tree bpduguard** {**enable|disable**} **no spanning-tree bpduguard**

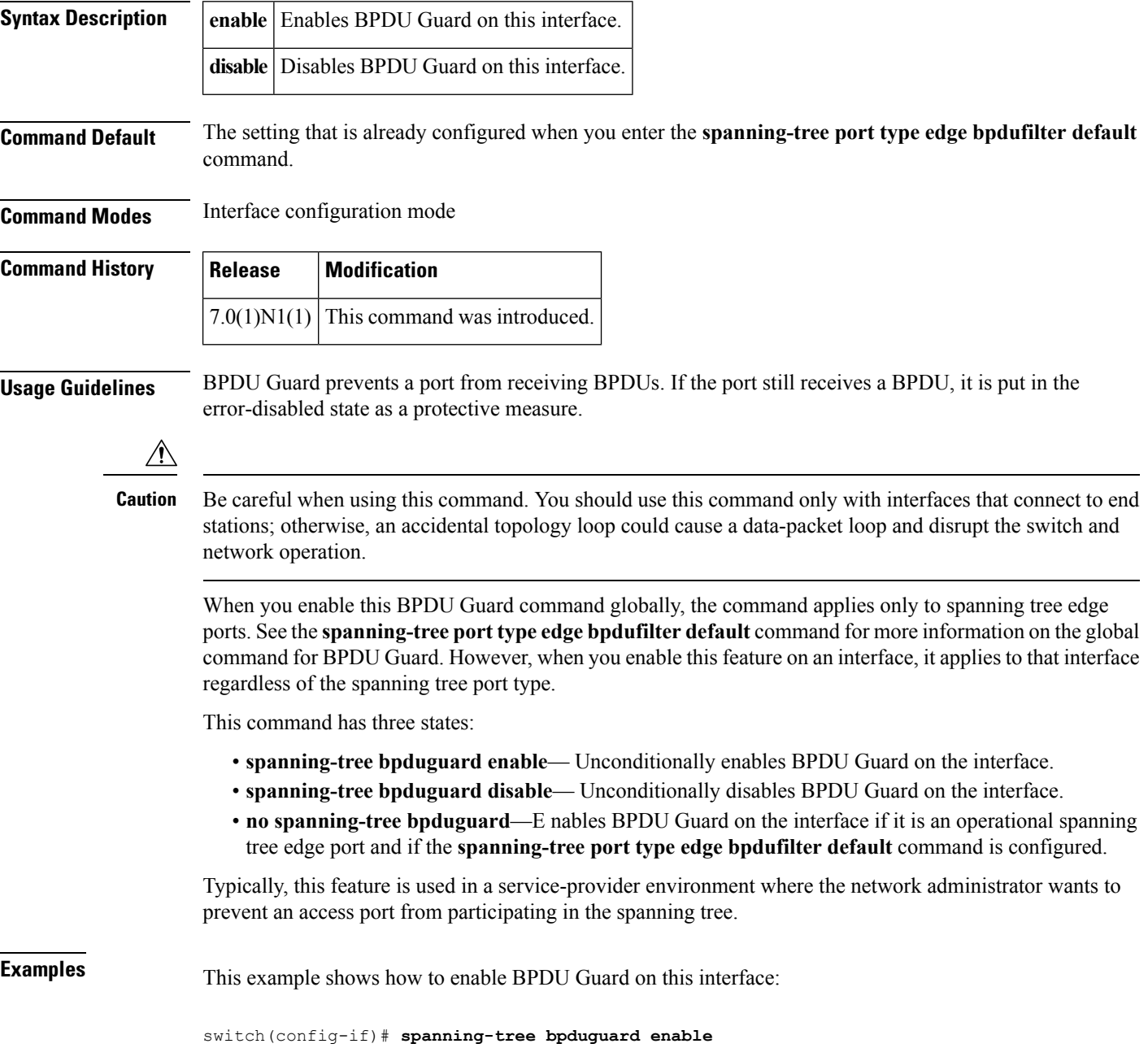
$\mathbf{l}$ 

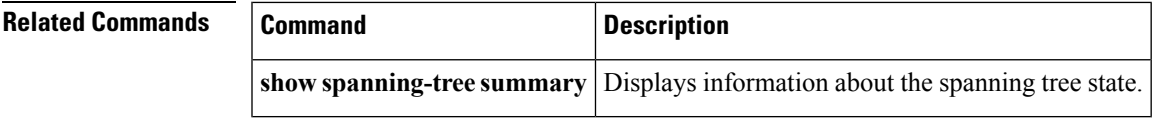

### **spanning-tree bridge assurance**

To enable Spanning Tree Protocol (STP) Bridge Assurance on all network ports on the switch, use the **spanning-tree bridge assurance** command. To disable Bridge Assurance, use the **no** form of this command.

**spanning-tree bridge assurance no spanning-tree bridge assurance**

**Syntax Description** This command has no arguments or keywords.

**Command Default** Enabled

**Command Modes** Global configuration mode

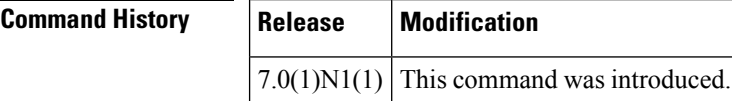

**Usage Guidelines** You can use Bridge Assurance to protect against certain problems that can cause bridging loops in the network.

**Note**

Bridge Assurance is supported only by Rapid per VLAN Spanning Tree Plus (Rapid PVST+) and Multiple Spanning Tree (MST). Legacy 802.1D spanning tree does not support Bridge Assurance.

Bridge Assurance is enabled by default and can only be disabled globally.

Bridge Assurance is enabled globally by default but is disabled on an interface by default. You can enable Bridge Assurance on an interface by using the **spanning-tree port type network** command.

For more information on Bridge Assurance, see the Cisco Nexus 6000 Series NX-OS Layer 2 Switching Configuration Guide, Release 6.0*.*

This command does not require a license.

**Examples** This example shows how to enable Bridge Assurance globally on the switch:

switch# **configure terminal** switch(config)# **spanning-tree bridge assurance** switch(config)#

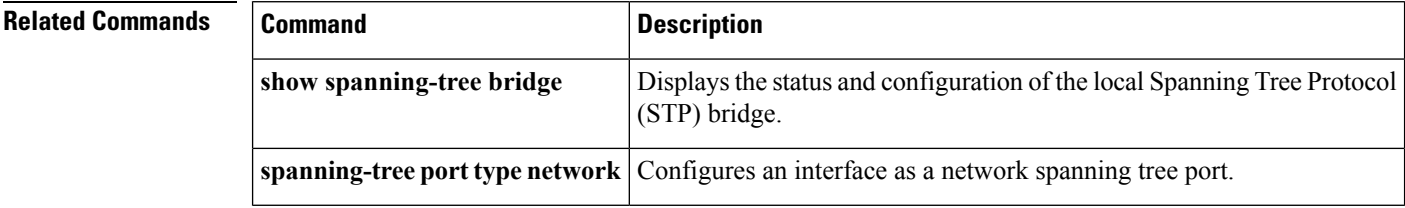

### **spanning-tree cost**

To set the path cost of the interface for Spanning Tree Protocol (STP) calculations, use the spanning-tree cost command. To return to the default settings, use the **no** form of this command.

**spanning-tree** [**vlan** *vlan-id*] **cost** {*value***|auto**} **no spanning-tree** [**vlan** *vlan-id*] **cost**

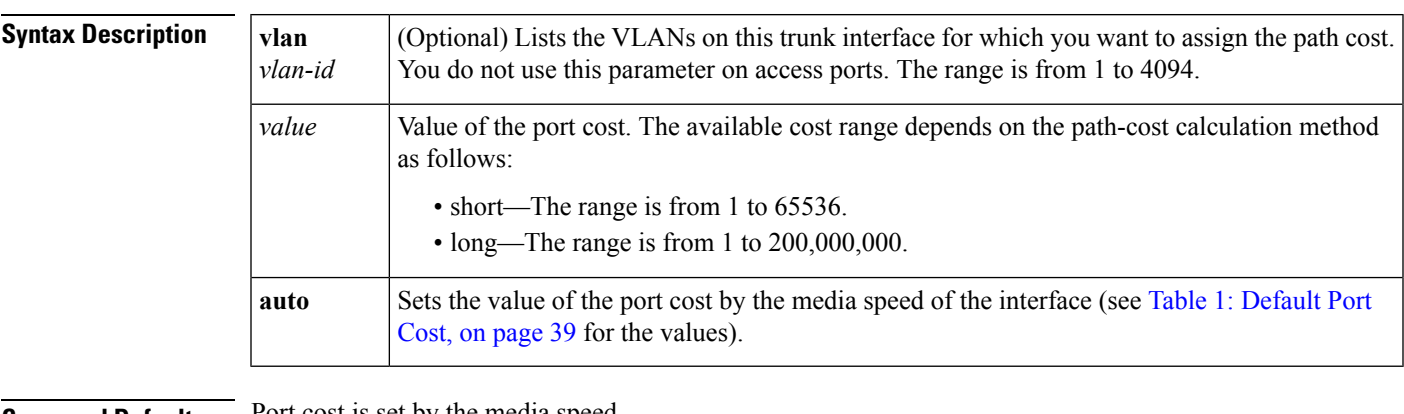

#### **Command Default** Port cost is set by the media speed.

**Command Modes** Interface configuration mode

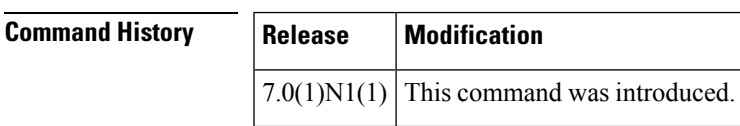

#### **Usage Guidelines** The STP port path cost default value is determined from the media speed and path cost calculation method of a LAN interface.

#### <span id="page-38-0"></span>**Table 1: Default Port Cost**

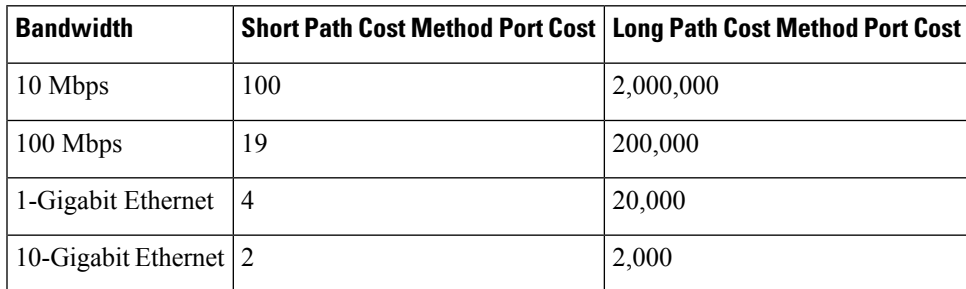

When you configure the *value*, higher values will indicate higher costs.

On access ports, assign the port cost by port. On trunk ports, assign the port cost by VLAN; you can configure all the VLANs on a trunk port as the same port cost.

The EtherChannel bundle is considered as a single port. The port cost is the aggregation of all the configured port costs assigned to that channel.

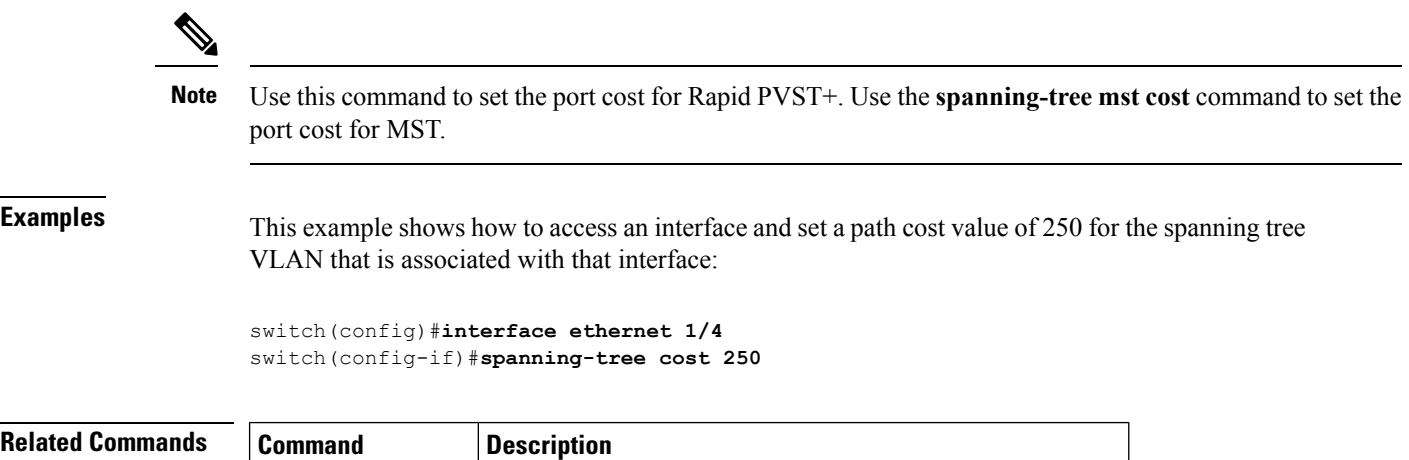

**show spanning-tree** Displays information about the spanning tree configuration.

# **spanning-tree domain**

To configure a Spanning Tree Protocol (STP) domain, use the **spanning-tree domain** command. To remove an STP domain, use the **no** form of this command.

**show spanning-tree** Displays the configuration information of the Spanning Tree Protocol (STP).

**spanning-tree domain** *domain-num* **no spanning-tree domain** *domain-num*

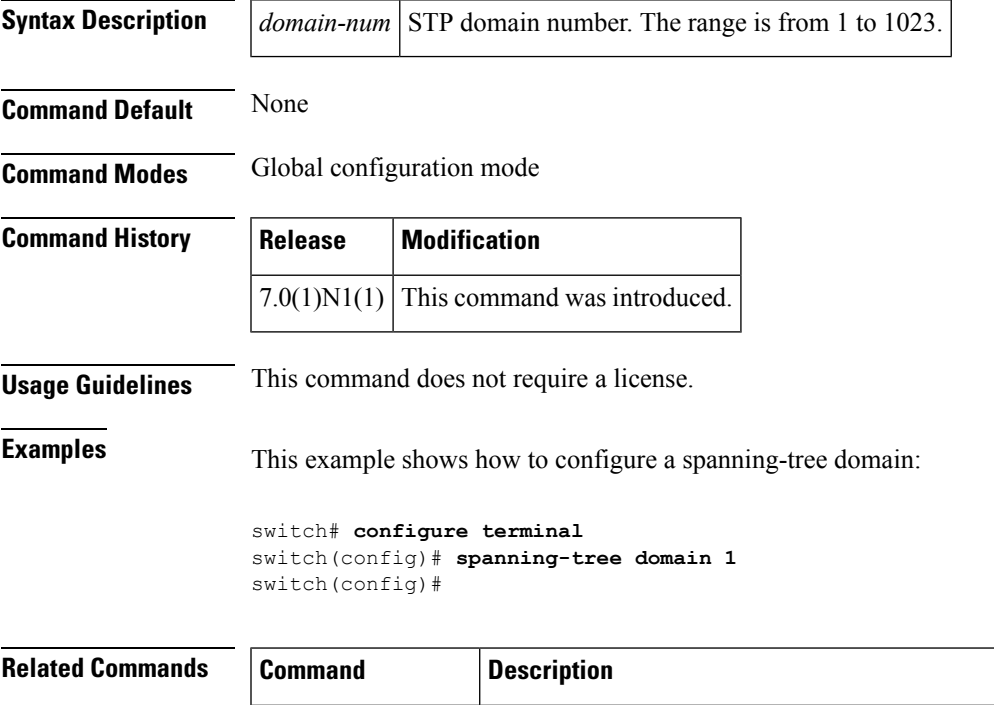

# **spanning-tree guard**

To enable or disable Loop Guard or Root Guard, use the **spanning-tree guard** command. To return to the default settings, use the **no** form of this command.

**spanning-tree guard** {**loop|none|root**} **no spanning-tree guard**

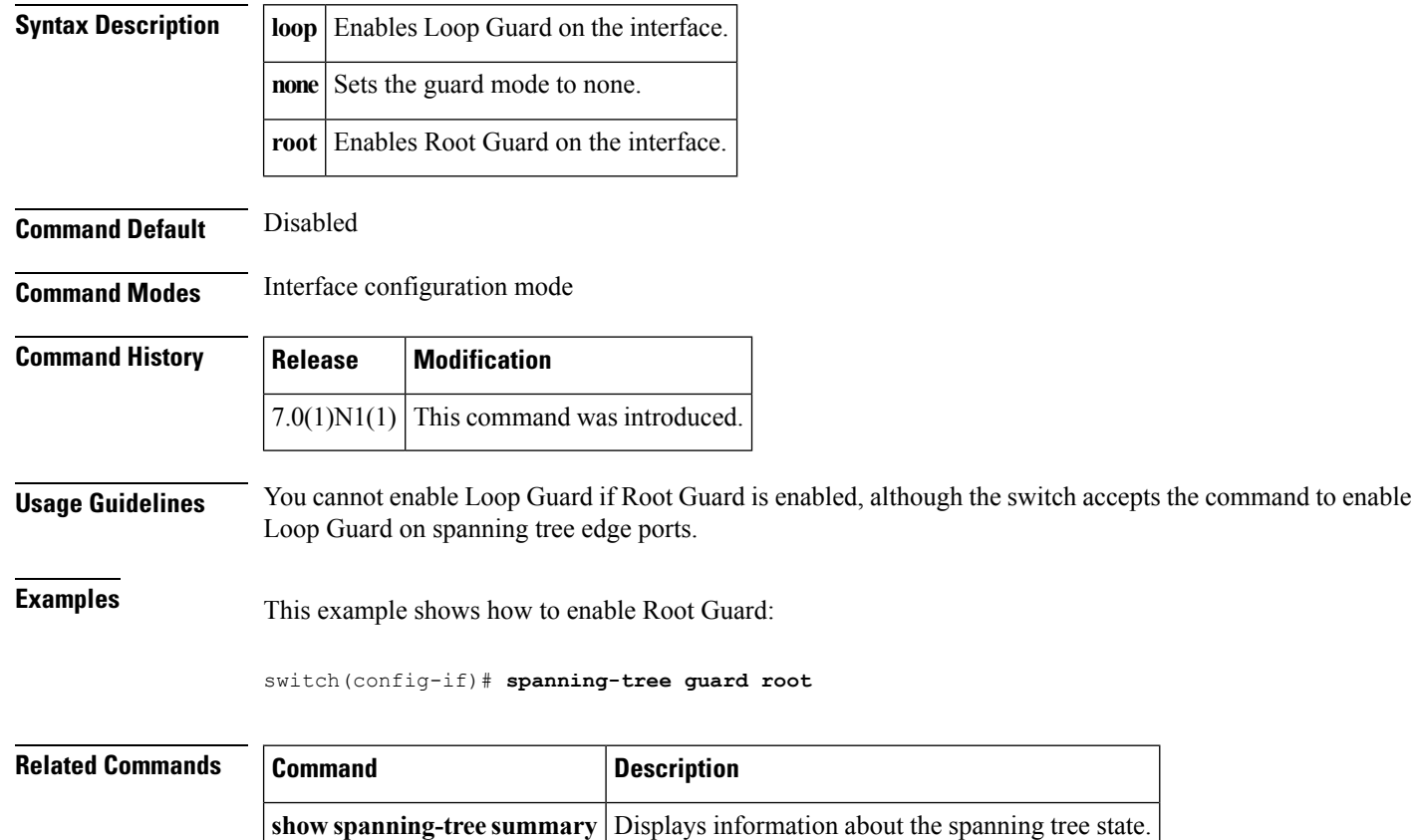

# **spanning-tree link-type**

To configure a link type for a port, use the **spanning-tree link-type** command. To return to the defaultsettings, use the **no** form of this command.

**spanning-tree link-type** {**auto|point-to-point|shared**} **no spanning-tree link-type**

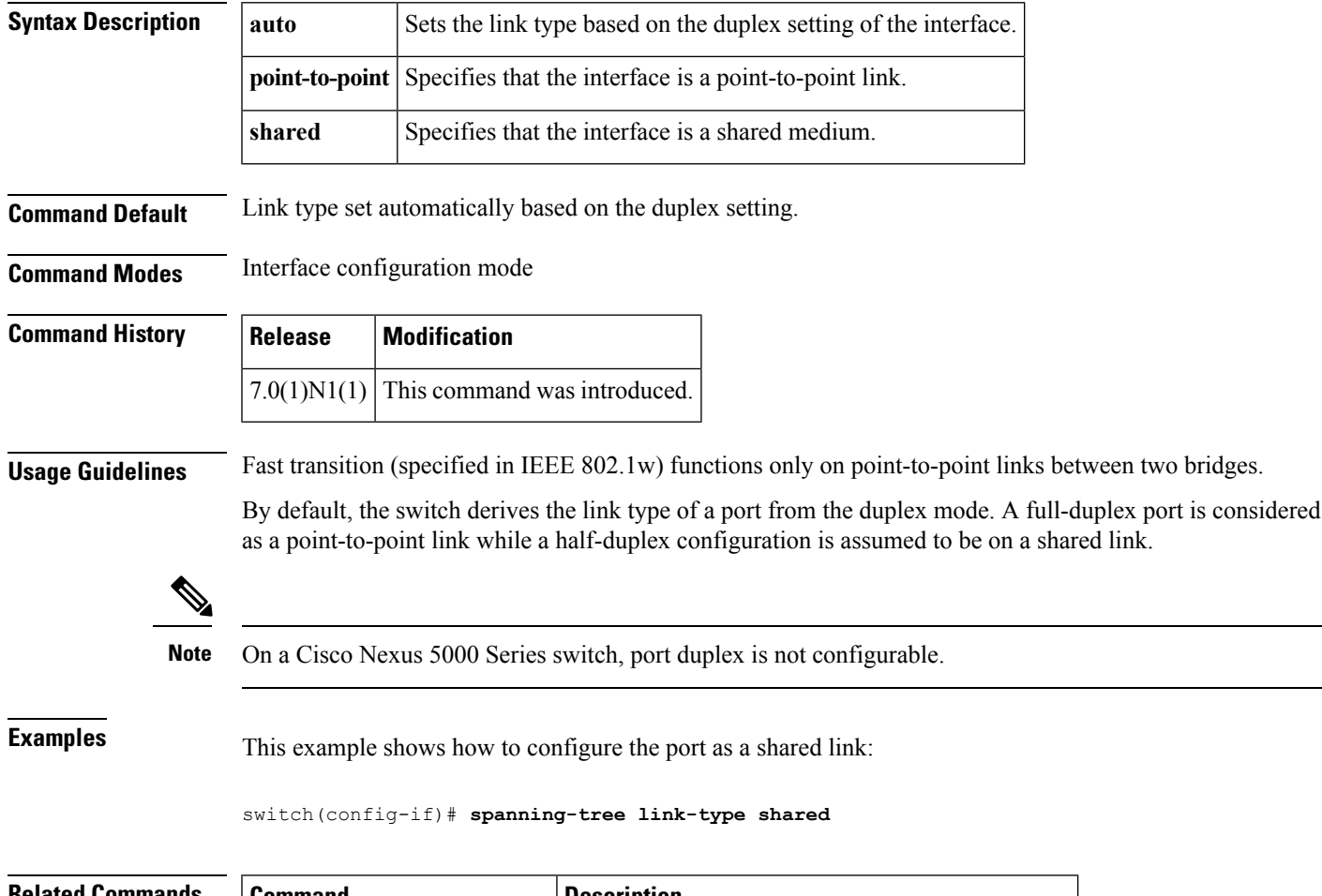

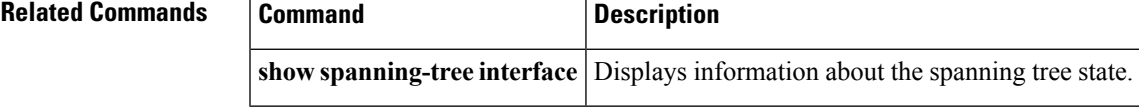

## **spanning-tree loopguard default**

To enable Loop Guard as a default on all spanning tree normal and network ports, use the **spanning-tree loopguard default** command. To disable Loop Guard, use the **no** form of this command.

**spanning-tree loopguard default no spanning-tree loopguard default**

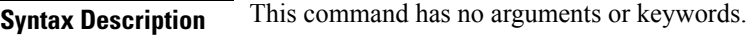

**Command Default** Disabled

**Command Modes** Global configuration mode

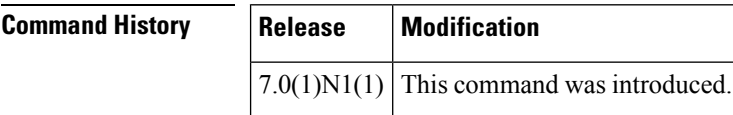

#### **Usage Guidelines** Loop Guard provides additional security in the bridge network. Loop Guard prevents alternate or root ports from becoming the designated port because of a failure that could lead to a unidirectional link.

Loop Guard operates only on ports that are considered point-to-point links by the spanning tree, and it does not run on spanning tree edge ports.

Entering the **spanning-tree guardloop**command for the specified interface overridesthis global Loop Guard command.

#### **Examples** This example shows how to enable Loop Guard:

switch(config)# **spanning-tree loopguard default**

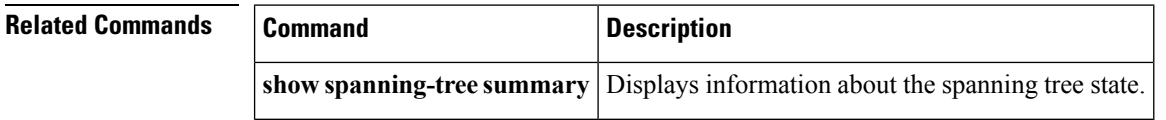

# **spanning-tree mode**

To switch between Rapid per VLAN Spanning Tree Plus (Rapid PVST+) and Multiple Spanning Tree (MST) Spanning Tree Protocol (STP) modes, use the **spanning-tree mode** command. To return to the default settings, use the **no** form of this command.

**spanning-tree mode** {**rapid-pvst|mst**} **no spanning-tree mode**

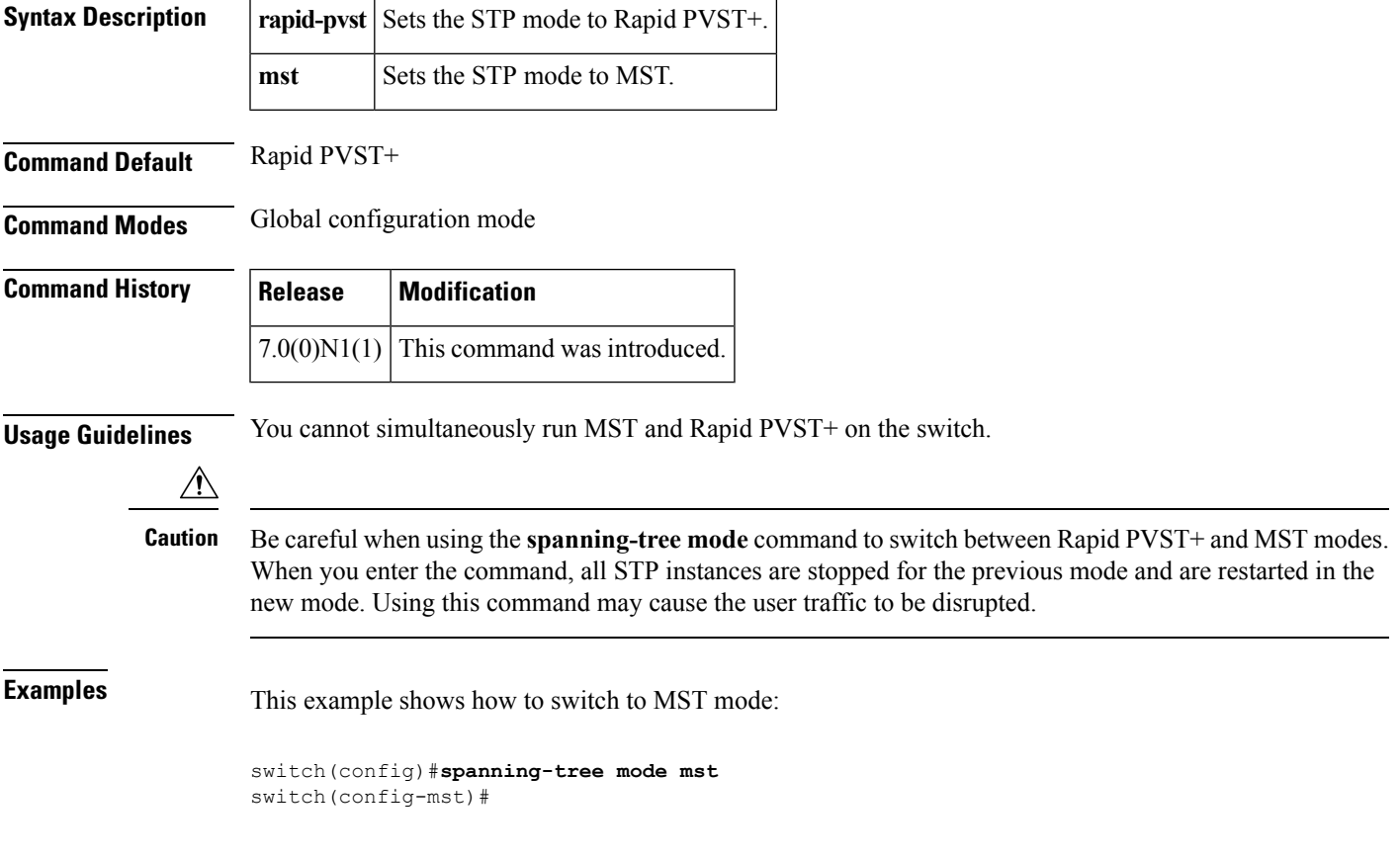

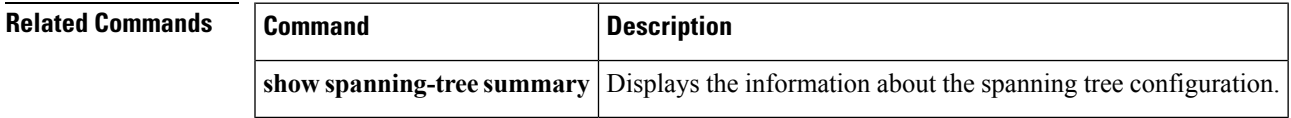

## **spanning-tree mst configuration**

To enter the Multiple Spanning Tree (MST) configuration mode, use the **spanning-tree mst configuration** command. To return to the default settings, use the **no** form of this command.

#### **spanning-tree mst configuration no spanning-tree mst configuration**

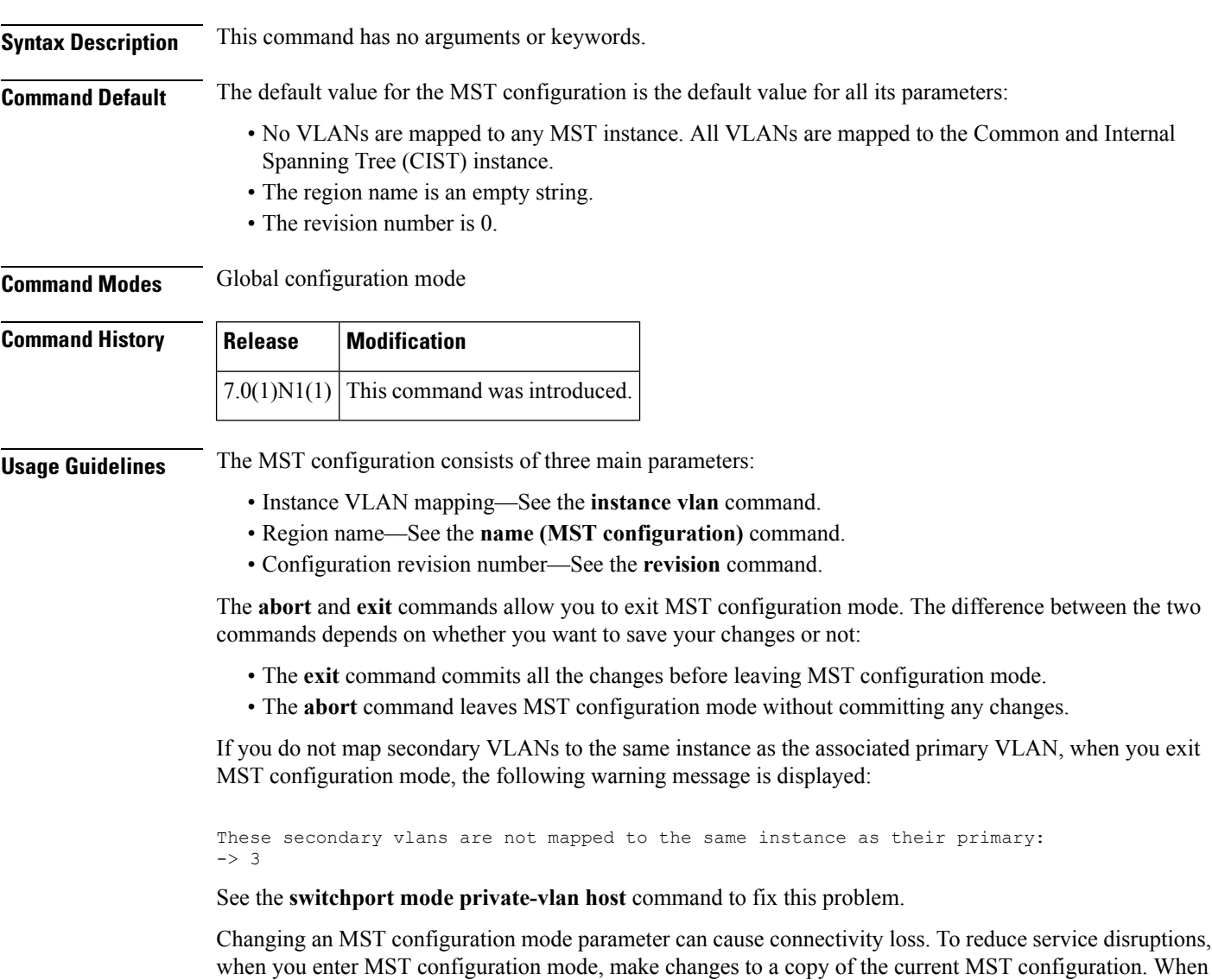

you are done editing the configuration, you can apply all the changes at once by using the exit keyword. In the unlikely event that two administrators commit a new configuration at exactly the same time, this warning message is displayed:

% MST CFG:Configuration change lost because of concurrent access

### **Examples** This example shows how to enter MST-configuration mode:

switch(config)#**spanning-tree mst configuration** switch(config-mst)#

This example shows how to reset the MST configuration (name, instance mapping, and revision number) to the default settings:

switch(config)#**nospanning-tree mst configuration**

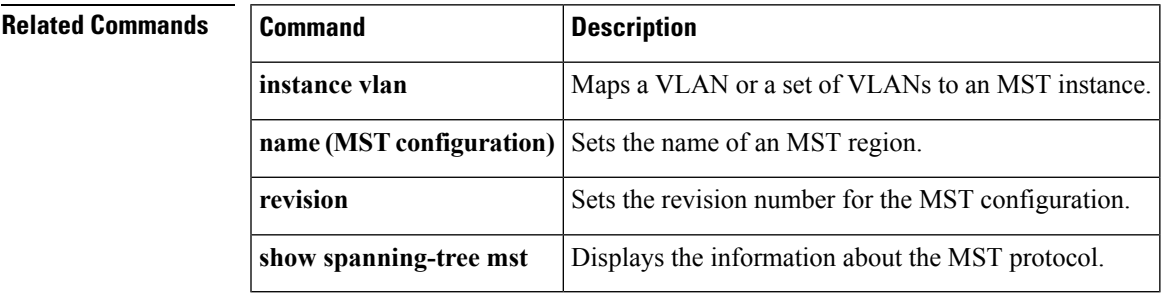

# **spanning-tree mst cost**

To set the path-cost parameter for any Multiple Spanning Tree (MST) instance (including the Common and Internal Spanning Tree [CIST] with instance ID 0), use the **spanning-tree mst cost** command. To return to the default settings, use the **no** form of this command.

**spanning-tree mst** *instance-id* **cost** {*cost***|auto**} **no spanning-tree mst** *instance-id* **cost**

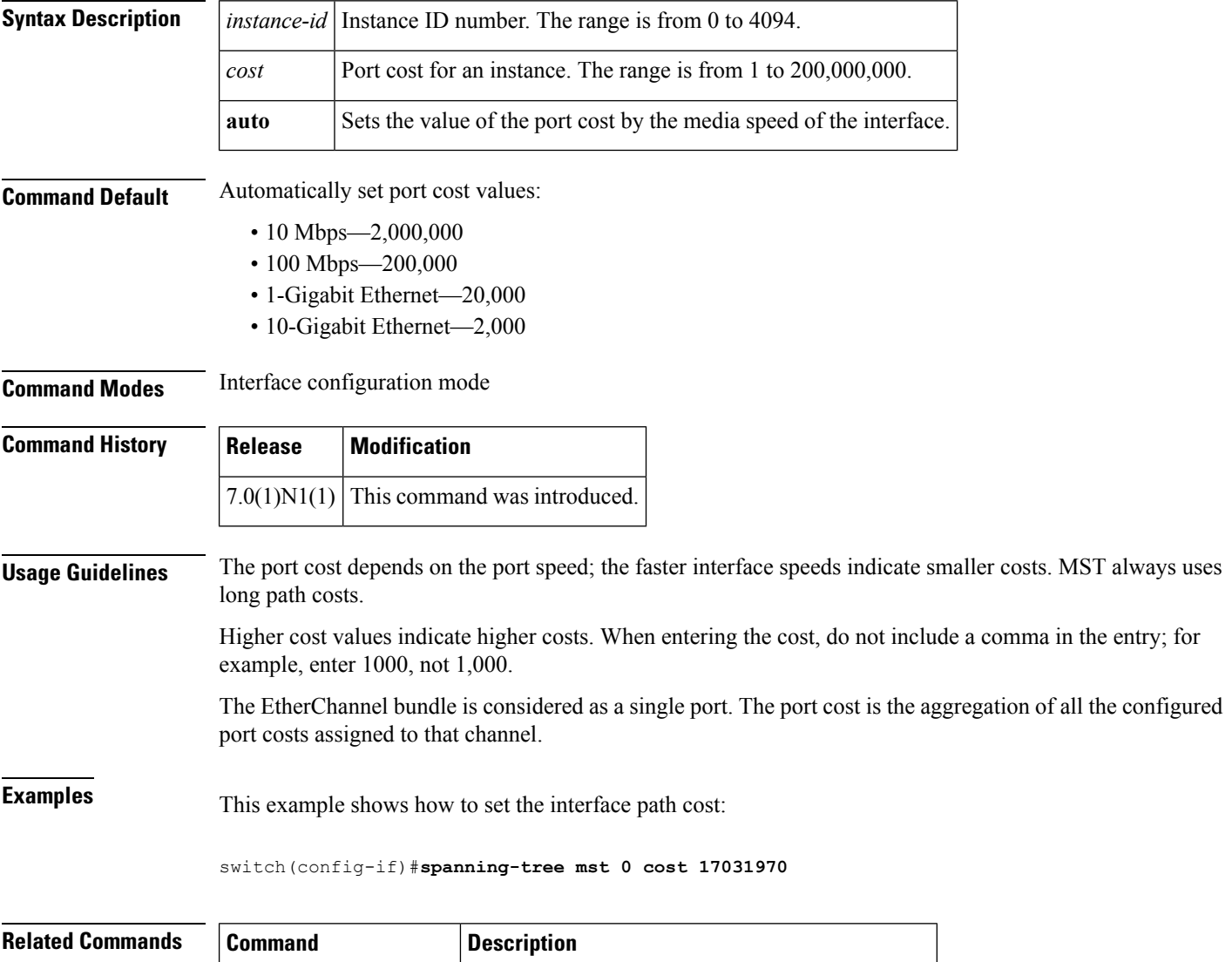

**show spanning-tree mst** Displays the information about the MST protocol.

# **spanning-tree mst forward-time**

To set the forward-delay timer for all the instances on the switch, use the **spanning-tree mst forward-time** command. To return to the default settings, use the **no** form of this command.

**spanning-tree mst forward-time** *seconds* **no spanning-tree mst forward-time**

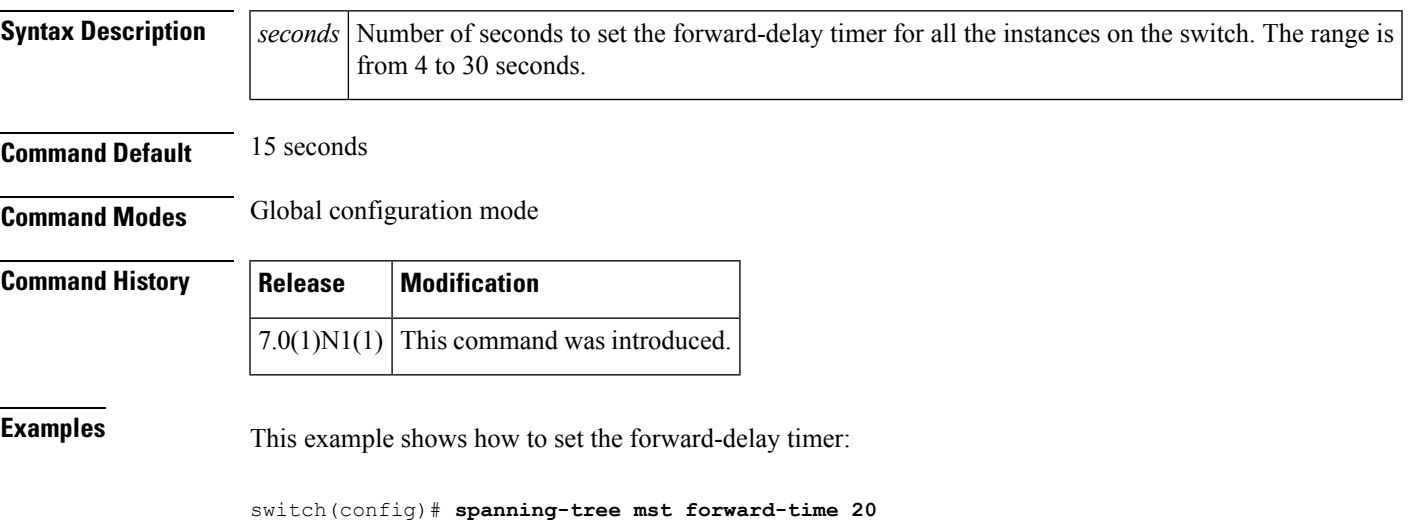

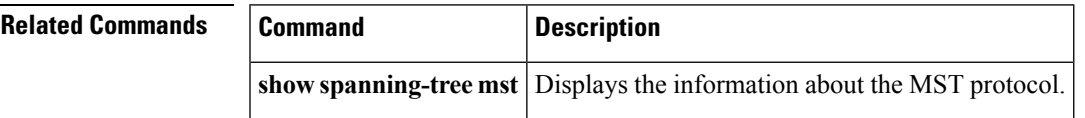

# **spanning-tree mst hello-time**

To set the hello-time delay timer for all the instances on the switch, use the **spanning-tree mst hello-time** command. To return to the default settings, use the **no** form of this command.

**spanning-tree mst hello-time** *seconds* **no spanning-tree mst hello-time**

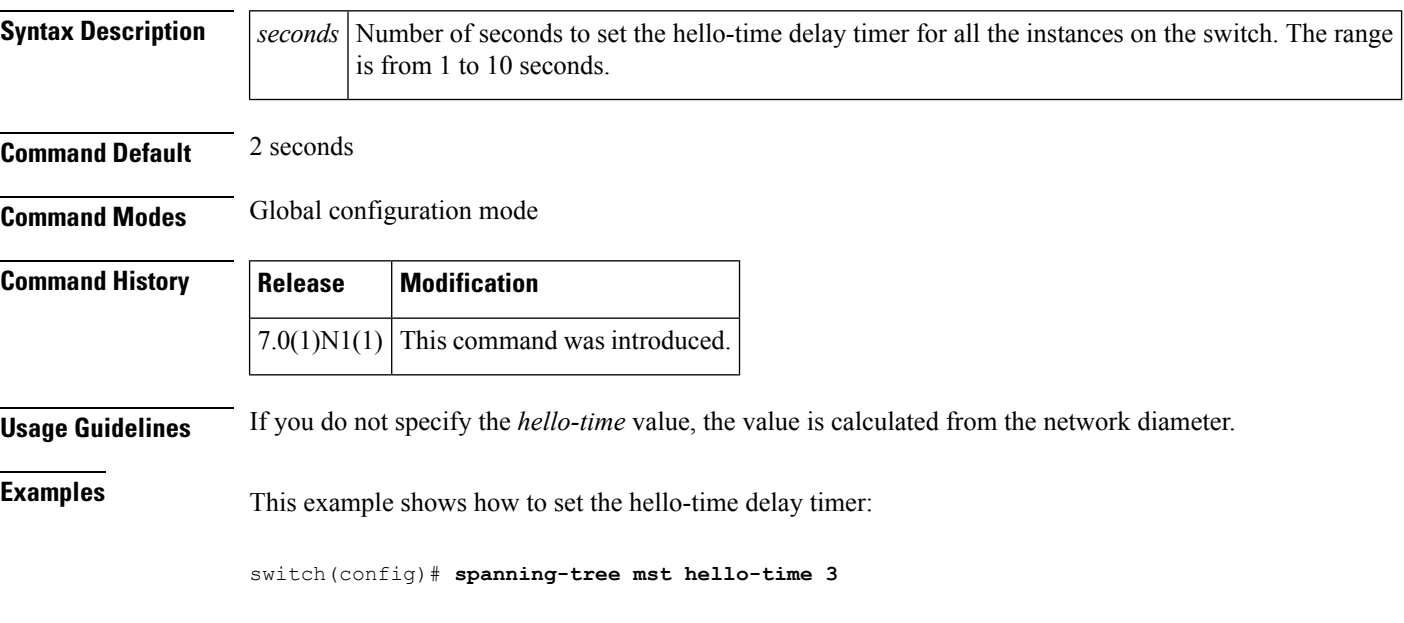

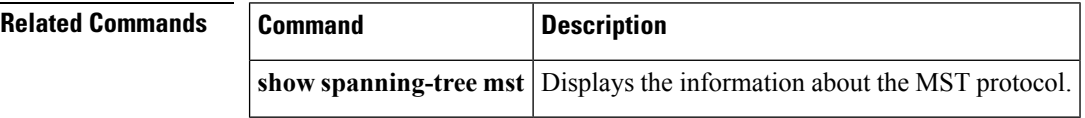

# **spanning-tree mst max-age**

To set the max-age timer for all the instances on the switch, use the **spanning-tree mst max-age** command. To return to the default settings, use the **no** form of this command.

**spanning-tree mst max-age** *seconds* **no spanning-tree mst max-age**

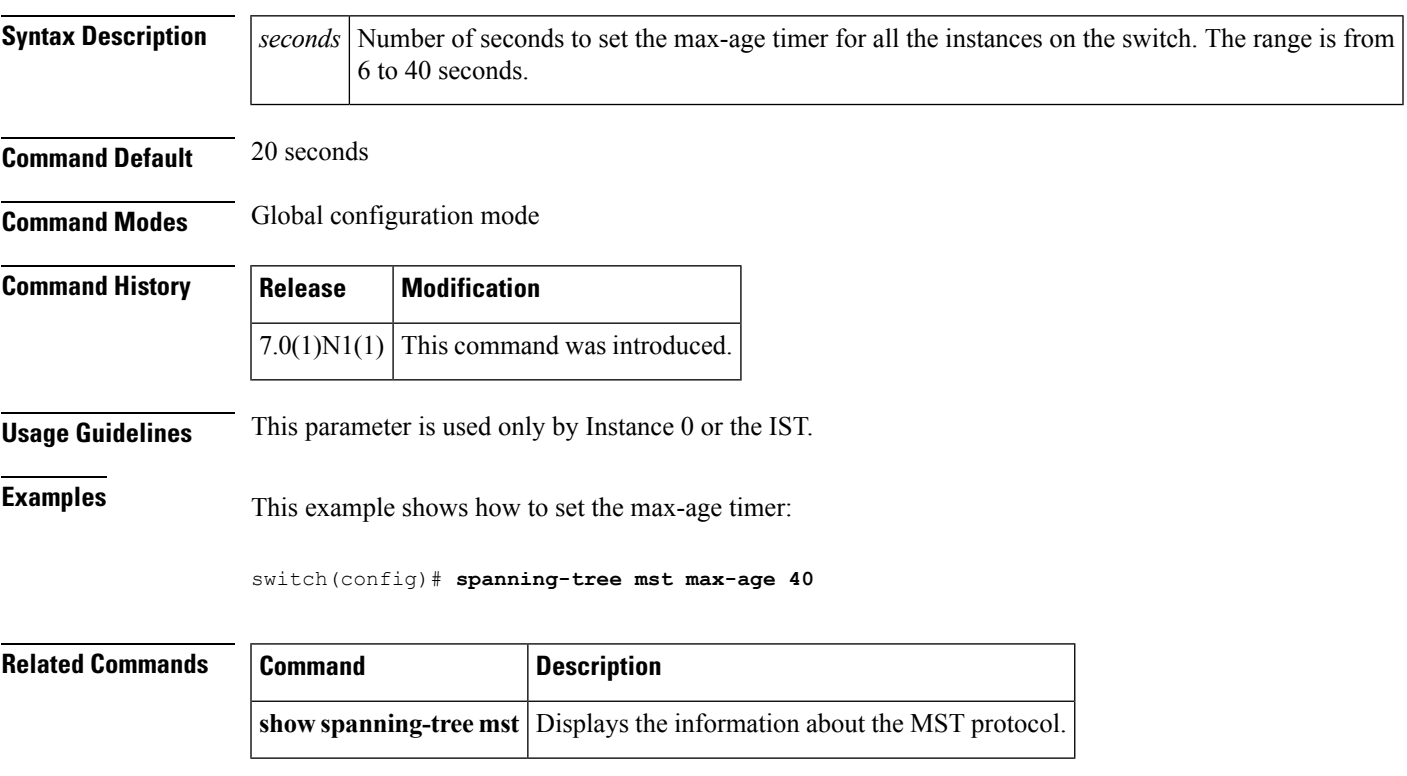

# **spanning-tree mst max-hops**

To specify the number of possible hops in the region before a bridge protocol data unit (BPDU) is discarded, use the **spanning-tree mst max-hops** command. To return to the default settings, use the **no** form of this command.

**spanning-tree mst max-hops** *hop-count* **no spanning-tree mst max-hops**

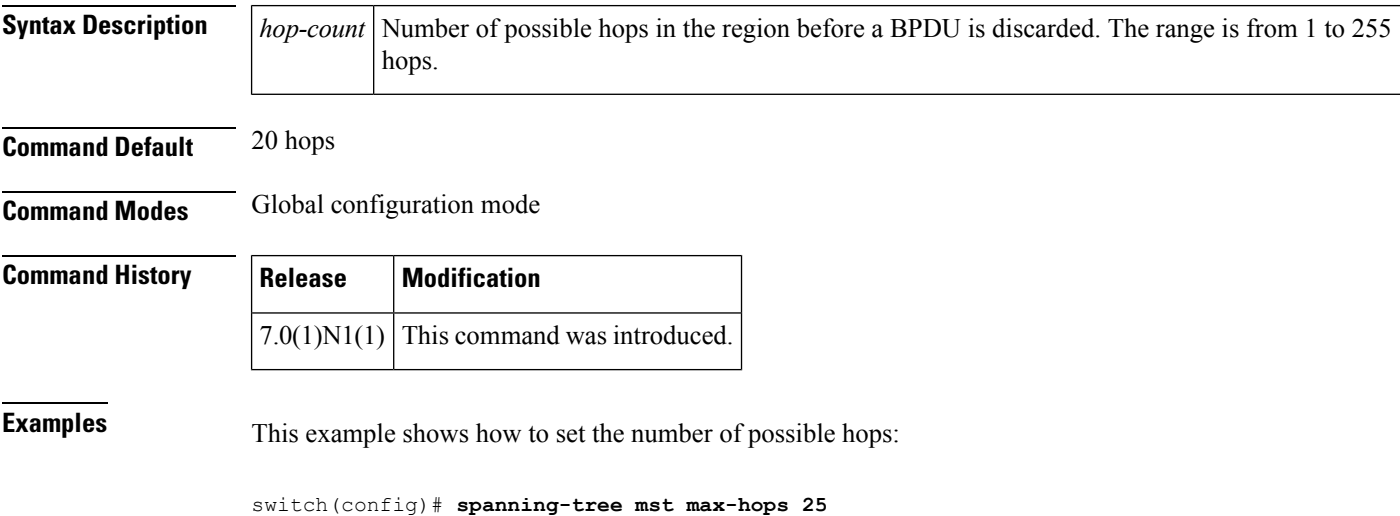

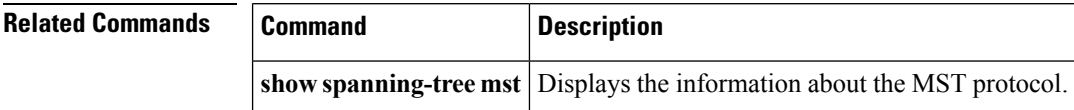

# **spanning-tree mst port-priority**

To set the port-priority parameters for any Multiple Spanning Tree (MST) instance, including the Common and Internal Spanning Tree (CIST) with instance ID 0, use the **spanning-tree mst port-priority** command. To return to the default settings, use the **no** form of this command.

**spanning-tree mst** *instance-id* **port-priority** *priority* **no spanning-tree mst** *instance-id* **port-priority**

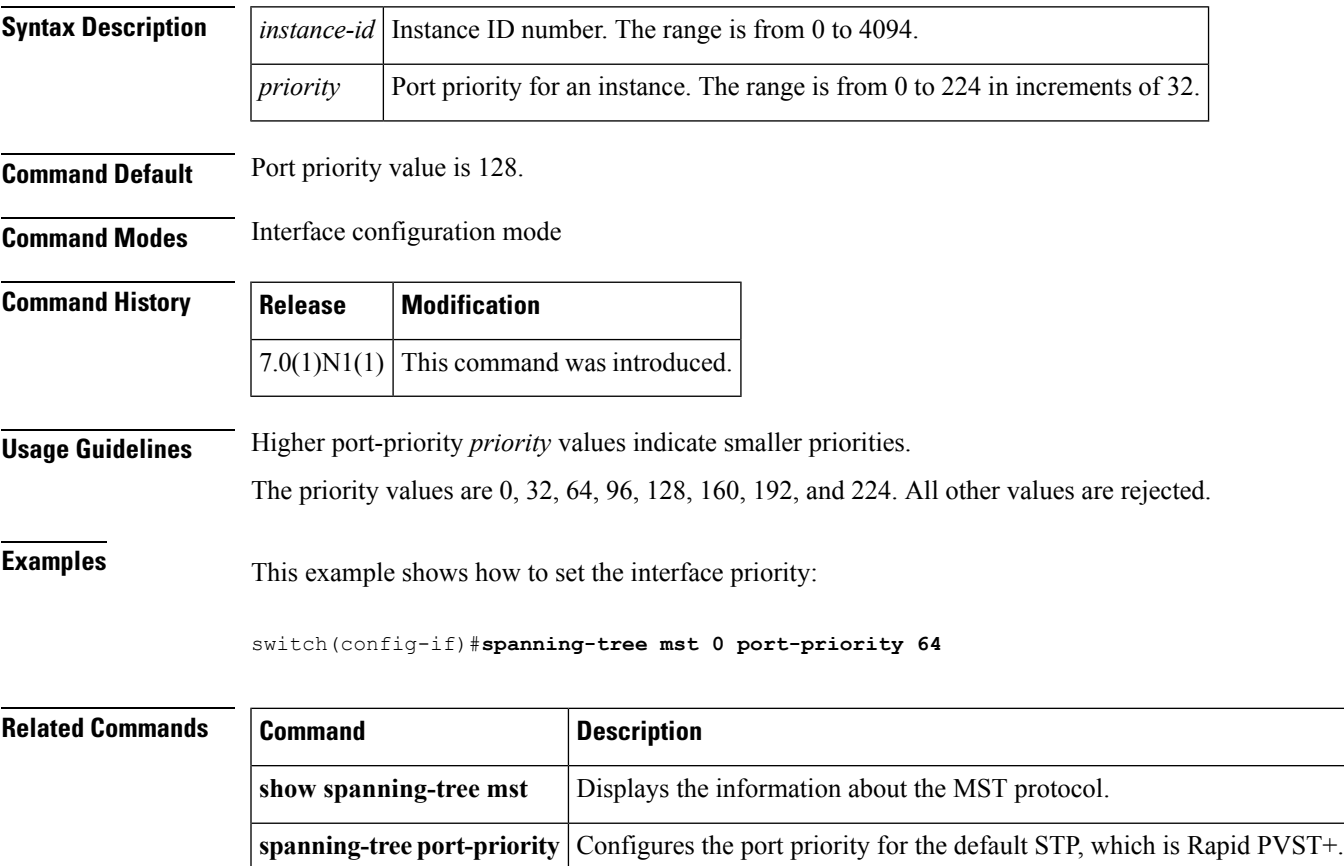

# **spanning-tree mst pre-standard**

To force a prestandard Multiple Spanning Tree (MST) bridge protocol data unit (BPDU) transmission on an interface port, use the **spanning-tree mst pre-standard** command. To revert to the defaults, use the **no** form of this command.

**spanning-tree mst pre-standard no spanning-tree mst pre-standard**

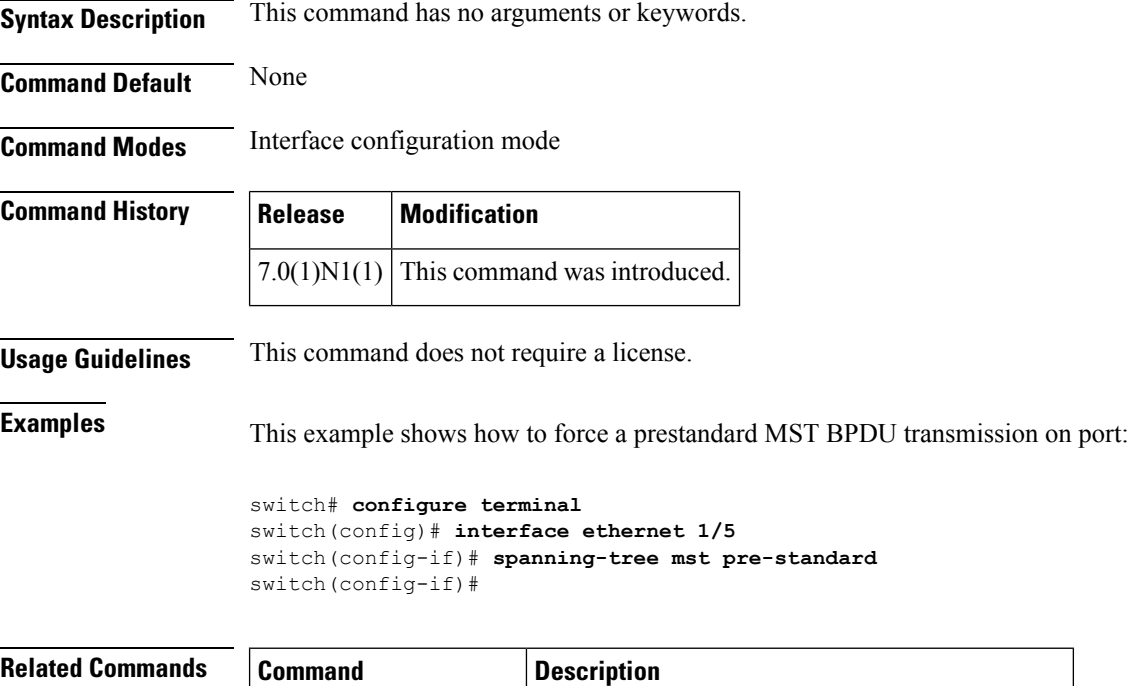

**show spanning-tree mst** Displays the information about the MST protocol.

# **spanning-tree mst priority**

To set the bridge priority, use the **spanning-tree mst priority** command. To return to the default setting, use the **no** form of this command.

**spanning-tree mst** *instance-id* **priority** *priority-value* **no spanning-tree mst** *instance-id* **priority**

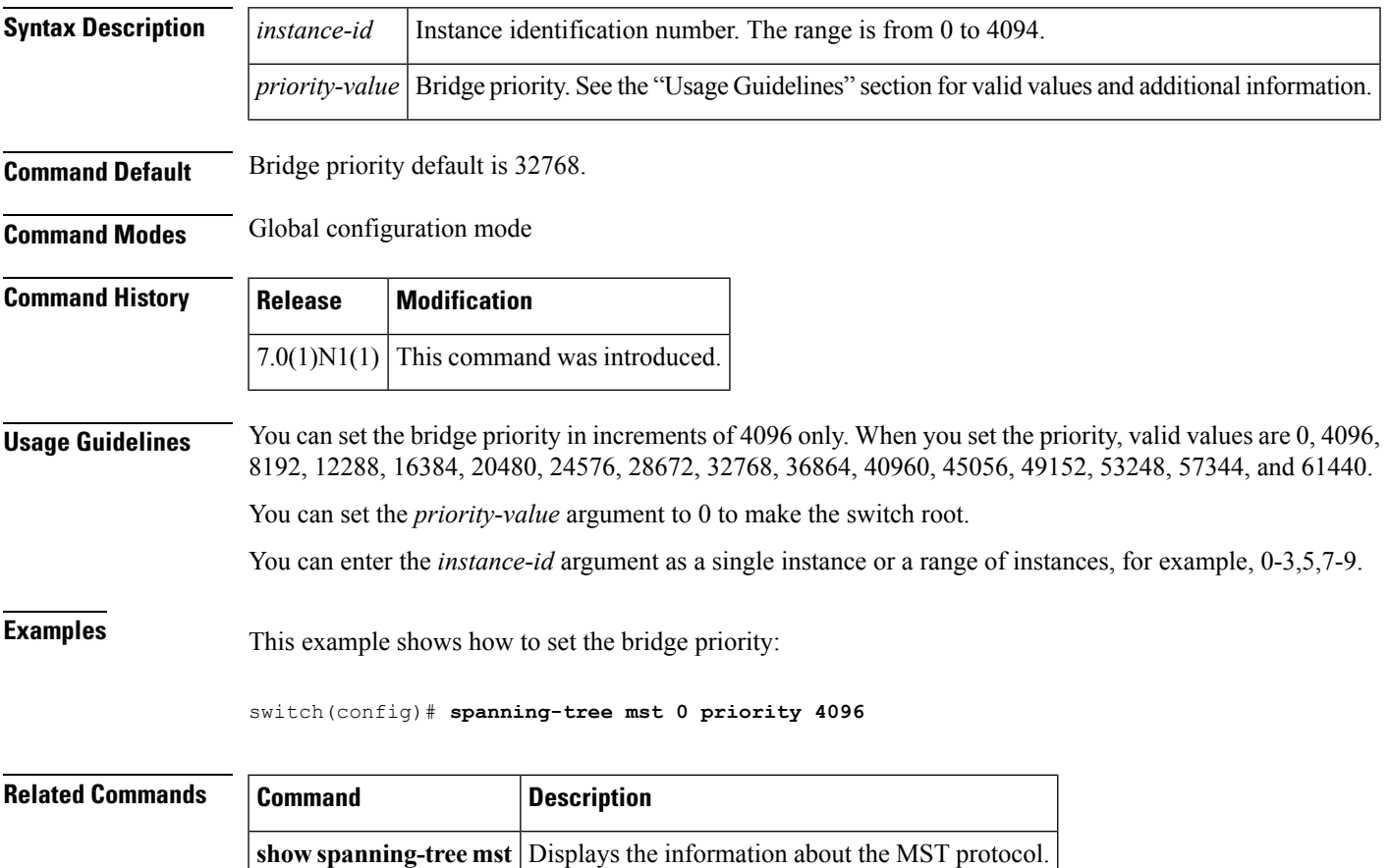

# **spanning-tree mst root**

To designate the primary and secondary root and set the timer value for an instance, use the **spanning-tree mst root** command. To return to the default settings, use the **no** form of this command.

**spanning-tree mst** *instance-id* **root** {**primary|secondary**} [**diameter** *dia* [**hello-time** *hello-time*]] **no spanning-tree mst** *instance-id* **root**

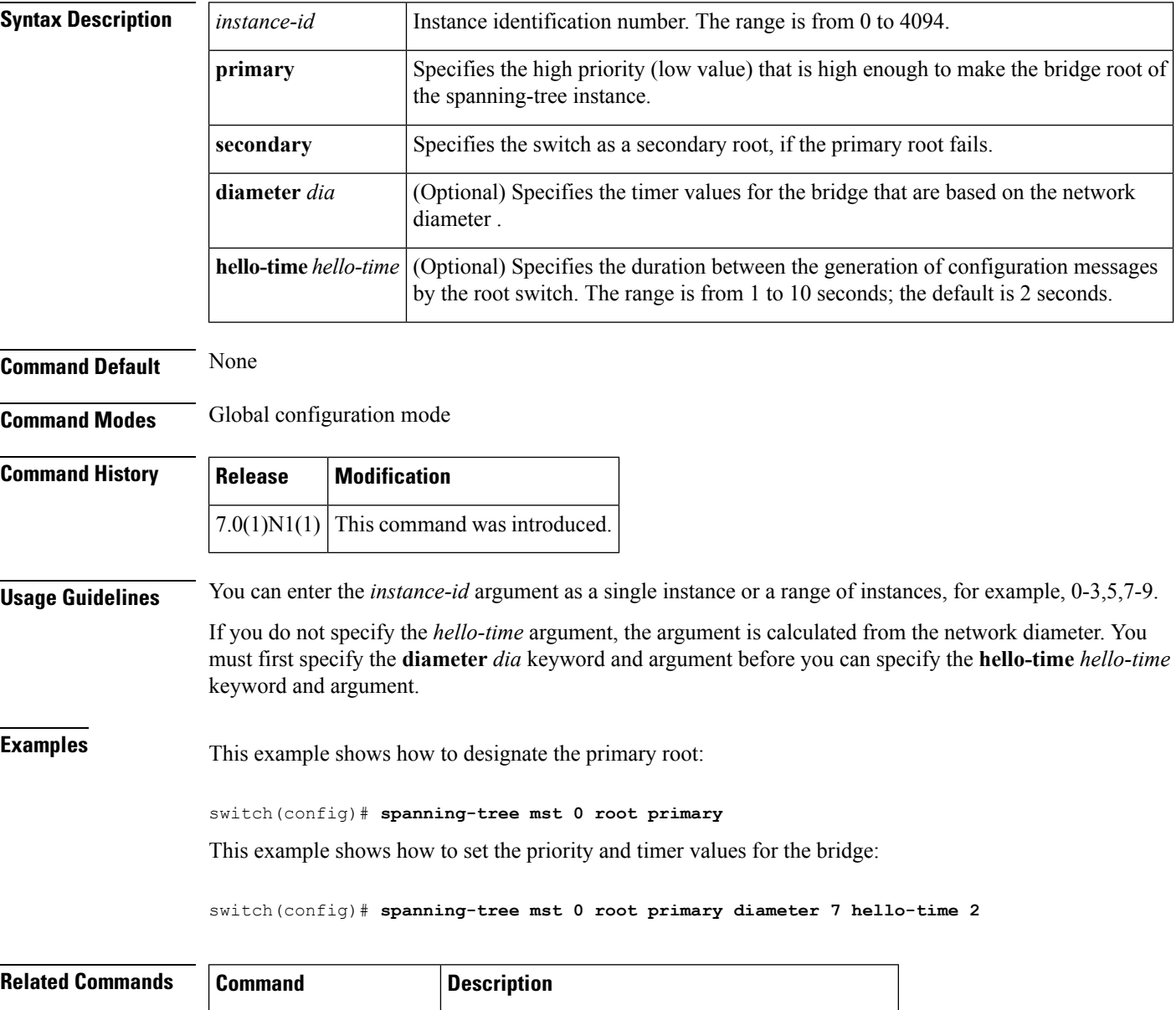

**show spanning-tree mst** Displays the information about the MST protocol.

### **spanning-tree mst simulate pvst**

To reenable specific interfaces to automatically interoperate between Multiple Spanning Tree (MST) and Rapid per VLAN Spanning Tree Plus (Rapid PVST+), use the **spanning-tree mst simulate pvst** command. To prevent specific MST interfaces from automatically interoperating with a connecting device running Rapid PVST+, use the **spanning-tree mst simulate pvst disable** command. To return specific interfaces to the default settings that are set globally for the switch, use the **no** form of this command.

#### **spanning-tree mst simulate pvst spanning-tree mst simulate pvst disable no spanning-tree mst simulate pvst**

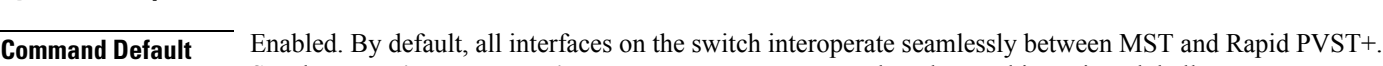

See the **spanning-tree mst simulate pvst global** command to change this setting globally.

**Command Modes** Interface configuration mode

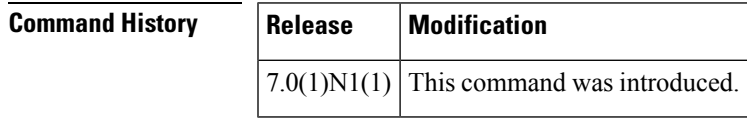

**Syntax Description** This command has no arguments or keywords.

**Usage Guidelines** MST interoperates with Rapid PVST+ with no need for user configuration. The PVST+ simulation feature enables this seamless interoperability. However, you may want to control the connection between MST and Rapid PVST+ to protect against accidentally connecting an MST-enabled port to a Rapid PVST+-enabled port.

> When you use the **spanning-tree mst simulate pvst disable** command, specified MST interfaces that receive a Rapid PVST+ (SSTP) bridge protocol data unit (BPDU) move into the STP blocking state. Those interfaces remain in the inconsistent state until the port stops receiving Rapid PVST+ BPDUs, and then the port resumes the normal STP transition process.

To block automatic MST and Rapid PVST+ interoperability for the entire switch, use **no spanning-tree mst simulate pvst global** command. **Note**

This command is useful when you want to prevent accidental connection with a device running Rapid PVST+.

To reenable seamless operation between MST and RapidPVST+ on specific interfaces, use the **spanning-tree mst simulate pvst** command.

**Examples** This example shows how to prevent specified ports from automatically interoperating with a connected device running Rapid PVST+:

switch(config-if)#**spanning-tree mst simulate pvst disable**

I

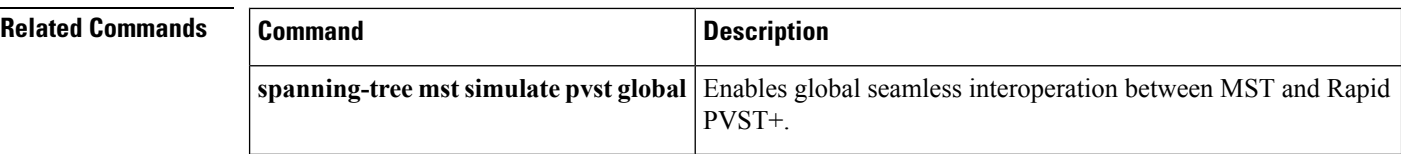

### **spanning-tree mst simulate pvst global**

To prevent the Multiple Spanning Tree (MST) switch from automatically interoperating with a connecting device running Rapid per VLAN Spanning Tree Plus (Rapid PVST+), use the **spanning-tree mst simulate pvst global** command. To return to the default settings, which is a seamless operation between MST and Rapid PVST+ on the switch, use the **no spanning-tree mst simulate pvst global** command.

**spanning-tree mst simulate pvst global no spanning-tree mst simulate pvst global**

**Syntax Description** This command has no arguments or keywords.

**Command Default** Enabled. By default, the switch interoperates seamlessly between MST and Rapid PVST+.

**Command Modes** Global configuration mode

## **Command History Release Modification**  $7.0(1)N1(1)$  This command was introduced.

**Usage Guidelines** MST does not require user configuration to interoperate with Rapid PVST+. The PVST+ simulation feature enables this seamless interoperability. However, you may want to control the connection between MST and Rapid PVST+ to protect against accidentally connecting an MST-enabled port to a Rapid PVST+-enabled port.

> When you use the **no spanning-tree mst simulate pvst global** command, the switch running in MST mode moves all interfaces that receive a Rapid PVST+ (SSTP) bridge protocol data unit (BPDU) into the Spanning Tree Protocol (STP) blocking state. Those interfaces remain in the inconsistent state until the port stops receiving Rapid PVST+ BPDUs, and then the port resumes the normal STP transition process.

You can also use this command from the interface mode, and the configuration applies to the entire switch.

To block automatic MST and Rapid PVST+ interoperability for specific interfaces, see the **spanning-tree mst simulate pvst** command. **Note**

This command is useful when you want to prevent accidental connection with a device not running MST.

To return the switch to seamless operation between MST and Rapid PVST+, use the **spanning-tree mst simulate pvst global** command.

**Examples** This example shows how to prevent all ports on the switch from automatically interoperating with a connected device running Rapid PVST+:

> switch(config)#**no spanning-tree mst simulate pvst global**

I

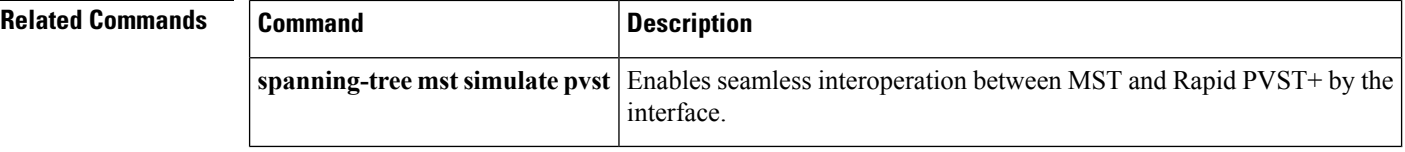

# **spanning-tree pathcost method**

To set the default path-cost calculation method, use the spanning-tree pathcost method command. To return to the default settings, use the **no** form of this command.

**spanning-tree pathcost method** {**long|short**} **no spanning-tree pathcost method**

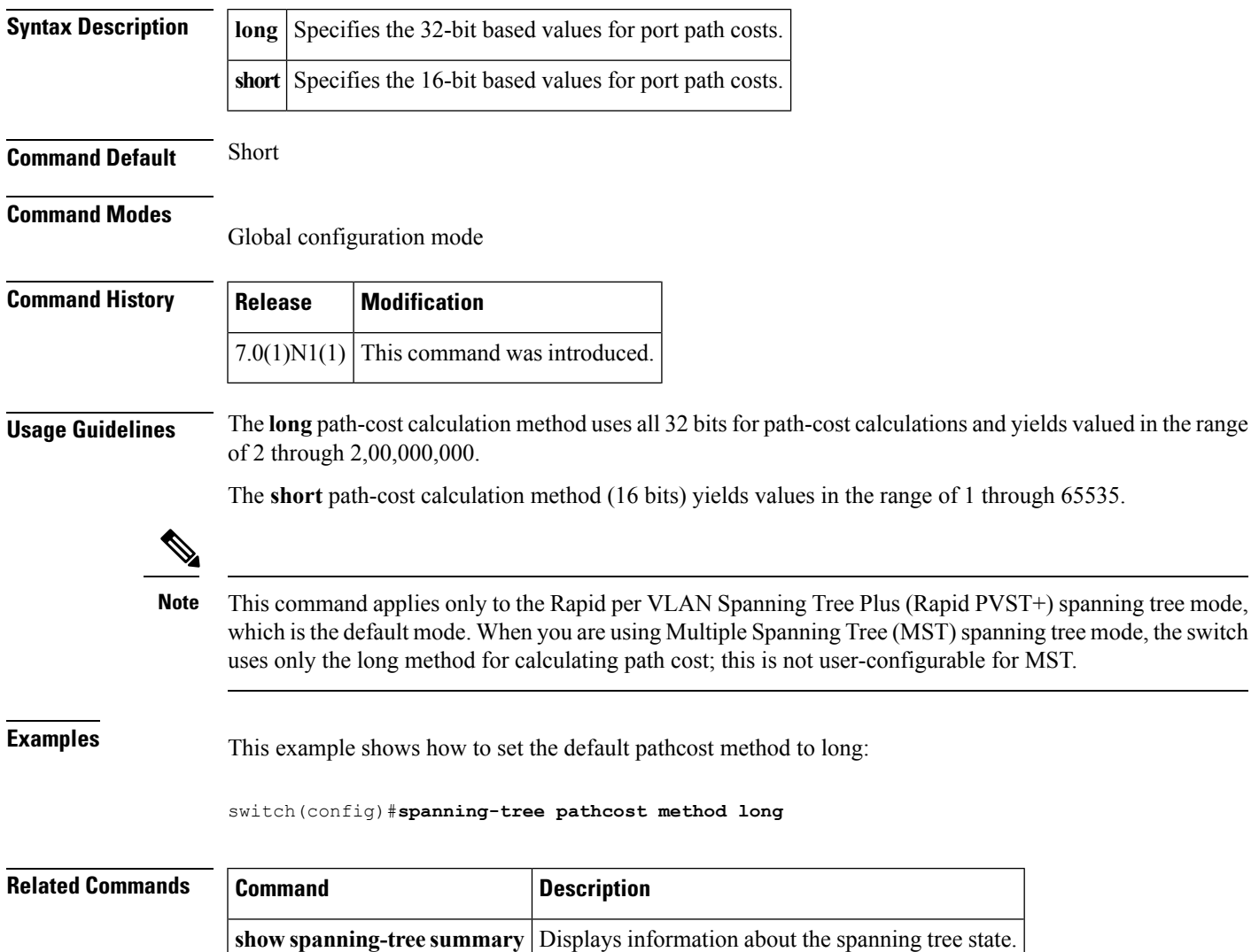

### **spanning-tree port type edge**

To configure an interface connected to a host as an edge port, which automatically transitions the port to the spanning tree forwarding state without passing through the blocking or learning states, use the **spanning-tree port type edge** command. To return the port to a normal spanning tree port, use the **spanning-tree port type normal** command or **no spanning-tree port type** command.

**spanning-tree port type edge [trunk] spanning-tree port type normal no spanning-tree port type**

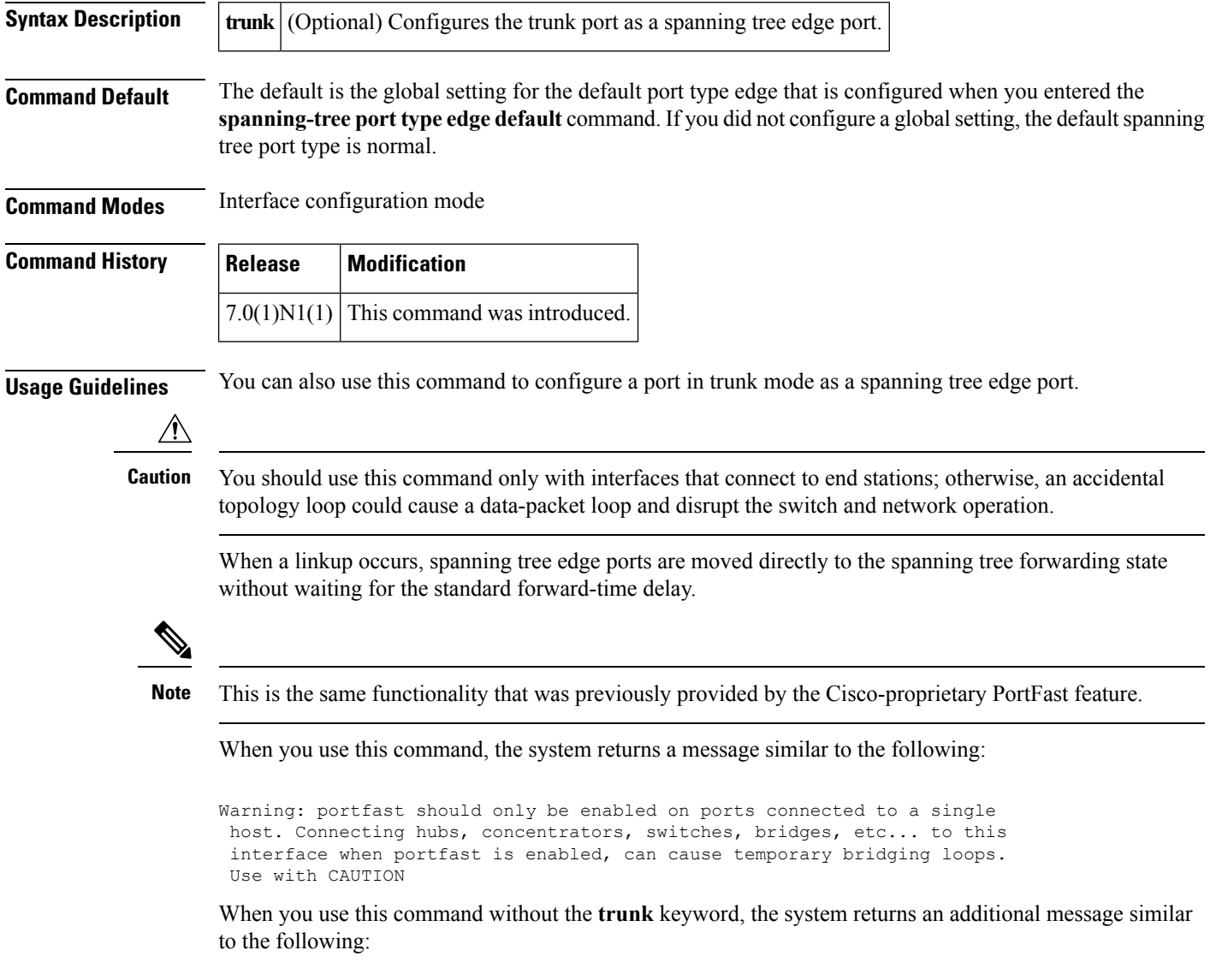

%Portfast has been configured on Ethernet1/40 but will only have effect when the interface is in a non-trunking mode.

To configure trunk interfaces as spanning tree edge ports, use the **spanning-tree port type trunk** command. To remove the spanning tree edge port type setting, use the **no spanning-tree port type normal** command.

The default spanning tree port type is normal.

**Examples** This example shows how to configure an interface connected to a host as an edge port, which automatically transitions that interface to the forwarding state on a linkup:

switch(config-if)#**spanning-tree port type edge**

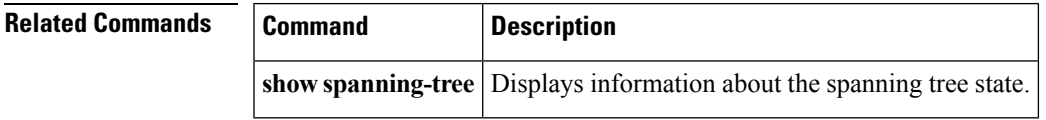

# **spanning-tree port type edge bpdufilter default**

To enable bridge protocol data unit (BPDU) Filtering by default on all spanning tree edge ports, use the **spanning-tree port type edge bpdufilter default** command. To disable BPDU Filtering by default on all edge ports, use the **no** form of this command.

**spanning-tree port type edge bpdufilter default no spanning-tree port type edge bpdufilter default**

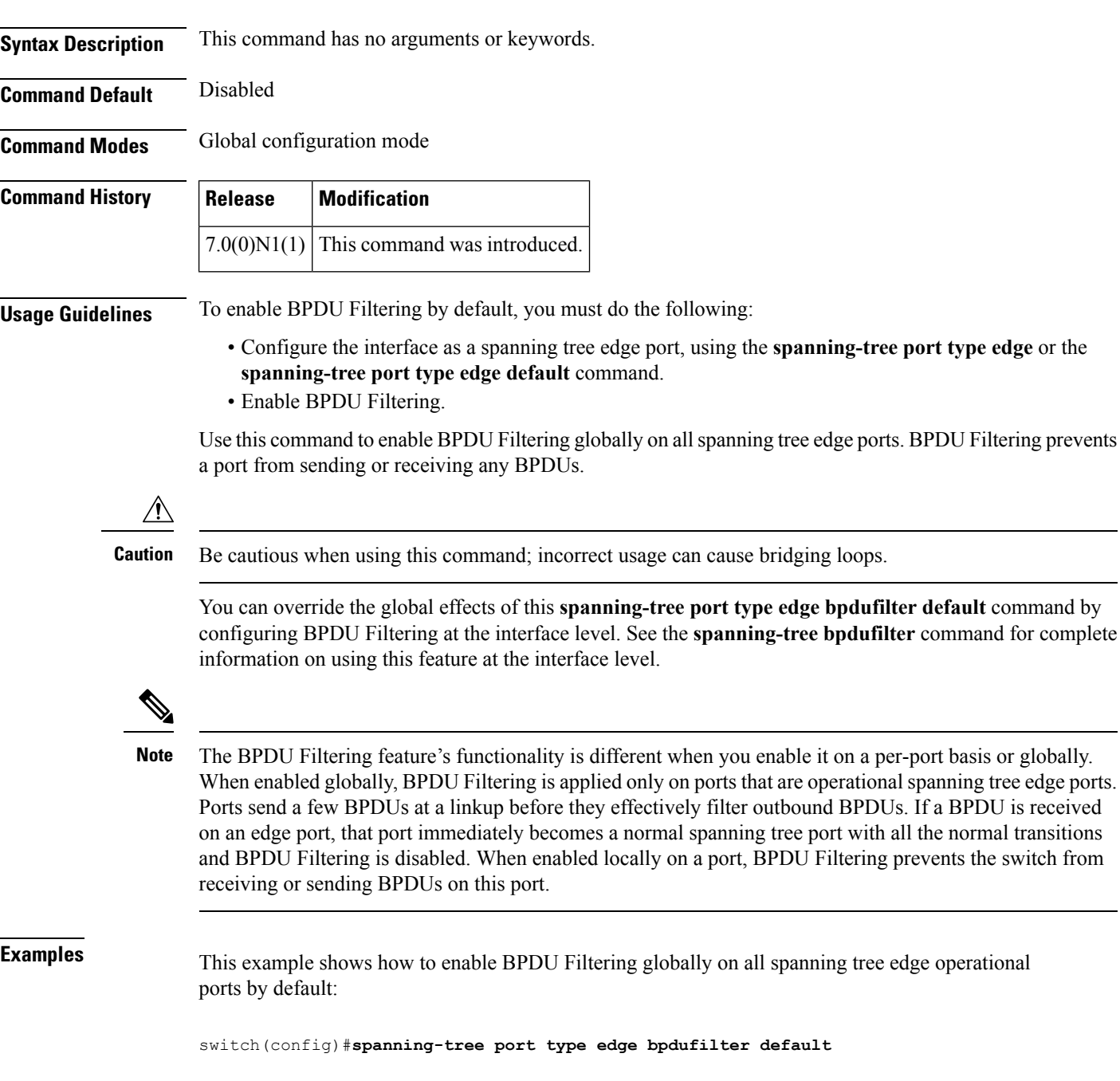

#### **Related Commands**

I

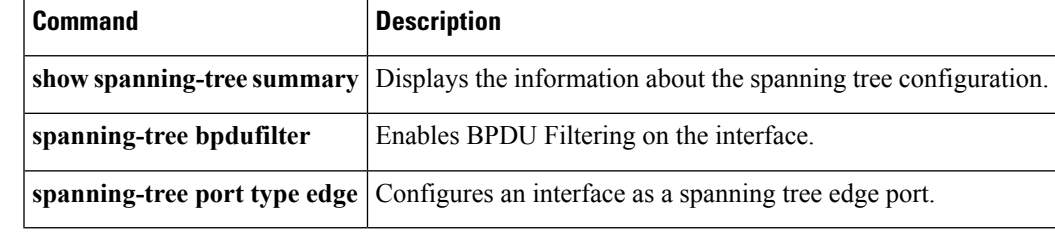

## **spanning-tree port type edge bpduguard default**

To enable bridge protocol data unit (BPDU) Guard by default on all spanning tree edge ports, use the **spanning-tree port type edge bpduguard default** command. To disable BPDU Guard on all edge ports by default, use the **no** form of this command.

**spanning-tree port type edge bpduguard default no spanning-tree port type edge bpduguard default**

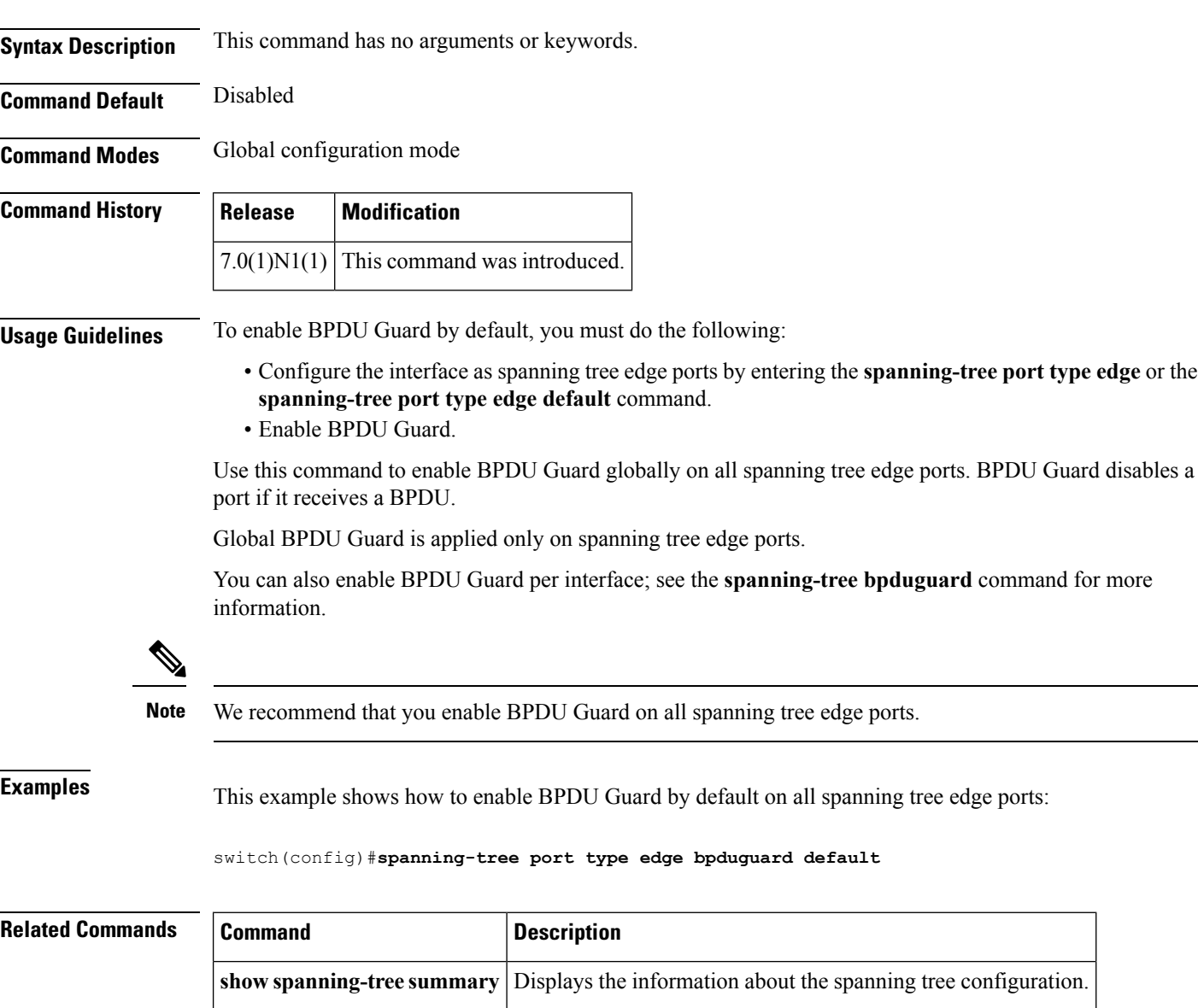

**spanning-tree bpduguard** [Enables BPDU guard on the interface.]

**spanning-tree port type edge** Configures an interface as a spanning tree edge port.

## **spanning-tree port type edge default**

To configure all access ports that are connected to hosts as edge ports by default, use the **spanning-tree port type edge default** command. To restore all ports connected to hosts as normal spanning tree ports by default, use the **no** form of this command.

**spanning-tree port type edge default no spanning-tree port type edge default**

**Syntax Description** This command has no arguments or keywords.

**Command Default** Disabled

**Command Modes** Global configuration mode

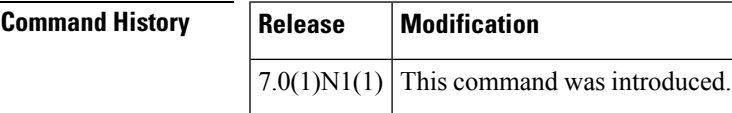

**Usage Guidelines** Use this command to automatically configure all interfaces as spanning tree edge ports by default. This command will not work on trunk ports.

Be careful when using this command. You should use this command only with interfaces that connect to end stations; otherwise, an accidental topology loop could cause a data-packet loop and disrupt the switch and network operation. **Caution**

When a linkup occurs, an interface configured as an edge port automatically moves the interface directly to the spanning tree forwarding state without waiting for the standard forward-time delay. (This transition was previously configured as the Cisco-proprietary PortFast feature.)

When you use this command, the system returns a message similar to the following:

Warning: this command enables portfast by default on all interfaces. You should now disable portfast explicitly on switched ports leading to hubs, switches and bridges as they may create temporary bridging loops.

You can configure individual interfaces as edge ports using the **spanning-tree port type edge** command.

The default spanning tree port type is normal.

**Examples** This example shows how to globally configure all ports connected to hosts as spanning tree edge ports:

switch(config)#**spanning-tree port type edge default**

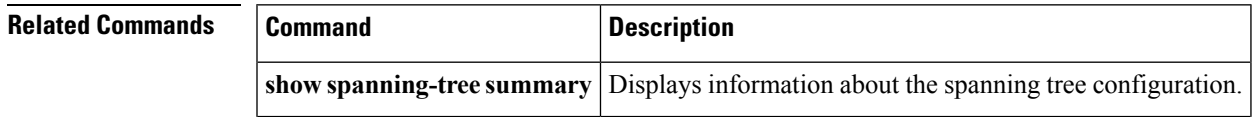

I

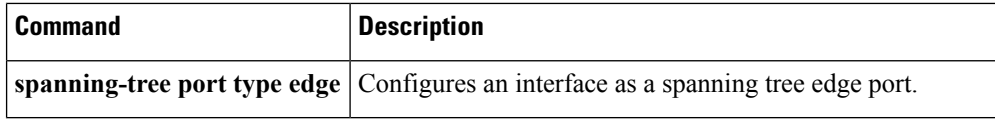

### **spanning-tree port type network**

To configure the interface that connects to a switch as a network spanning tree port, regardless of the global configuration, use the **spanning-tree port type network** command. To return the port to a normal spanning tree port, use the **spanning-tree port type normal** command or use the **no** form of this command.

**spanning-tree port type network spanning-tree port type normal no spanning-tree port type**

**Syntax Description** This command has no arguments or keywords.

**Command Default** The default is the global setting for the default port type network that is configured when you entered the **spanning-tree port type network default** command. If you did not configure a global setting, the default spanning tree port type is normal.

**Command Modes** Interface configuration mode

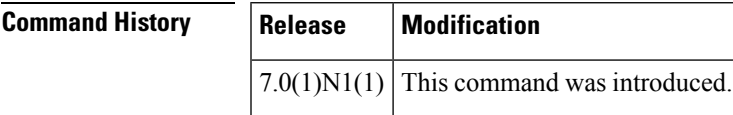

**Usage Guidelines** Use this command to configure an interface that connects to a switch as a spanning tree network port. Bridge Assurance runs only on Spanning Tree Protocol (STP) network ports.

If you mistakenly configure ports connected to hosts as STP network ports and enable Bridge Assurance, those ports will automatically move into the blocking state. **Note**

**Note**

Bridge Assurance is enabled by default, and all interfaces configured as spanning tree network ports have Bridge Assurance enabled.

To configure a port as a spanning tree network port, use the **spanning-tree port type network** command. To remove this configuration, use the **no spanning-tree port type normal** command. When you use the **no spanning-tree port type** command, the software returns the port to the global default setting for network port types.

You can configure all ports that are connected to switches as spanning tree network ports by default by entering the **spanning-tree port type network default** command.

The default spanning tree port type is normal.

**Examples** This example shows how to configure an interface connected to a switch or bridge as a spanning tree network port:

switch(config-if)#**spanning-tree port type network**

#### **Related C**

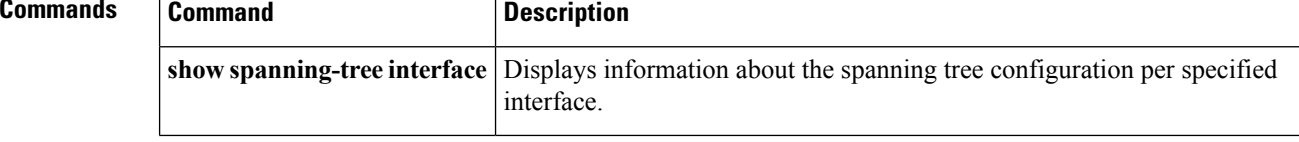

Ш

### **spanning-tree port type network default**

To configure all ports as spanning tree network ports by default, use the **spanning-tree port type network default** command. To restore all ports to normal spanning tree ports by default, use the **no** form of this command. **spanning-tree port type network default no spanning-tree port type network default Syntax Description** This command has no arguments or keywords. **Command Default** Disabled

**Command Modes** Global configuration mode

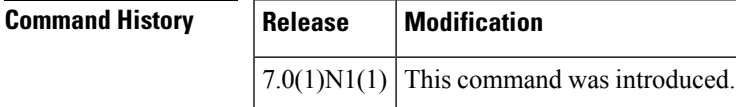

**Usage Guidelines** Use this command to automatically configure all interfaces that are connected to switches as spanning tree network ports by default. You can then use the **spanning-treeport type edge** command to configure specified ports that are connected to hosts as spanning-tree edge ports.

If you mistakenly configure ports connected to hosts as Spanning Tree Protocol (STP) network ports and Bridge Assurance is enabled, those ports will automatically move into the blocking state. **Note** Configure only the ports that connect to other switches as network ports because the Bridge Assurance feature causes network ports that are connected to hosts to move into the spanning tree blocking state. You can identify individual interfaces as network ports by using the **spanning-tree port type network** command. The default spanning tree port type is normal. **Examples** This example shows how to globally configure all ports connected to switches as spanning tree network ports: switch(config)#**spanning-tree port type network default**

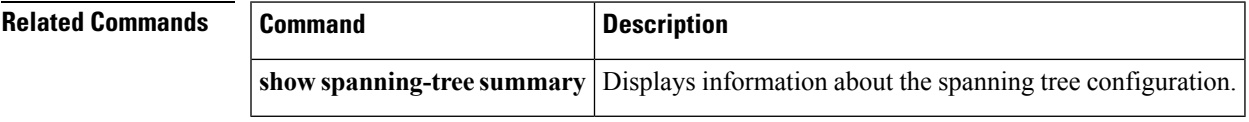

### **spanning-tree port type normal**

To configure an interface as a normal spanning tree port, use the **spanning-tree port type normal** command. To revert to the default settings, use the **no** command.

**spanning-tree port type normal no spanning-tree port type normal**

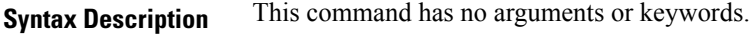

**Command Default** Default spanning tree port type is normal.

**Command Modes** Interface configuration mode

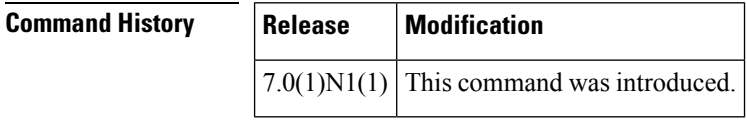

**Usage Guidelines** This command does not require a license.

**Examples** This example shows how to configure an interface as a normal port:

```
switch# configure terminal
switch(config)# interface ethernet 1/5
switch(config-if)# spanning-tree port type normal
switch(config-if)#
```
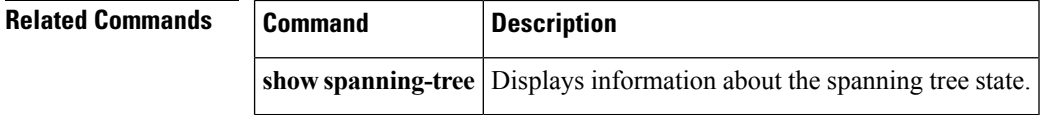
# **spanning-tree port-priority**

To set an interface priority when two bridges compete for position as the root bridge, use the spanning-tree port-priority command. The priority you set breaks the tie. To return to the default settings, use the **no** form of this command.

**spanning-tree** [**vlan** *vlan-id*] **port-priority** *value* **no spanning-tree** [**vlan** *vlan-id*] **port-priority**

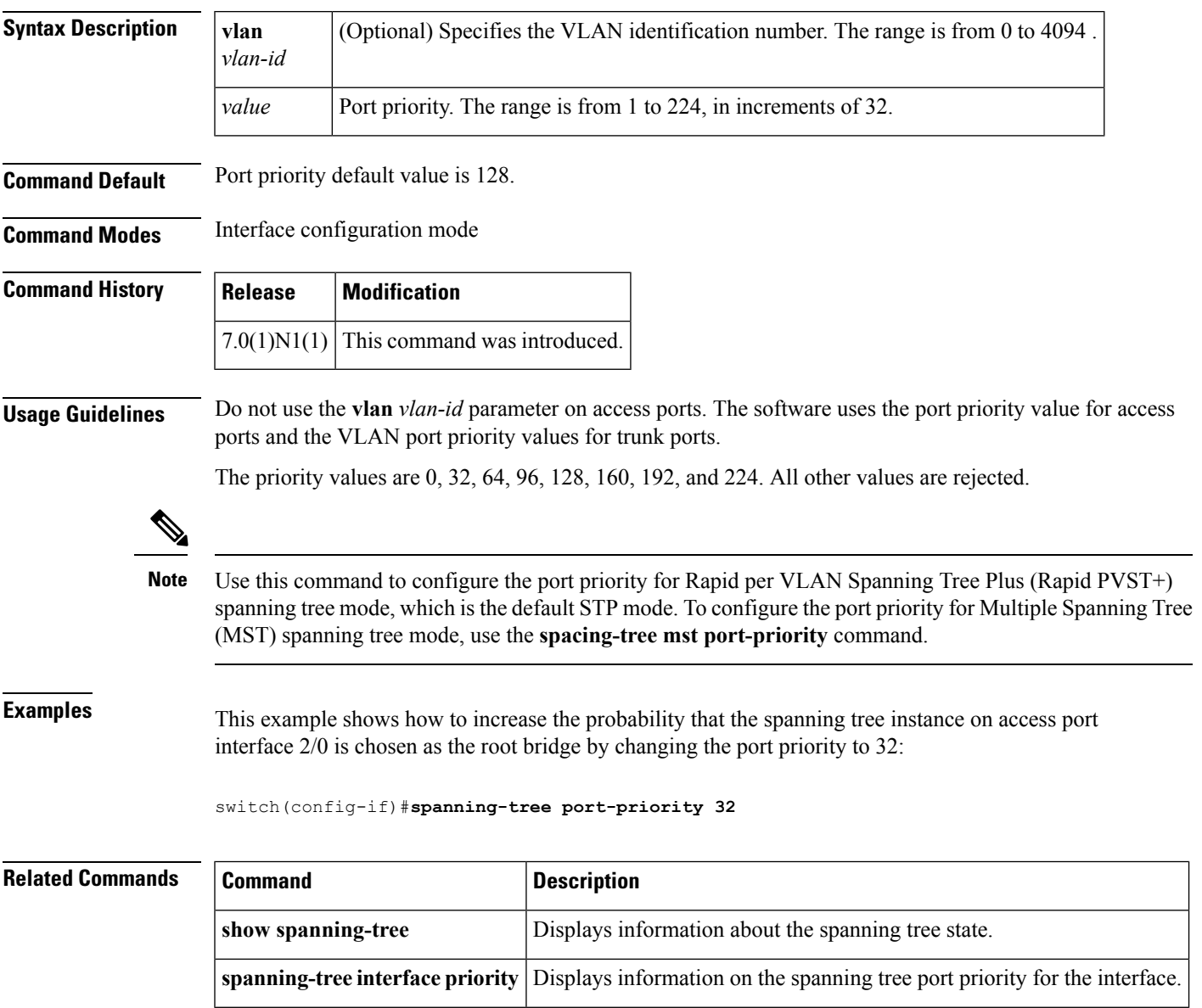

# **spanning-tree pseudo-information**

To configure spanning tree pseudo information parameters for two Layer 2 gateway switches, use the **spanning-tree pseudo-information** command.

#### **spanning-tree pseudo-information**

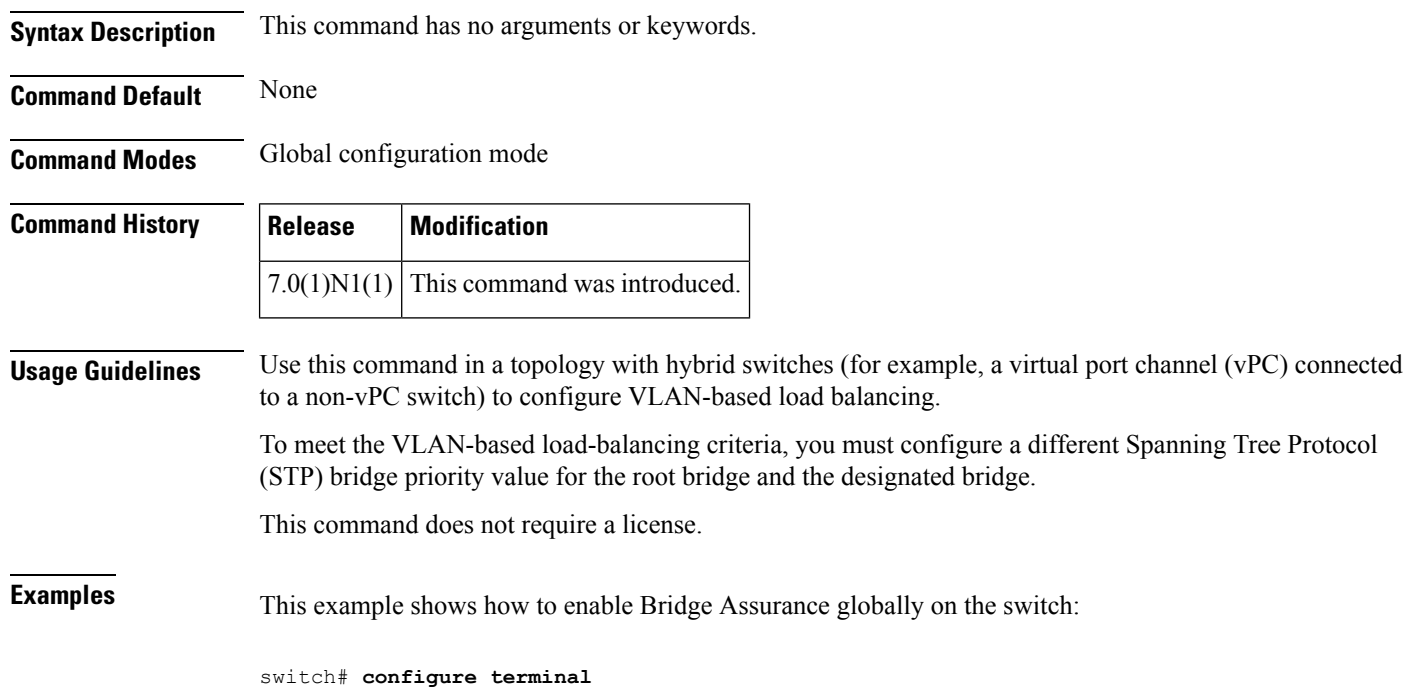

switch(config)# **spanning-tree pseudo-information** switch(config-pseudo)#

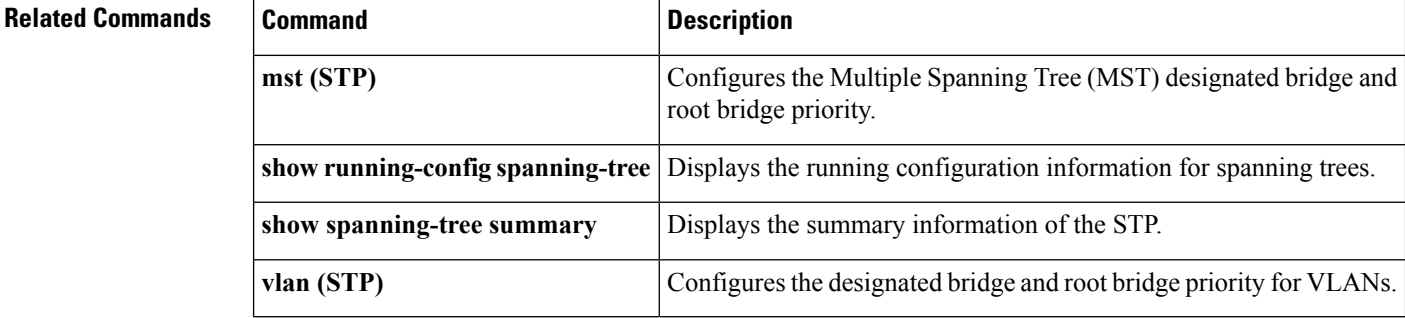

# **spanning-tree vlan**

To configure Spanning Tree Protocol (STP) parameters on a per-VLAN basis, use the **spanning-tree vlan** command. To return to the default settings, use the **no** form of this command.

**spanning-tree vlan** *vlan-id* {**fex-hello-time** *value*|**forward-time** *value*|**hello-time** *value*|**max-age** *value*|**priority** *value*}|[**root** {**primary|secondary**} [**diameter** *dia* [**hello-time value**]]] **no spanning-tree vlan** *vlan-id* [{**fex-hello-time|forward-time|hello-time|max-age|priority|root**}]

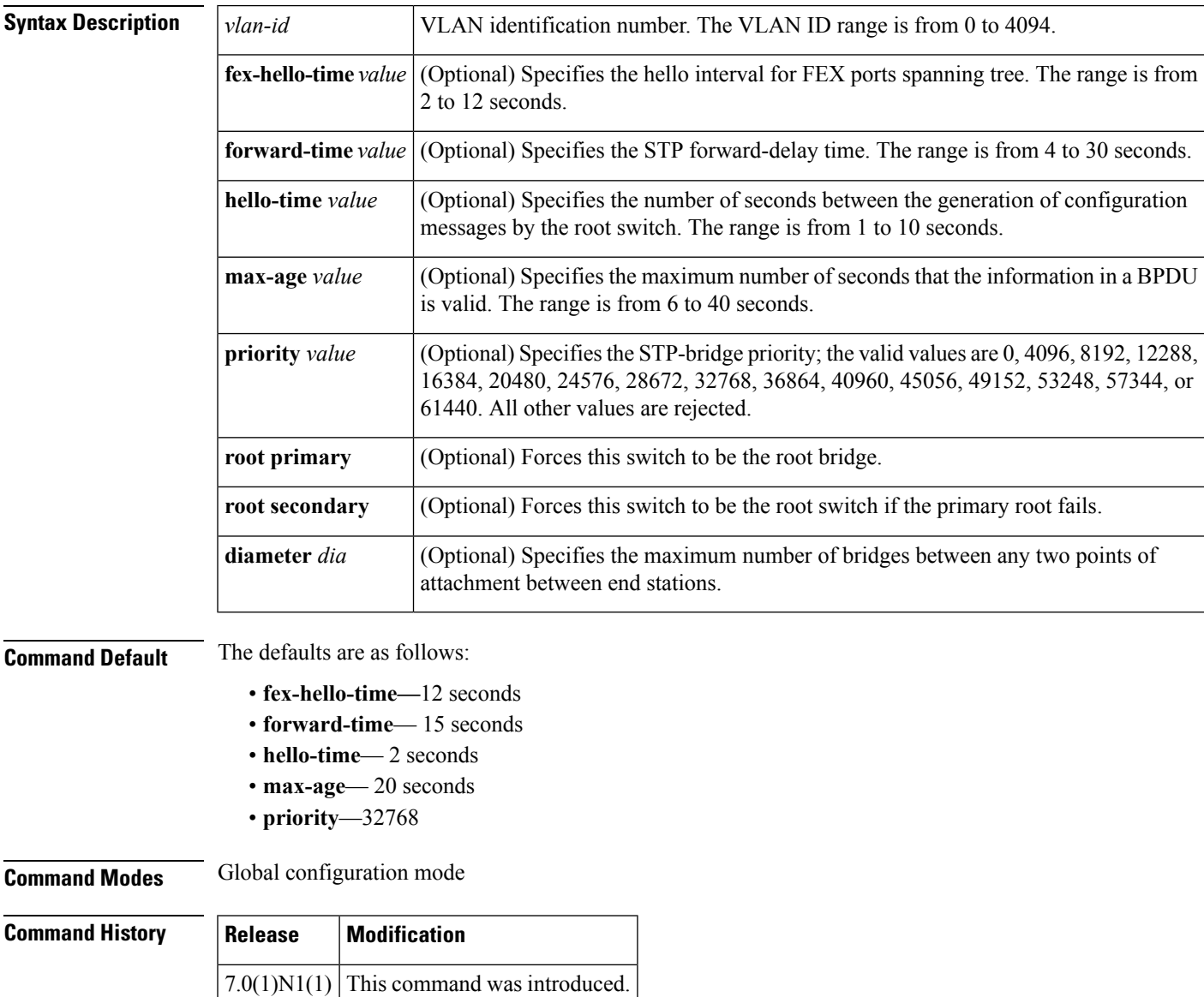

 $\mathbf{l}$ 

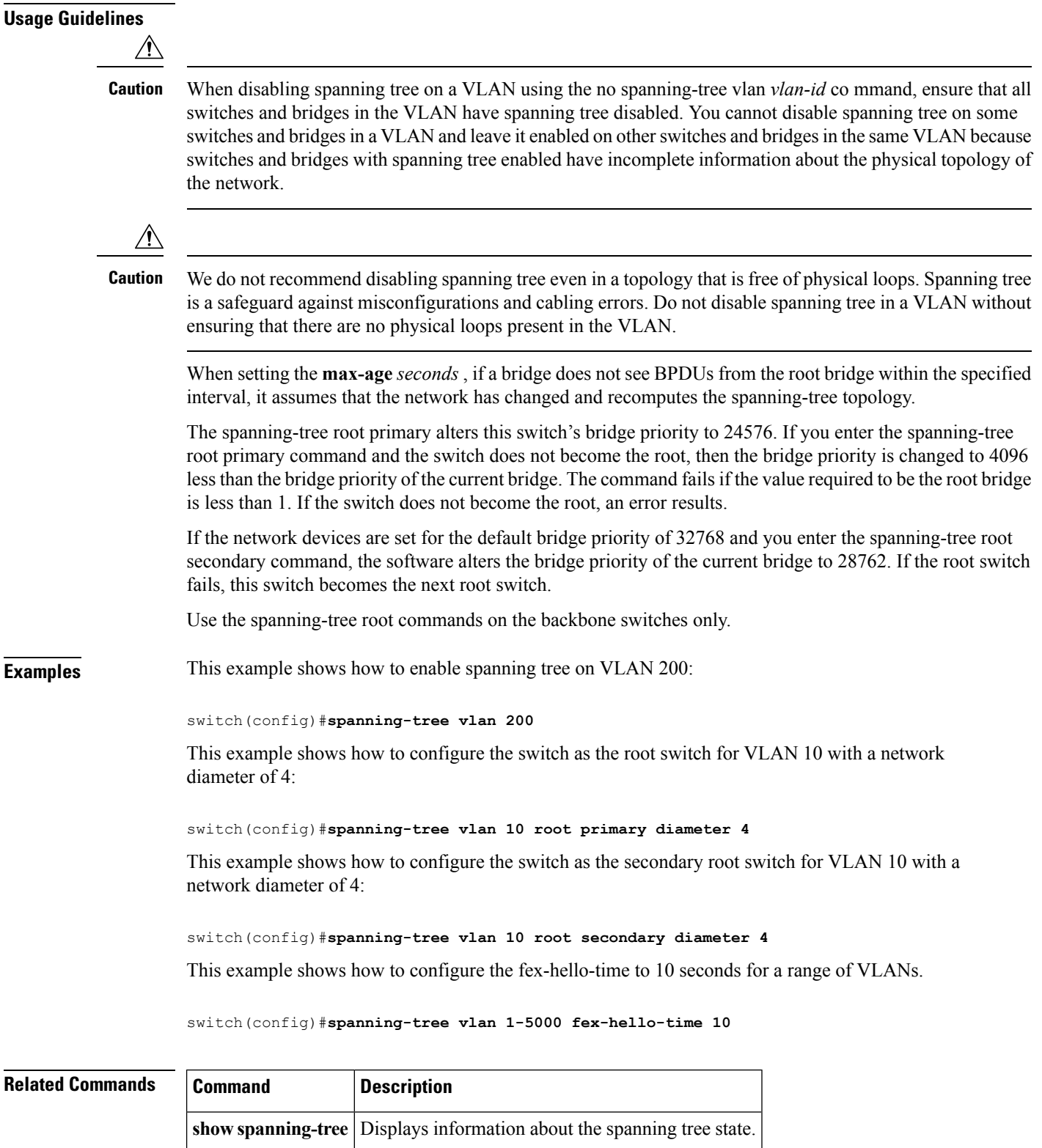

# **spanning-tree vlan cost**

To change the spanning tree port path-cost of an interface, use the **spanning-tree vlan cost** command. To return to the default settings, use the **no** form of this command.

**spanning-tree vlan** *vlan-id* **cost** {*port\_path\_cost***|auto**} **no spanning-tree vlan** *vlan-id* **cost** {*port\_path\_cost***|auto**}

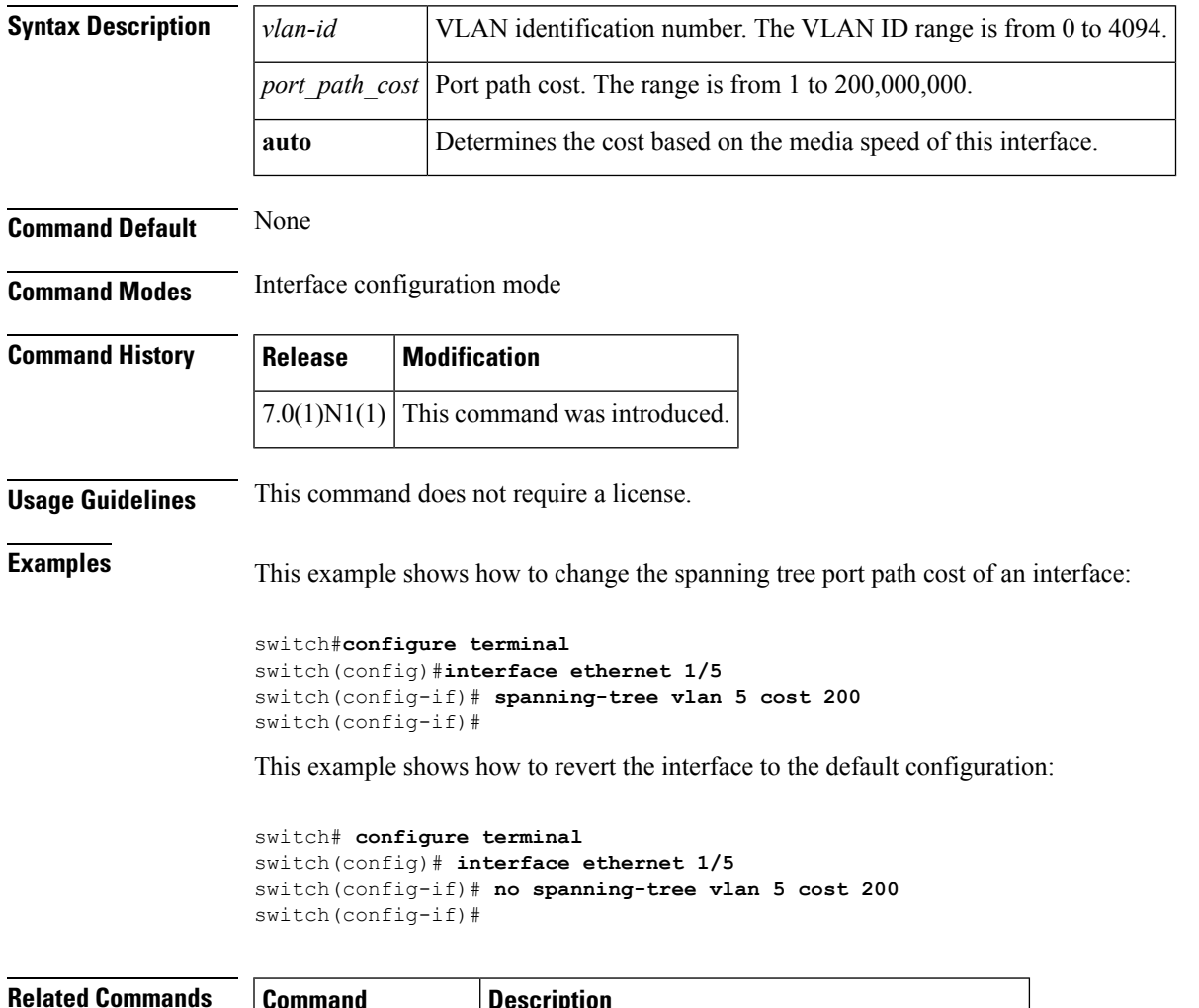

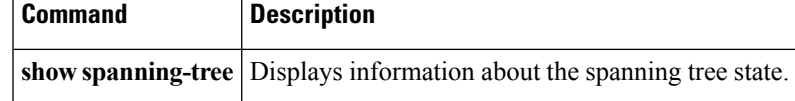

# **spanning-tree vlan fex-hello-time**

To configure the number of seconds between the generation of Bridge Protocol Data Units (BPDUs) for FEX ports, use the **spanning-tree vlan fex-hello-time** command. To return to the default settings, use the **no** form of this command.

**spanning-tree vlan** *vlan-id* **fex-hello-time f** *ex-hello-time-value* **no spanning-tree vlan** *vlan-id* **fex-hello-time**

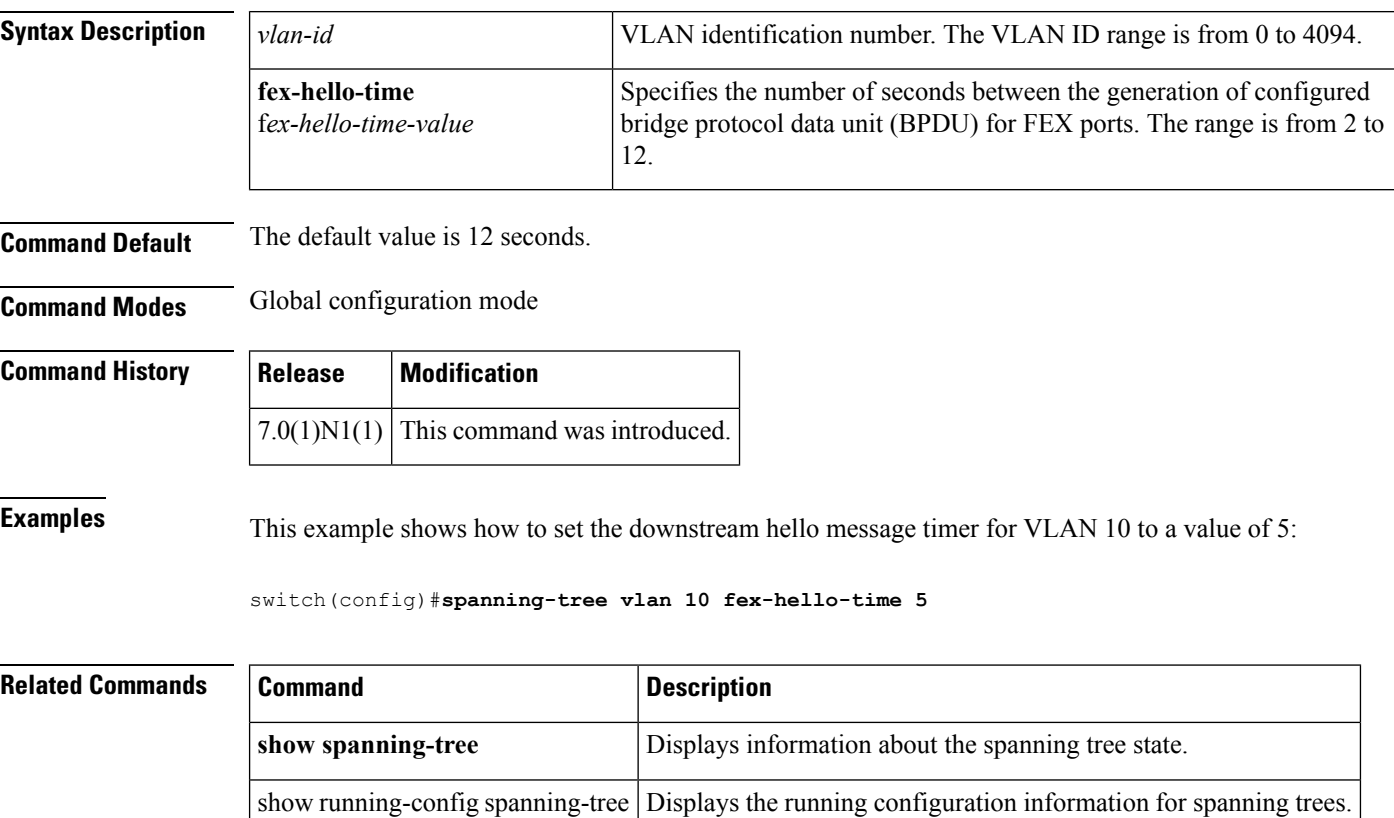

# **spanning-tree vlan port-priority**

To change the spanning tree port priority of an interface, use the **spanning-tree vlan port-priority** command. To return to the default settings, use the **no** form of this command.

```
spanning-tree vlan vlan-id port-priority port_priority_value
no spanning-tree vlan vlan-id port-priority port_priority_value
```
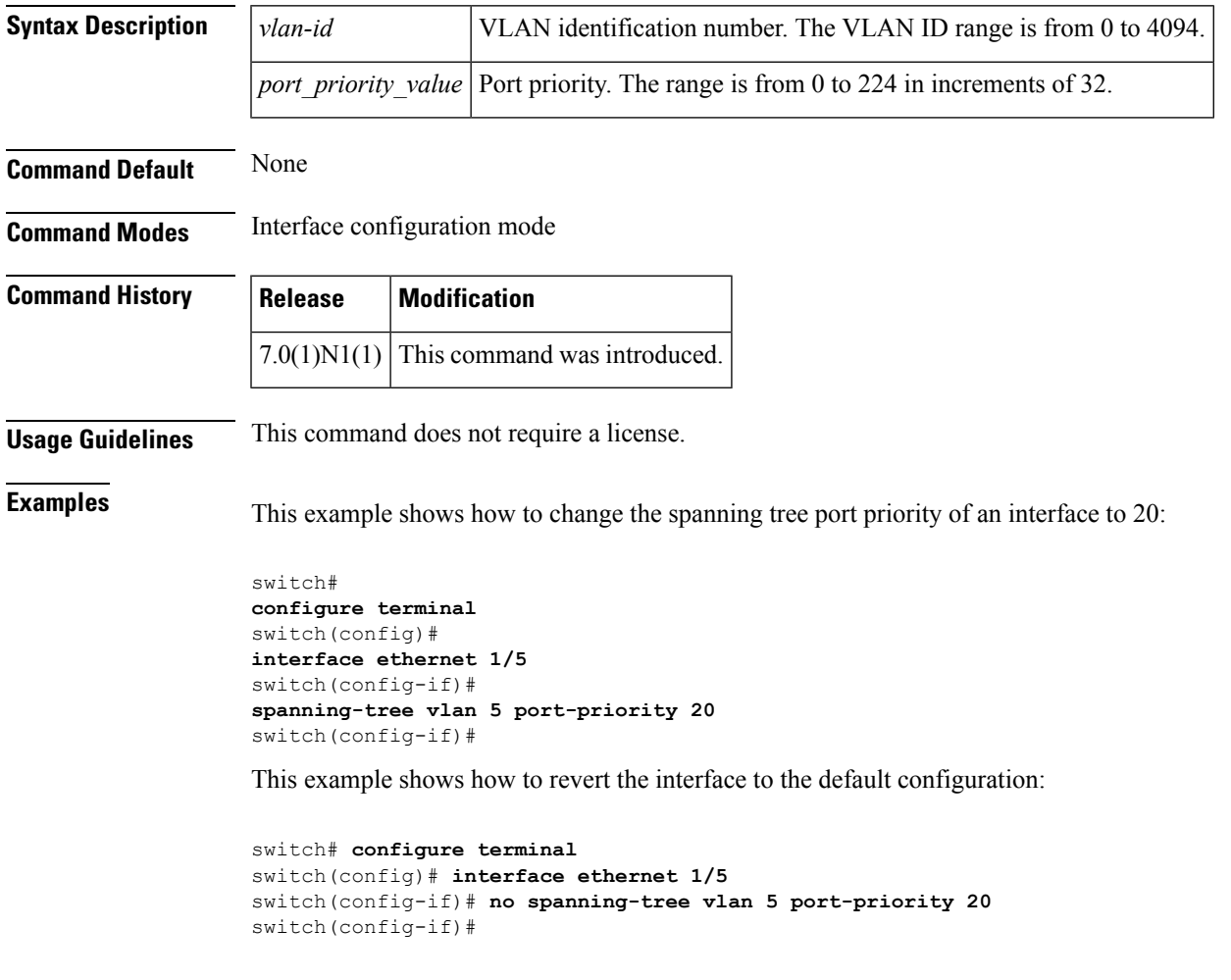

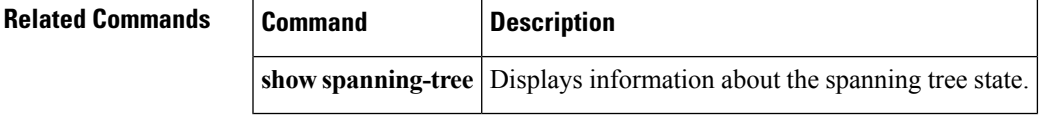

# **speed (interface)**

To configure the transmit and receive speed for an interface, use the **speed** command. To reset to the default speed, use the **no** form of this command.

**speed** {**100|1000|10000|auto**} **no speed**

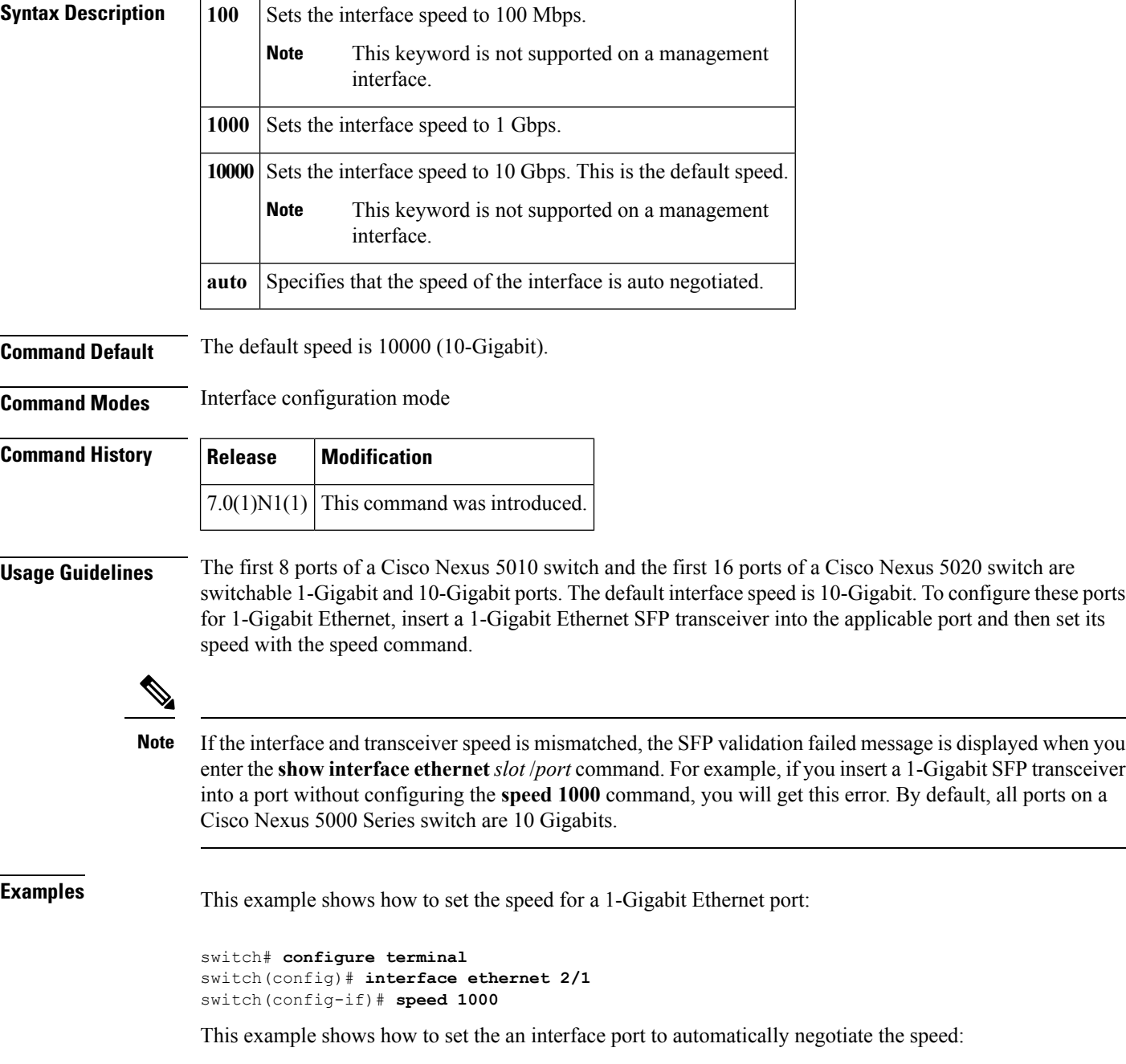

```
switch# configure terminal
switch(config)# interface ethernet 1/5
switch(config-if)# speed auto
switch(config-if)#
```
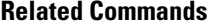

I

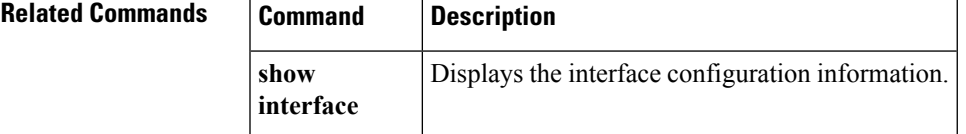

#### **state**

To set the operational state for a VLAN, use the **state** command. To return a VLAN to its default operational state, use the **no** form of this command.

**state** {**active|suspend**} **no state**

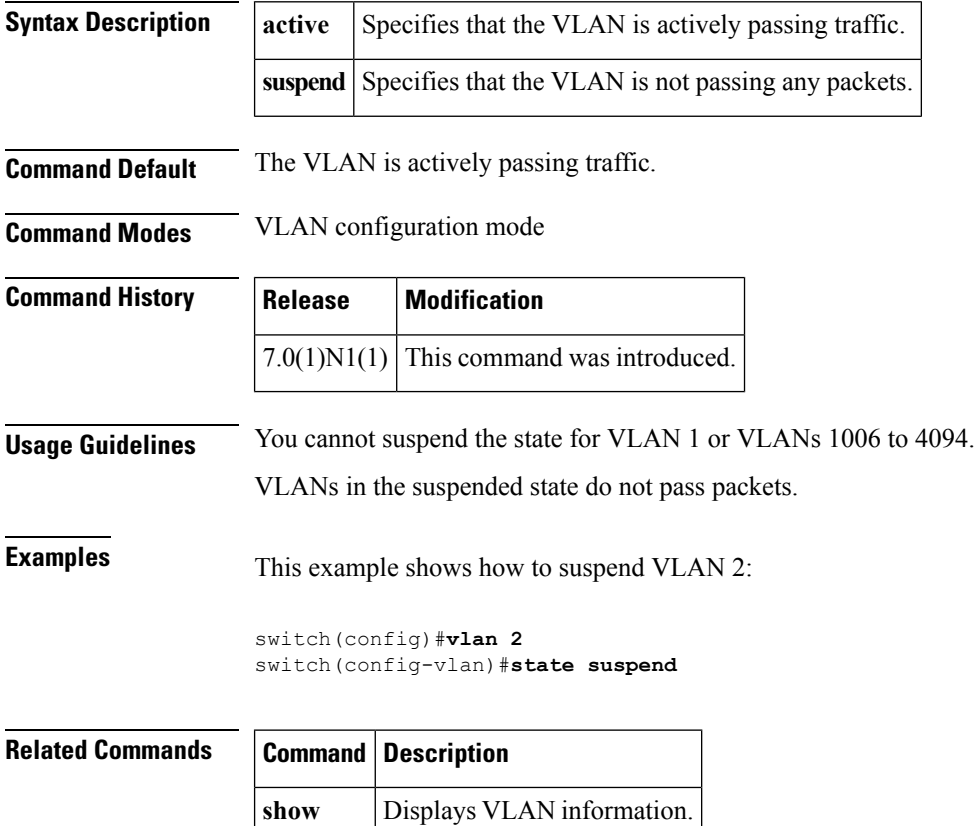

**vlan**

## **svi enable**

To enable the creation of VLAN interfaces, use the **svi enable** command. To disable the VLAN interface feature, use the **no** form of this command.

**svi enable no svi enable**

**Syntax Description** This command has no arguments or keywords.

**Command Default** VLAN interfaces are disabled.

**Command Modes** Global configuration mode

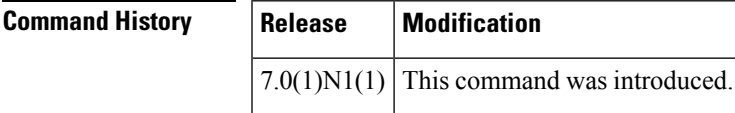

**Usage Guidelines** You must use the **feature interface-vlan** or the **svi enable** command before you can create VLAN interfaces.

**Examples** This example shows how to enable the interface VLAN feature on the switch:

switch(config)# **svi enable**

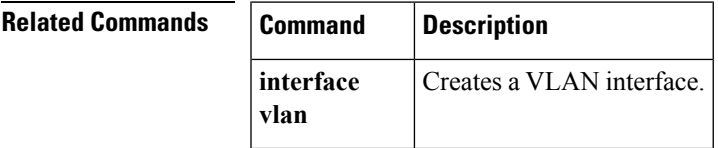

## **svs connection**

To enable an SVS connection to connect a vCenter Server to a Cisco Nexus 5000 Series switch, use the **svs connection** command. To disable an SVS connection, use the **no** form of this command.

**svs connection** *svs-name* **no svs connection** *svs-name*

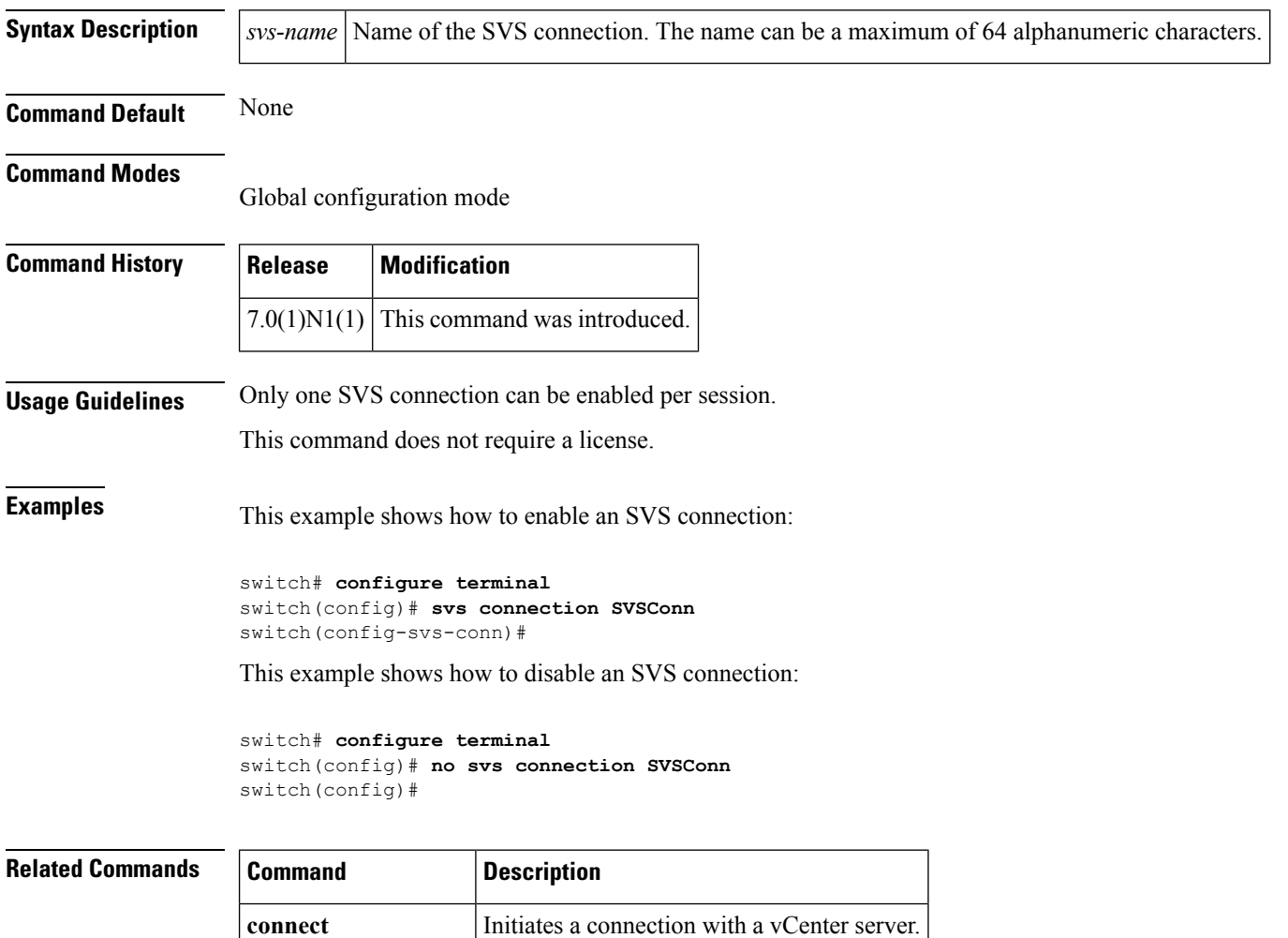

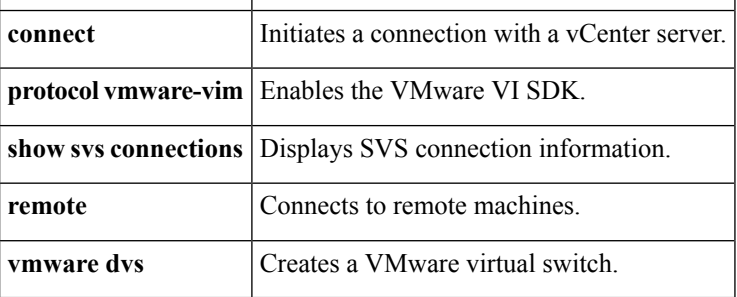

#### **svs veth auto-delete**

To enable the Virtual Supervisor Module (VSM) to automatically delete Distributed virtual ports (dvPorts) no longer used by a virtual NIC (vNIC) or hypervisor port, use the **svs vethauto-delete** command. To disable this control, use the **no** form of this command.

**svs veth auto-delete no svs veth auto-delete**

**Syntax Description** This command has no arguments or keywords.

**Command Default** Enabled

**Command Modes** Global configuration mode

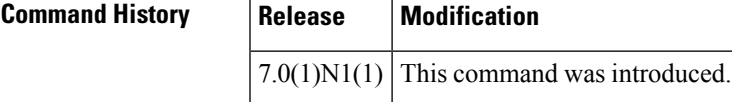

#### **Usage Guidelines** When enabled (the default), any virtual Ethernet interfaces that are in the administratively down state will be deleted after confirming with the vCenter server that no corresponding vNICs are in use.

This command does not require a license.

**Examples** This example shows how to enable the Virtual Supervisor Module (VSM) to automatically delete dvPorts no longer used by a vNIC or hypervisor port:

> switch# **configure terminal** switch(config)# **svs veth auto-delete** switch(config)#

This example shows how to disable the automatic deletion of dvPorts that are no longer used by a vNIC or hypervisor port:

```
switch# configure terminal
switch(config)# no svs veth auto-delete
switch(config)#
```
#### **Related Command**

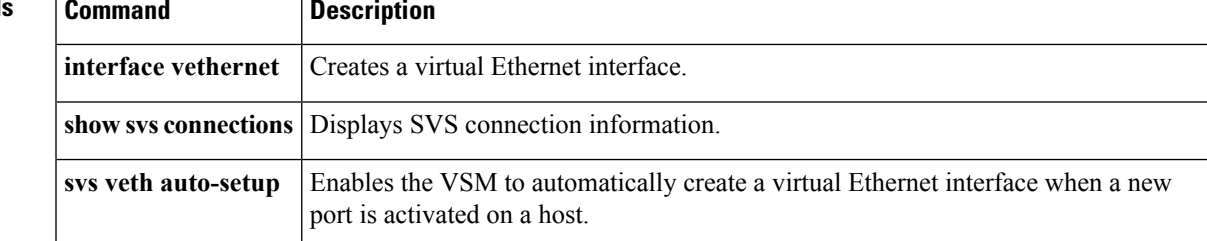

# **svs veth auto-setup**

To enable the Virtual Supervisor Module (VSM) to automatically create a virtual Ethernet interface when a new port is activated on a host, use the **svs veth auto-setup** command. To remove this control, use the **no** form of this command.

**svs veth auto-setup no svs veth auto-setup**

**Syntax Description** This command has no arguments or keywords.

**Command Default** Enabled

**Command Modes** Global configuration mode

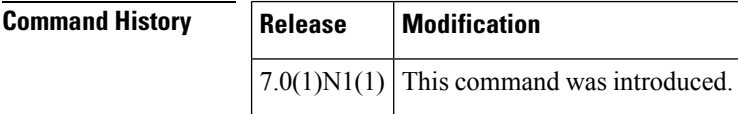

**Usage Guidelines** This command does not require a license.

**Examples** This example shows how to enable automatic creation and configuration of virtual Ethernet interfaces:

switch# **configure terminal** switch(config)# **svs veth auto-setup** switch(config)#

This example shows how to disable automatic creation and configuration of virtual Ethernet interfaces:

switch# **configure terminal** switch(config)# **no svs veth auto-setup** switch(config)#

#### **Related Commands**

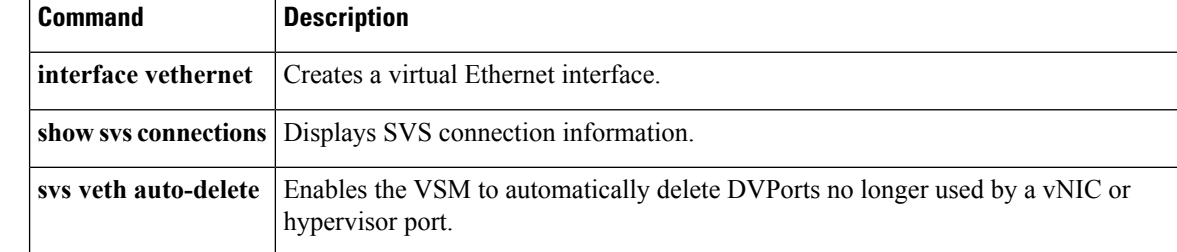

# **switchport access vlan**

To set the access VLAN when the interface is in access mode, use the **switchport access vlan** command. To reset the access-mode VLAN to the appropriate default VLAN for the switch, use the**no** form of this command.

**switchport access vlan** *vlan-id* **no switchport access vlan**

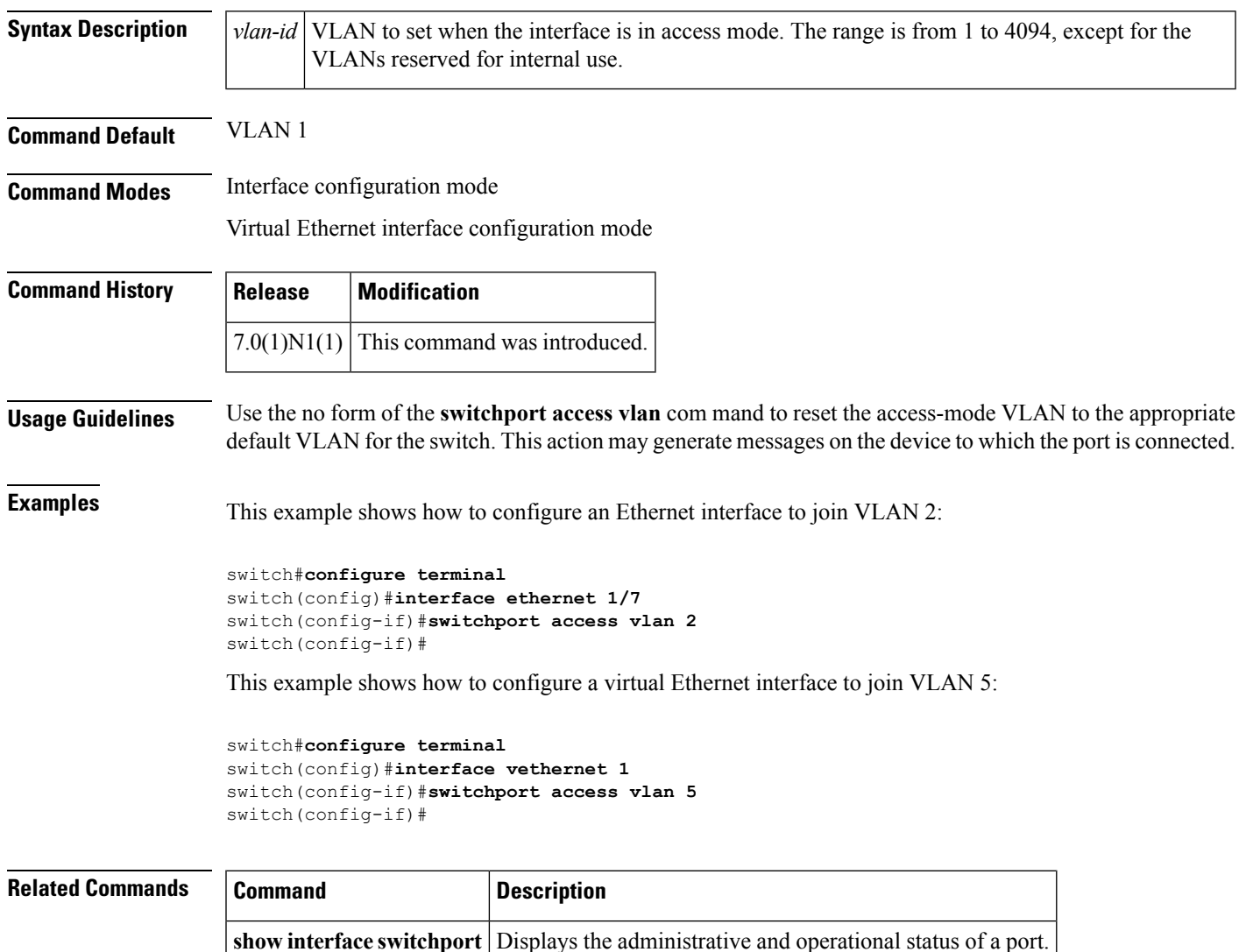

**show interface vethernet** Displays the virtual Ethernet interface information.

### **switchport backup interface**

To configure Flex Links, which are two interfaces that provide backup to each other, on a Layer 2 interface, use the **switchport backup interface** command. To remove the Flex Links configuration, use the **no** form of this command.

**switchport backup interface** {**ethernet** *slot*/[*QSFP-module*/] *port*|**port-channel** *channel-no*} [{**multicast fast-convergence**|**preemption** {**delay** *delay-time*|**mode** [{**bandwidth|forced|off**}]}}] **no switchport backup interface** {**ethernet** *slot*/[*QSFP-module*/] *port*|**port-channel** *channel-no*} [{**multicast fast-convergence**|**preemption** {**delay** *delay-time*|**mode** [{**bandwidth|forced|off**}]}}]

| <b>Syntax Description</b>    | ethernet<br>slot/[OSFP-module/]port         |                              | Specifies the backup Ethernet interface. The <i>slot</i> number is from 1 to 255.<br>The <i>OSFP-module</i> number is from 1 to 199. The <i>port</i> number is from 1 to<br>128.                                                           |  |        |                                                                     |
|------------------------------|---------------------------------------------|------------------------------|----------------------------------------------------------------------------------------------------|--|--------|---------------------------------------------------------------------|
|                              | port-channel channel-no                     |                              | Specifies the port channel interface. The interface number is from 1 to<br>4096.                                                                                                    |  |        |                                                                     |
|                              | multicast                                   |                              | (Optional) Specifies to configure the multicast parameters.                                                                                                    |  |        |                                                                     |
|                              | fast-convergence                            |                              | (Optional) Configures fast convergence on the backup interface.                                                                                                    |  |        |                                                                     |
|                              | preemption                                  |                              | (Optional) Specifies to configure a preemption scheme for a backup<br>interface pair.                                                                                                    |  |        |                                                                     |
|                              | delay delay-time<br>mode<br>bandwidth       |                              | (Optional) Specifies a preemption delay. The range is from 1 to 300<br>seconds.<br>(Optional) Specifies the preemption mode.<br>(Optional) Specifies that the interface with the higher available bandwidth<br>always preempts the backup. |  |        |                                                                     |
|                              |                                             |                              |                                                                                                    |  | forced | (Optional) Specifies the interface that always preempts the backup. |
|                              |                                             |                              |                                                                                                    |  | off    |                                                                     |
| <b>Command Default</b>       | None                                        |                              |                                                                                                    |  |        |                                                                     |
| <b>Command Modes</b>         |                                             | Interface configuration mode |                                                                                                    |  |        |                                                                     |
| <b>Command History</b>       | <b>Release</b>                              | <b>Modification</b>          |                                                                                                    |  |        |                                                                     |
|                              | This command was introduced.<br>7.0(1)N1(1) |                              |                                                                                                    |  |        |                                                                     |
| <b>Usage Guidelines</b><br>⇖ |                                             |                              |                                                                                                    |  |        |                                                                     |

 $\mathscr{D}_{\mathbf{z}}$ 

**Note** This command is applicable to the Cisco Nexus 5548 Series switch and the Cisco Nexus 5596 Series switch.

Before you use this command, make sure that you enable Flex Links on the switch by using the **feature flexlink** command.

**Note** Make sure the virtual port channel (vPC) is disabled on the switch.

A Flex Links port can be a physical Ethernet port or a port channel.

You cannot configure Flex Links port on the following types of interface:

- Fabric Extender (FEX) fabric port and FEX host port
- Virtual Fibre Channel interface
- Virtual network tag (VNTag)
- Interface with port security enabled
- Layer 3 interface
- Switched Port Analyzer (SPAN) destination
- Port channel member
- Interface configured with private VLAN
- Endnode mode
- Fabric path core interface (Layer 2 multipath)

**Examples** This example shows how to configure Ethernet 1/1 and Ethernet 1/12 as Flex Links:

```
switch# configure terminal
switch(config)# interface ethernet 1/1
switch(config-if)# switchport backup interface ethernet 1/12
switch(config-if)#
```
This example shows how to configure EtherChannel 100 and EtherChannel 101 as Flex Links:

```
switch# configure terminal
switch(config)# interface port-channel 100
switch(config-if)# switchport backup interface port-channel 101
switch(config-if)#
```
This example shows how to configure the Ethernet interface to always preempt the backup:

```
switch# configure terminal
switch(config)# interface ethernet1/10
switch(config-if)# switchport backup interface ethernet1/2 preemption mode forced
switch(config-if)#
```
This example shows how to configure the Ethernet interface preemption delay time:

```
switch# configure terminal
switch(config)# interface ethernet1/1
switch(config-if)# switchport backup interface ethernet1/12 preemption delay 150
switch(config-if)#
```
This example shows how to configure fast convergence on the backup interface:

```
switch# configure terminal
switch(config)# interface ethernet1/1
```
switch(config-if)# **switchport backup interface ethernet1/12 multicast fast-convergence** switch(config-if)#

#### $\overline{\text{Related Commands}}$

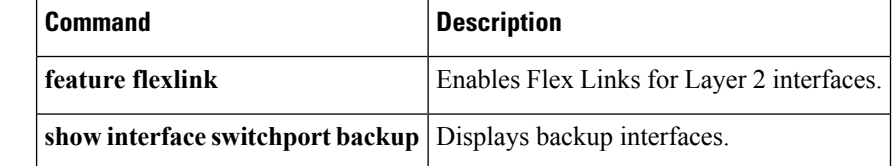

٠

# **switchport block**

To prevent the unknown multicast or unicast packetsfrom being forwarded, use the **switchportblock**command. To allow the unknown multicast or unicast packets to be forwarded, use the **no** form of this command.

**switchport block** {**multicast|unicast**} **no switchport block** {**multicast|unicast**}

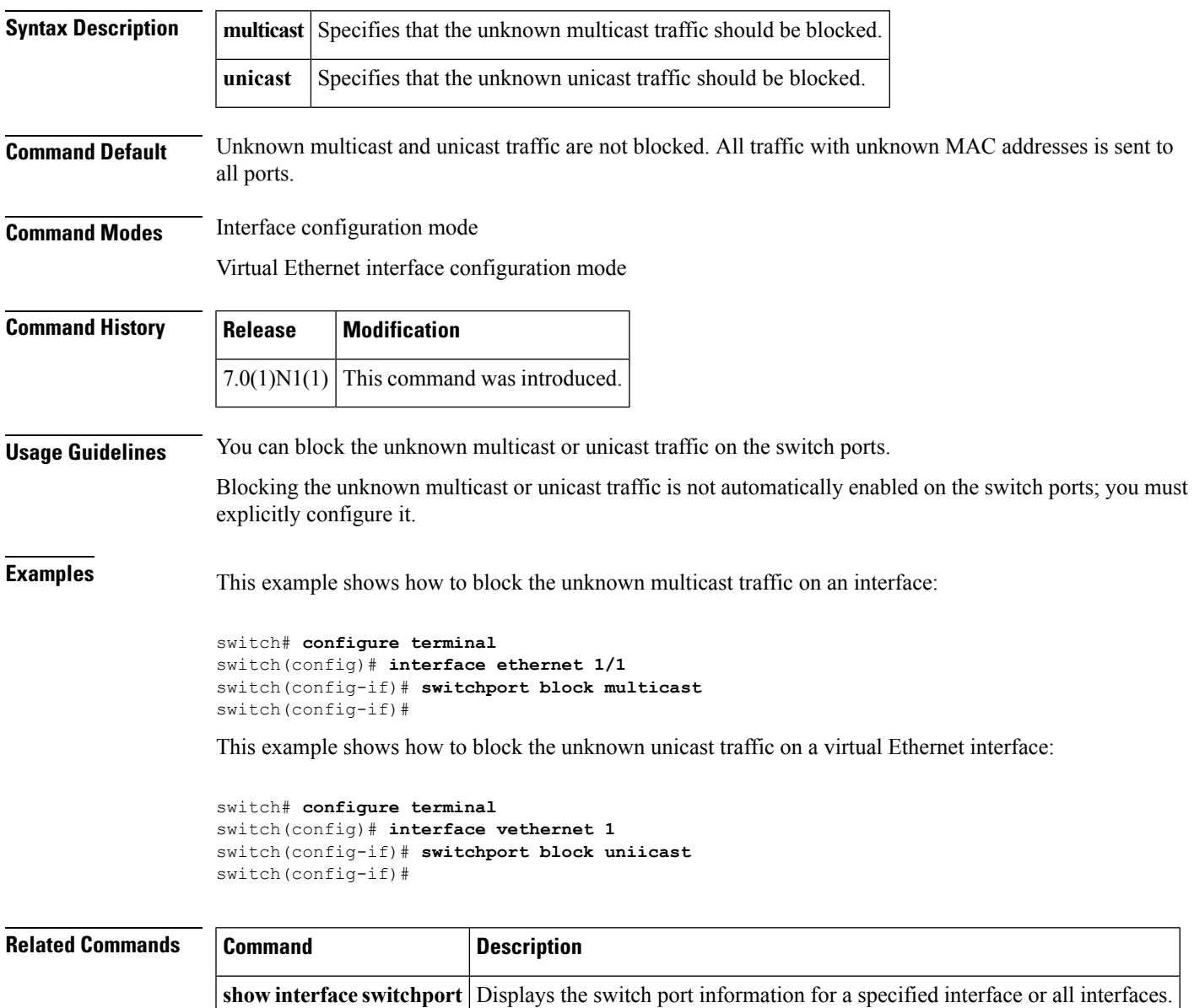

**show interface vethernet** Displays the virtual Ethernet interface configuration information.

#### **switchport host**

To configure the interface to be an access host port, use the **switchport host** command. To remove the host port, use the **no** form of this command.

**switchport host no switchport host**

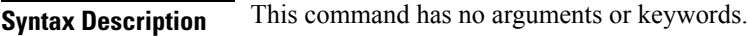

**Command Default** None

**Command Modes** Interface configuration mode

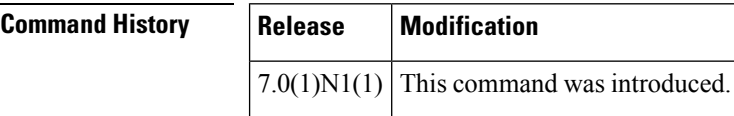

**Usage Guidelines** Ensure that you are configuring the correct interface. It must be an interface that is connected to an end station.

An access host port handles the Spanning Tree Protocol (STP) like an edge port and immediately moves to the forwarding state without passing through the blocking and learning states. Configuring an interface as an access host port also disables EtherChannel on that interface.

**Examples** This example shows how to set an interface as an Ethernet access host port with EtherChannel disabled:

> switch(config)# **interface ethernet 2/1** switch(config-if)# **switchport host** switch(config-if)#

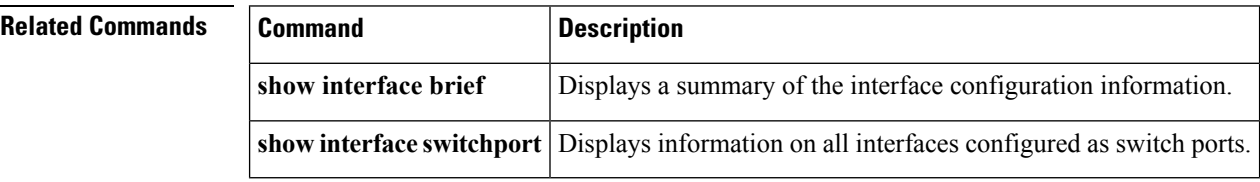

**93**

# **switchport mode**

To configure the interface as a non-trunking, non-tagged single-VLAN Ethernet or virtual Ethernet interface, use the **switchport mode** command. To remove the configuration and restore the default, use the **no** form of this command.

**switchport mode** {**access|trunk|vntag**} **no switchport mode** {**access|trunk|vntag**} **no switchport mode**

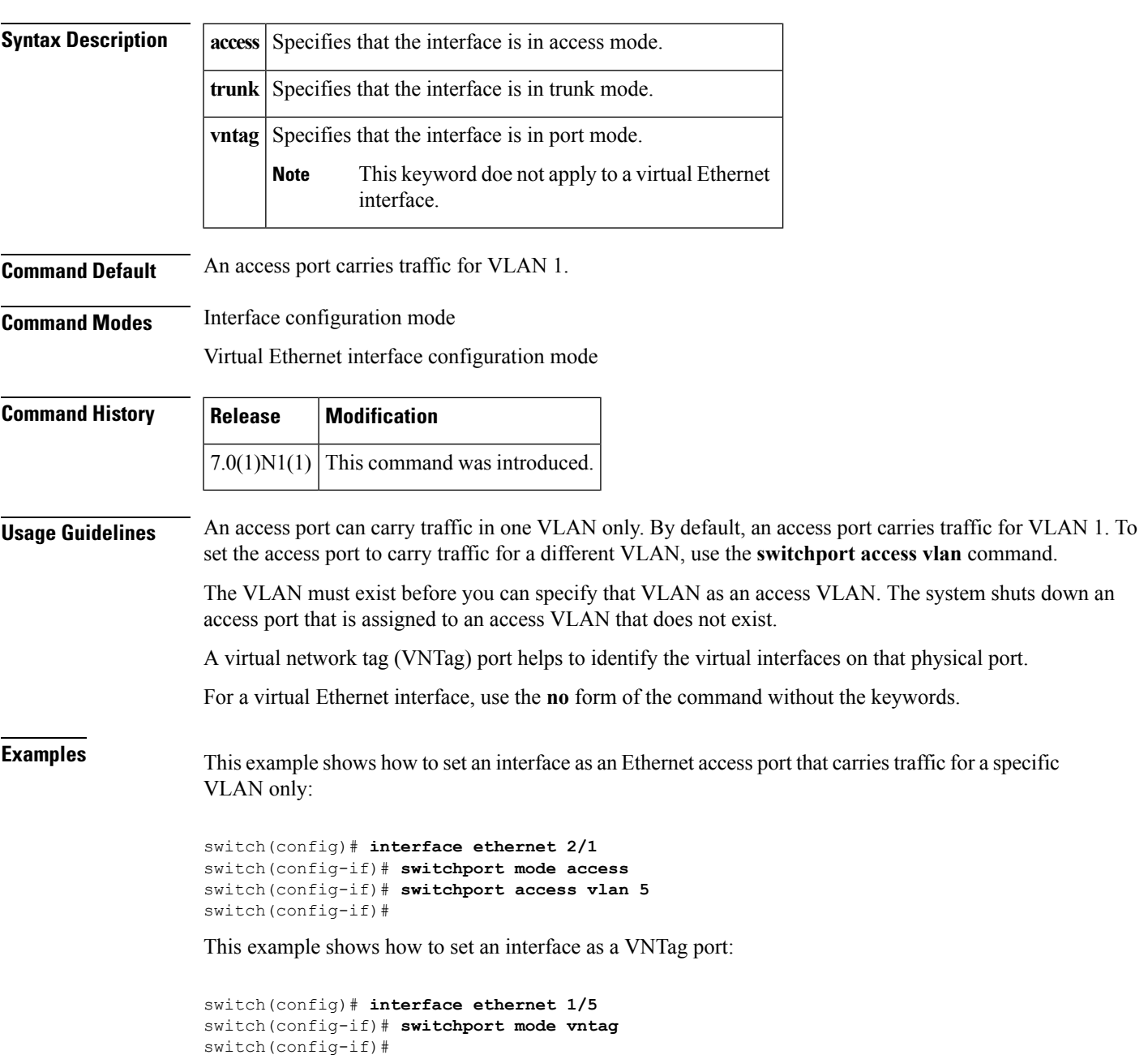

This example shows how to set a virtual Ethernet interface in trunk port mode:

```
switch# configure terminal
switch(config)# interface vethernet 1
switch(config-if)# switchport mode trunk
switch(config-if)#
```
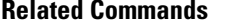

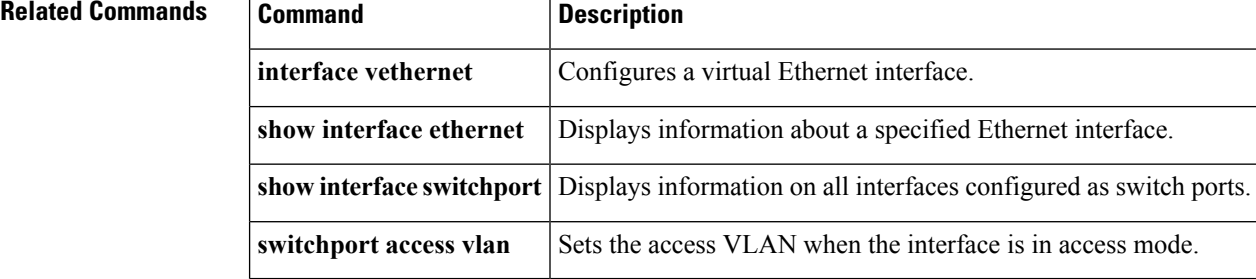

# **switchport mode private-vlan host**

To set the interface type to be a host port for a private VLAN, use the **switchport mode private-vlan host** command. To remove the configuration, use the **no** form of this command.

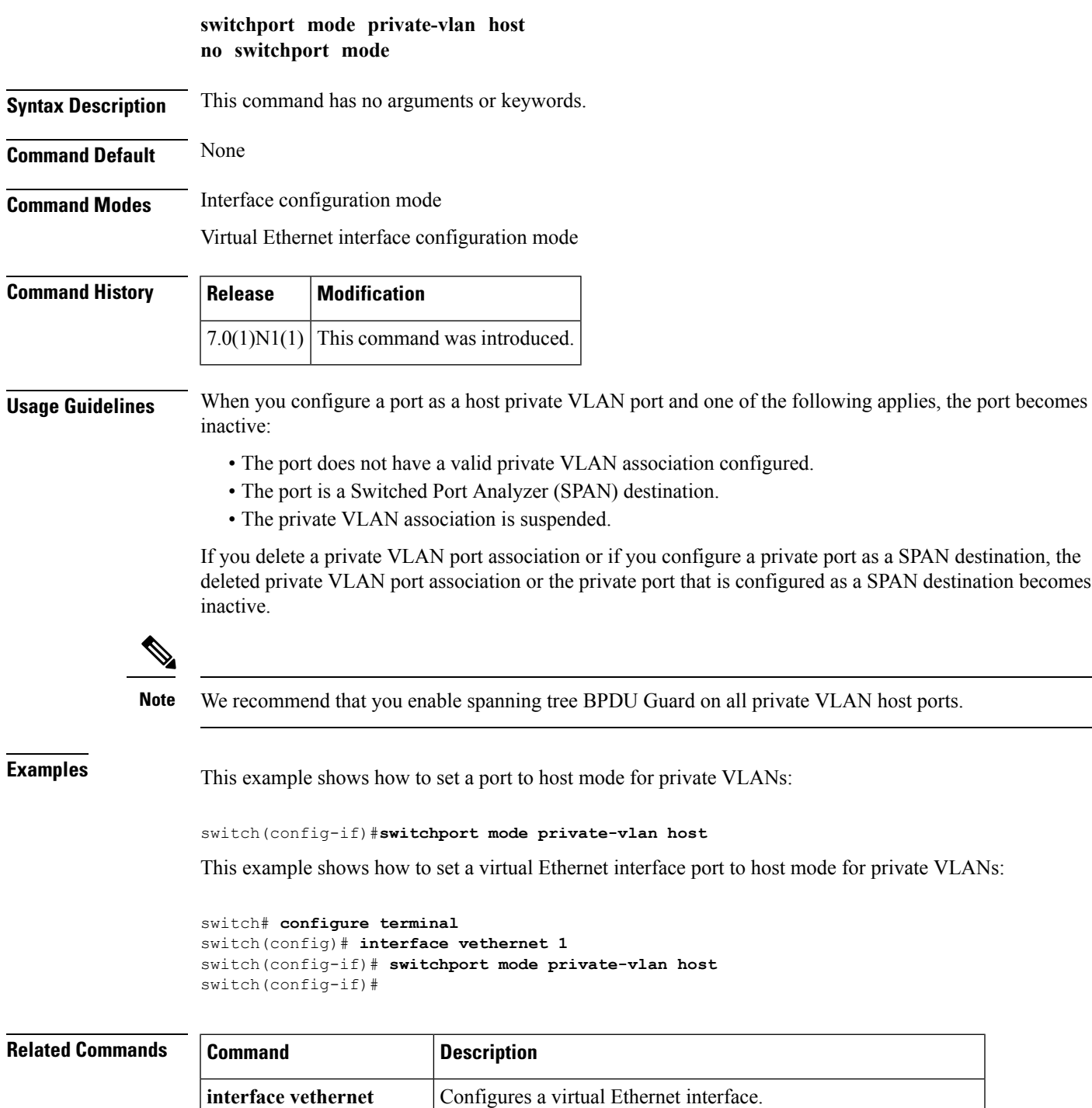

I

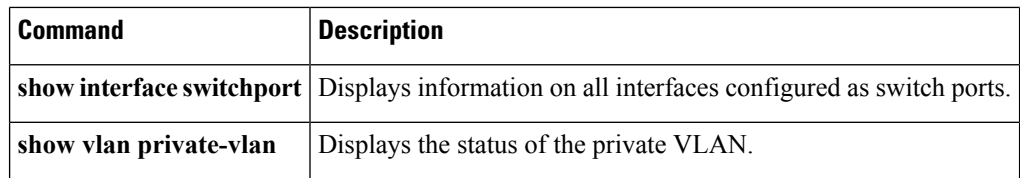

i.

# **switchport mode private-vlan promiscuous**

To set the interface type to be a promiscuous port for a private VLAN, use the **switchport modeprivate-vlan promiscuous** command.

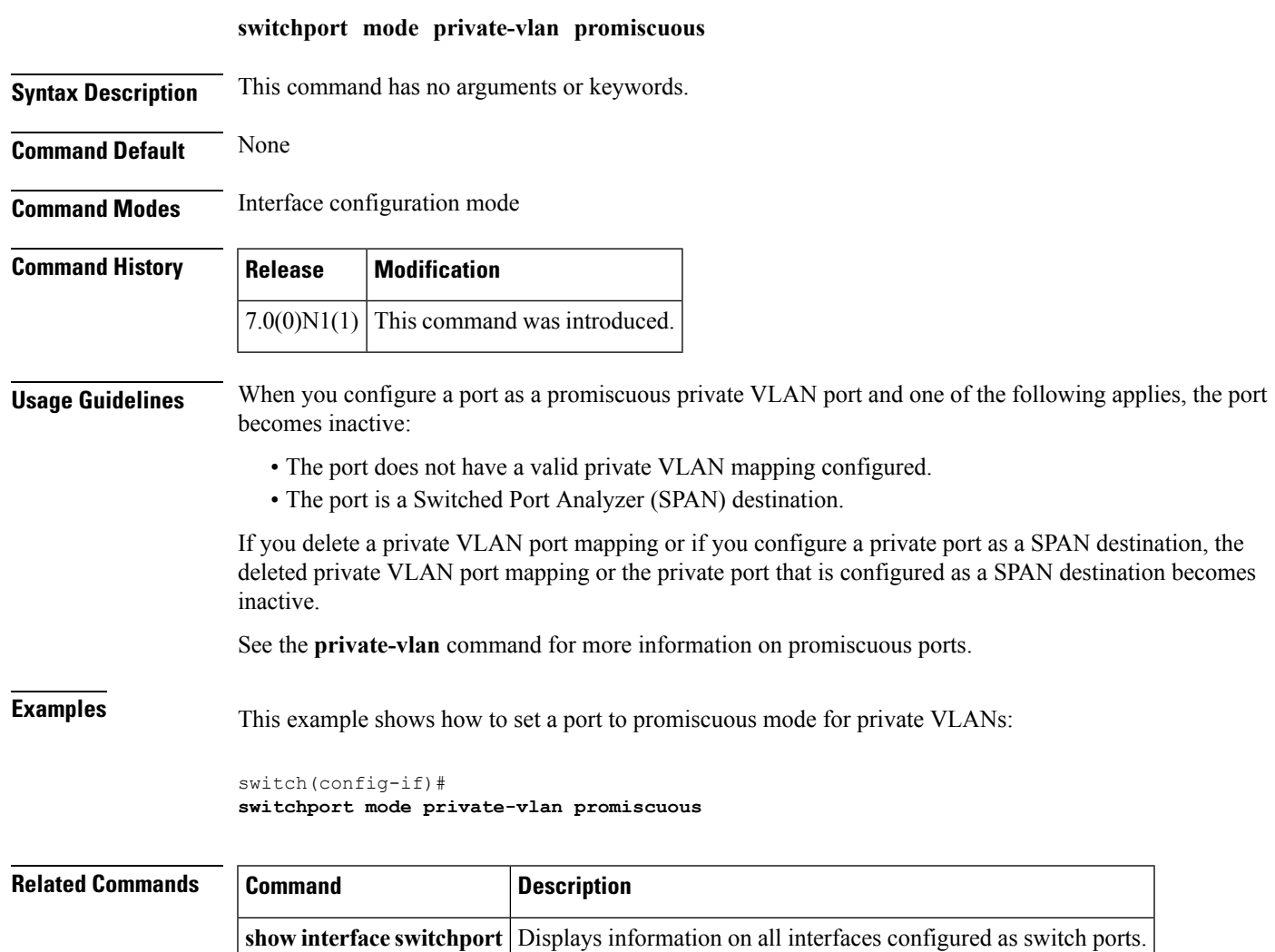

**show vlan private-vlan** Displays the status of the private VLAN.

# **switchport mode private-vlan trunk**

To configure the port as a secondary trunk port for a private VLAN, use the **switchport mode private-vlan trunk** command. To remove the isolated trunk port, use the **no** form of this command.

**switchport mode private-vlan trunk** [{**promiscous|secondary**}] **no switchport mode private-vlan trunk** [{**promiscous|secondary**}]

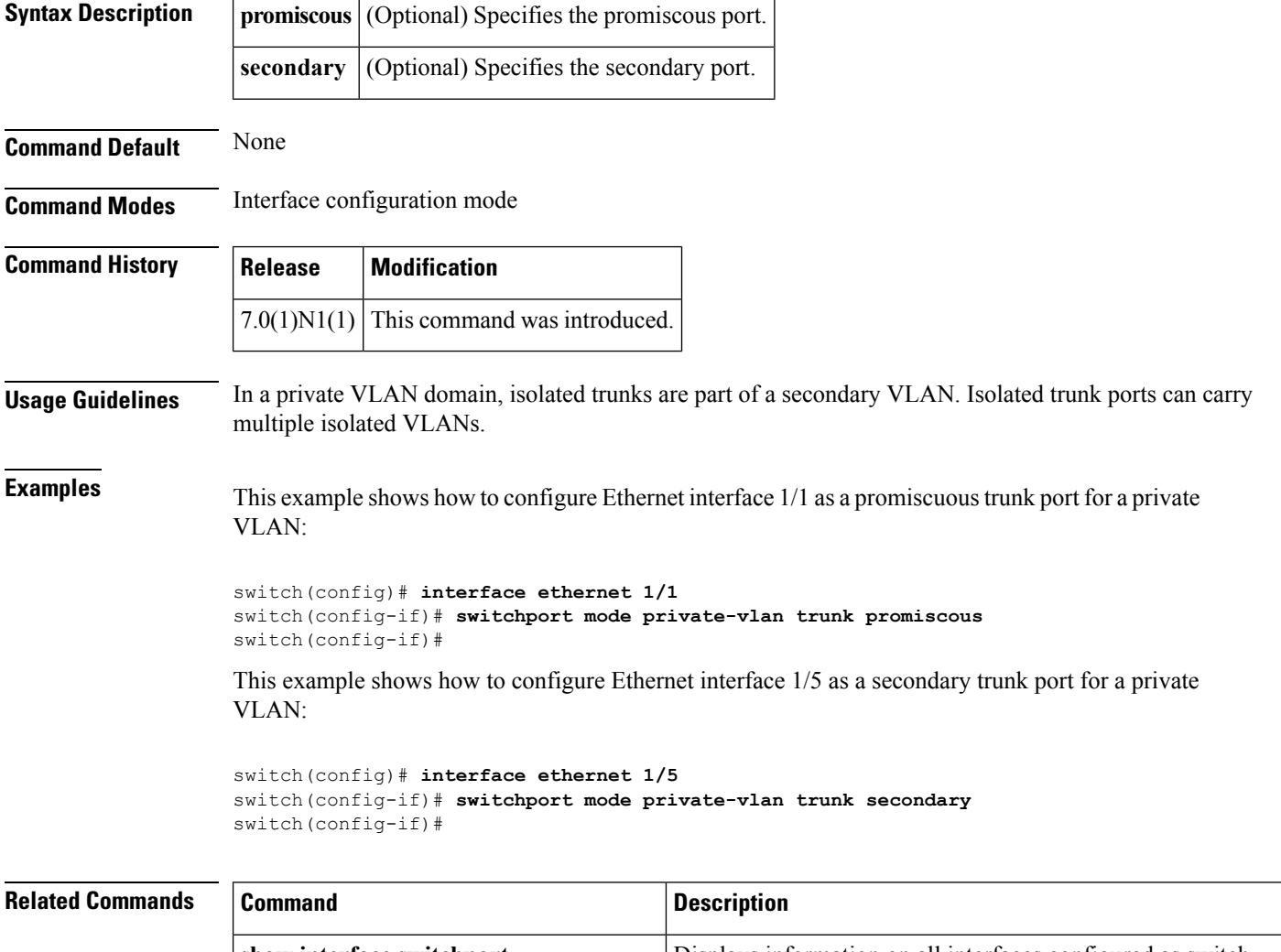

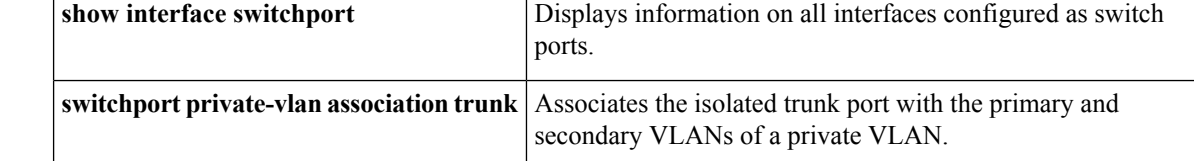